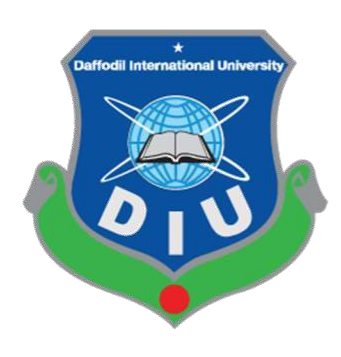

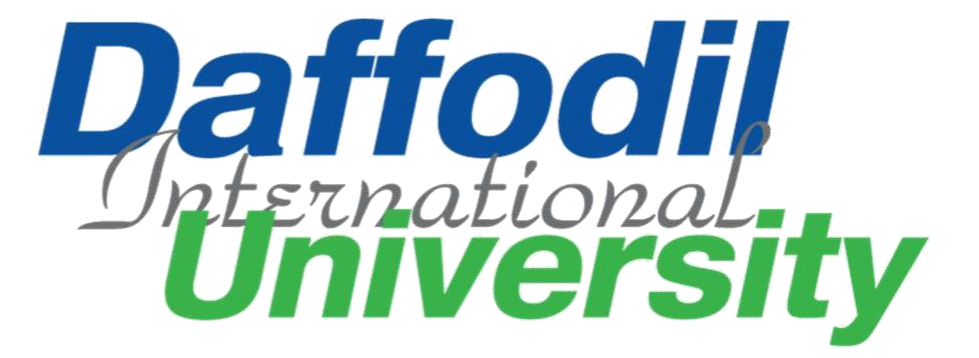

# **Lawyer Desk**

#### **Submitted by:**

MD. Mahmudul Hassan Id-172-35-2107 Department of Software Engineering Daffodil International University

#### **Submitted to:**

Dr. Md. Mostafijur Rahman Associate professor Department of Software Engineering Daffodil International University

The project report has been submitted in fulfilment of the requirements for the degree of

Bachelor of Science in Software Engineering Department.

<span id="page-0-0"></span>©All Rights Reserved by Daffodil International University

## **APPROVAL**

This project titled on "Lawyer Desk", submitted by MD. Mahmudul Hassan (ID-172-35-2107) to the Department of Software Engineering, Daffodil International University has been accepted as satisfactory for the partial fulfillment of the requirements for the degree of Bachelor of Science in Software Engineering and approval as to its style and contents.

#### **BOARD OF EXAMINERS**

Gramm

Dr. Imran Mahmud Associate Professor and Head Department of Software Engineering Daffodil International University

Chairman

Md. Shohel Arman **Senior Lecturer** Department of Software Engineering Daffodil International University

---------------------------------

 $\overline{\mathcal{A}$ liv  $17/06/21$ 

Farhan Anan Himu Lecturer Department of Software Engineering Daffodil International University

Professor Dr. Mohammad Abul Kashem Department of Computer Science and Engineering Dhaka University of Engineering and Technology

Internal Examiner 1

**Internal Examiner 2** 

External Examiner

## ACKNOWLEDGEMENT

<span id="page-2-0"></span>First of all, I am grateful to The Almighty Allah for making me eligible to complete this work. After that I would like to thank my supervisor Dr. Md. Mostafijur Rahman, Associate Professor, Department of Software Engineering, Daffodil International University. I am extremely thankful for his skill, sincere and valuable guidance and encouragement extended towards me. I would like to express my heartiest thanks to Dr. Imran Mahmud, Associate Professor and Head In-Charge of Software Engineering Department for his continuous encouragement. I would also like to thank all the faculty members of the Department of Software Engineering Department for their assistance and encouragement. Last but not the least, I would like to thank my parents for their unconditional love and support and care.

## DECLARATION

<span id="page-3-0"></span>I, hereby, declare that this project "**Lawyer Desk**" has done by me under the supervision of **Dr. Md. Mostafijur Rahman**, Associate Professor, Department of Software Engineering, Daffodil International University. I also declare that neither this project nor any part of this project has been submitted elsewhere for award of any degree or diploma.

**Submitted by:**

 $8122$ -----------------------------------

Name- Md. Mahmudul Hassan Id-172-35-2107 Batch-23 Department of Software Engineering Faculty of Science and Information Technology Daffodil International University

**Certified by:**

-----------------------------------

Dr. Md. Mostafijur Rahman Associate Professor Department of Software Engineering Faculty of Science and Information Technology Daffodil International University

## ABSTRACT

<span id="page-4-0"></span>Today, almost every industry has leveraged technology to streamline its operations. The simple reason being this is a modern and digital world in which sustaining is challenging without the adoption of technology.

With that in mind a system is being created for lawyers. A system through which a lawyer can easily store all the information related to his case in a specific place and at the same time he can monitor all his clients. Through this system, a victim can easily hire any lawyer as his own lawyer. He will even be able to pay the lawyer's fees through the system. For the protection of this system, the admin will not be able to monitor any information related to a lawyer's case at any time and will only be able to view the professional information of the lawyer.

Using this system will save a lawyer a lot of time and will also give him more security of all his information. On the other hand a victim will be able to appoint his lawyer in a short period of time and inspect all the information about his case at any time.

# Table of Contents

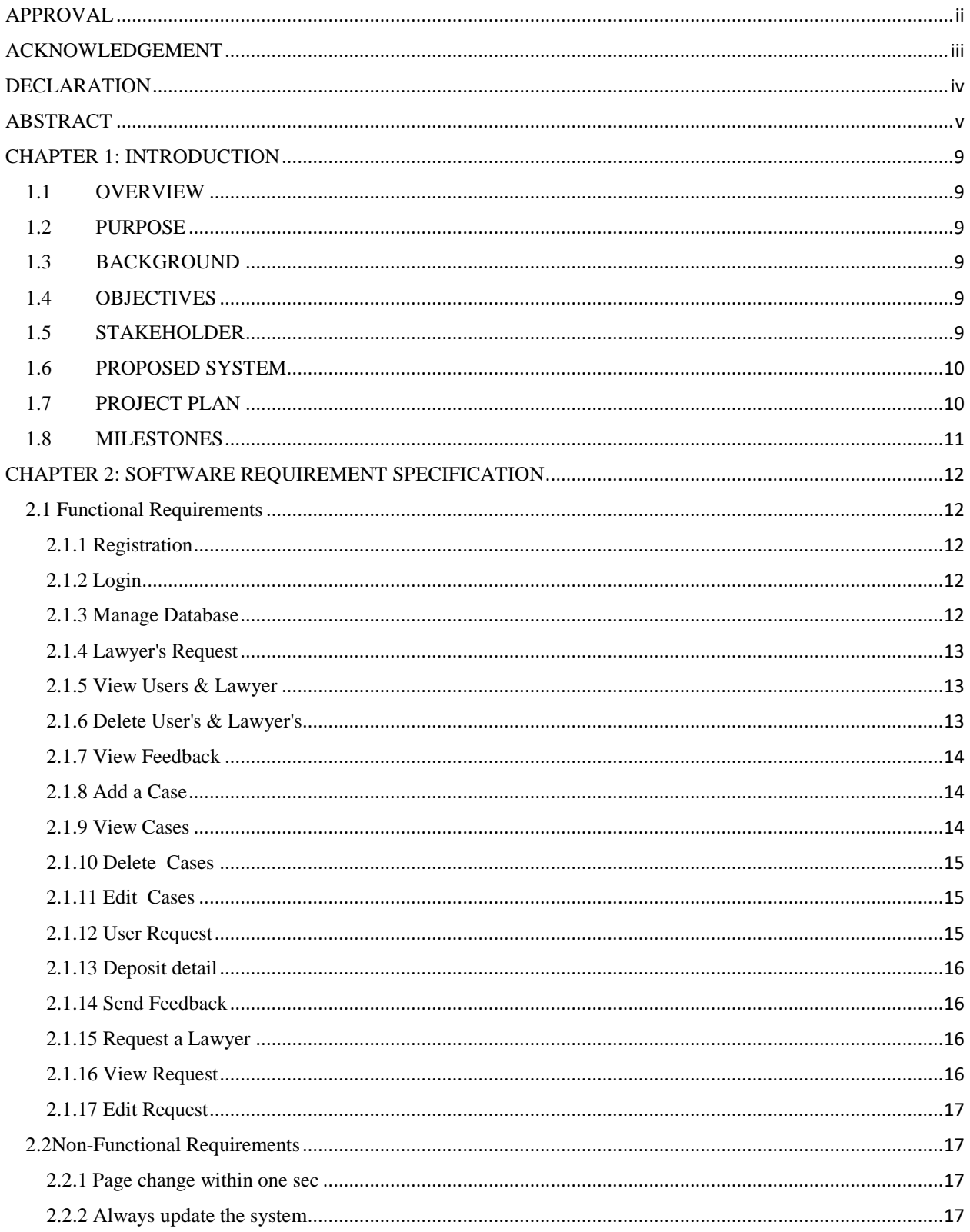

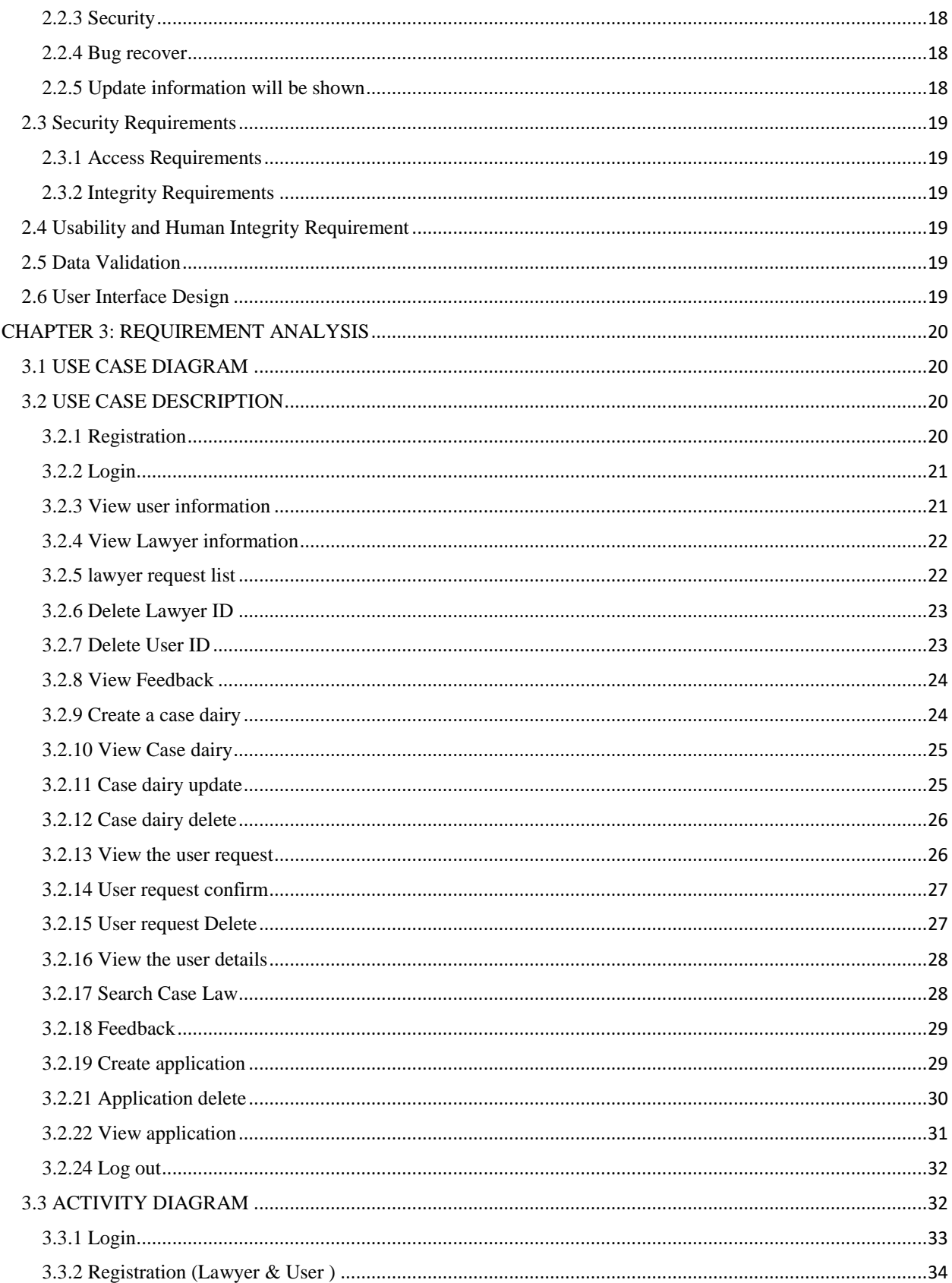

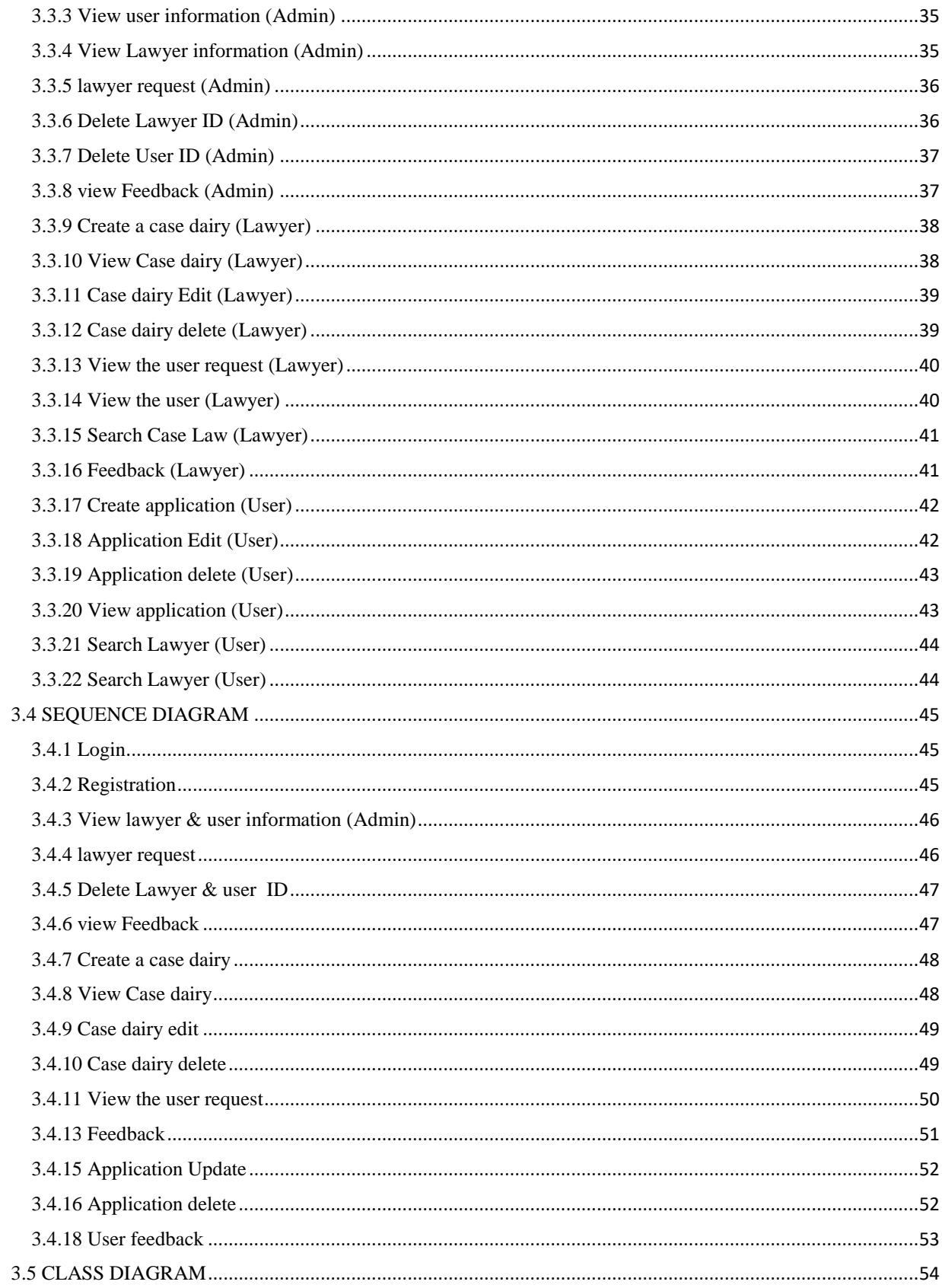

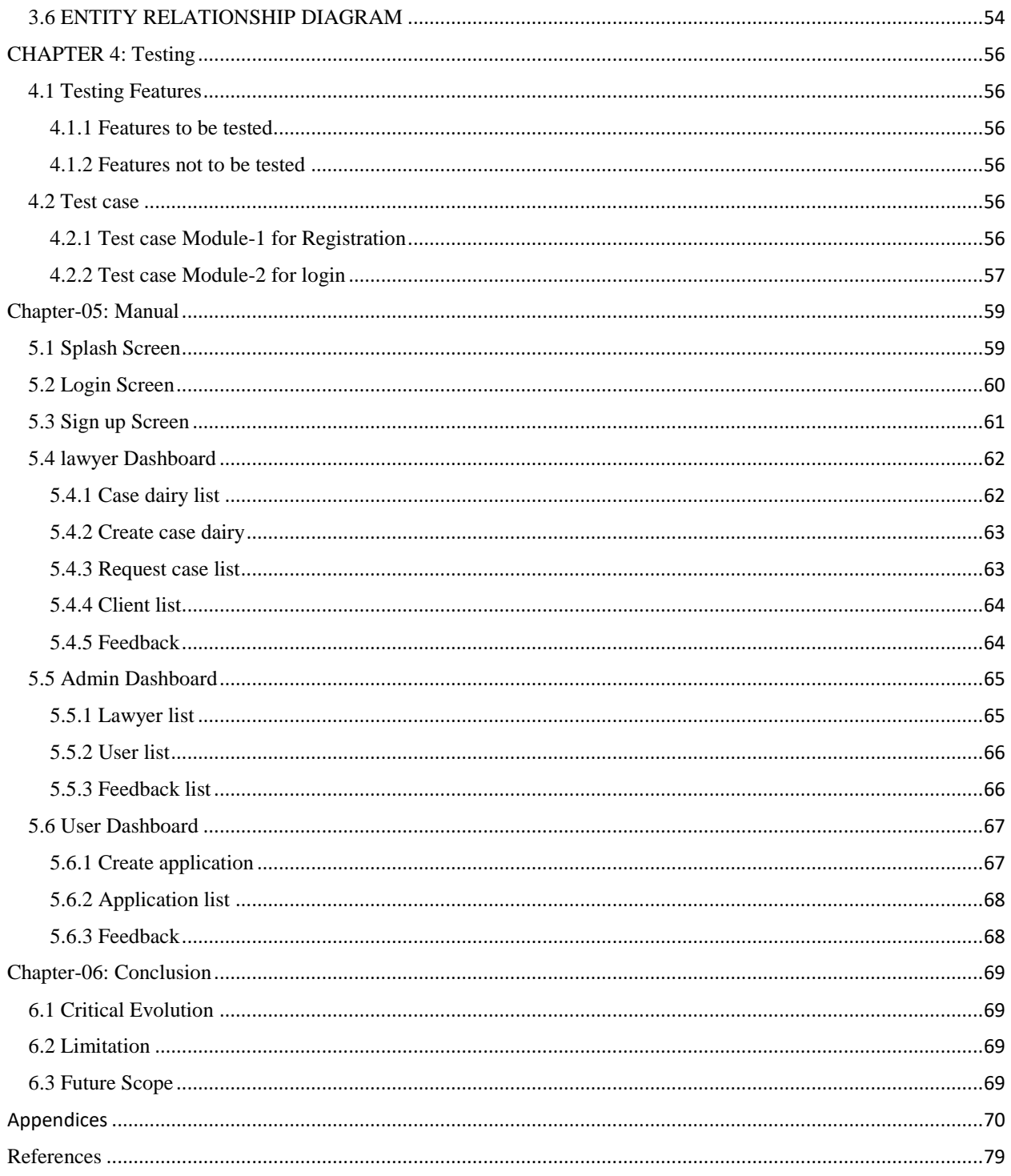

# List of Figures

#### **CHAPTER 1**

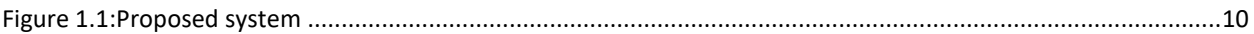

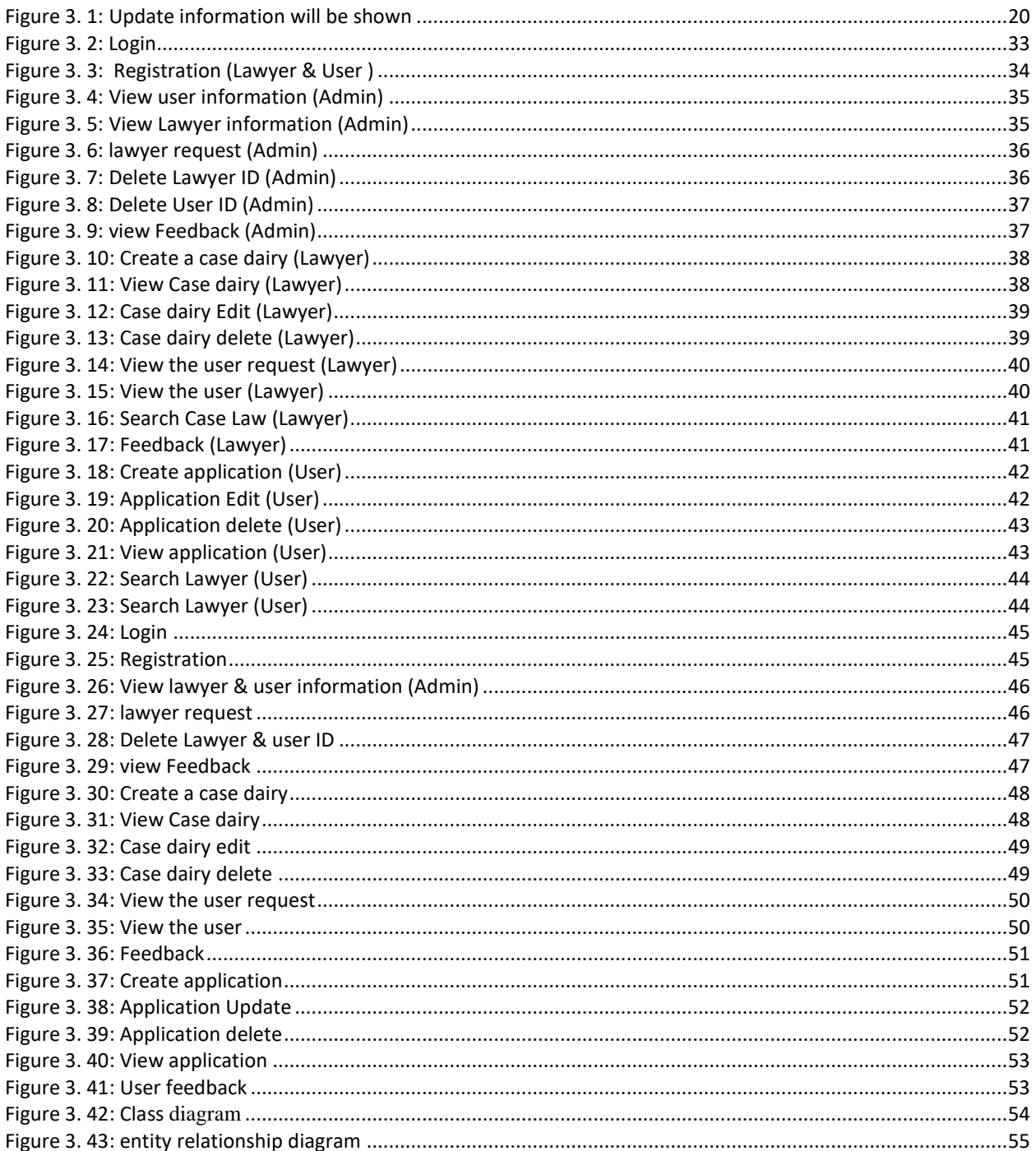

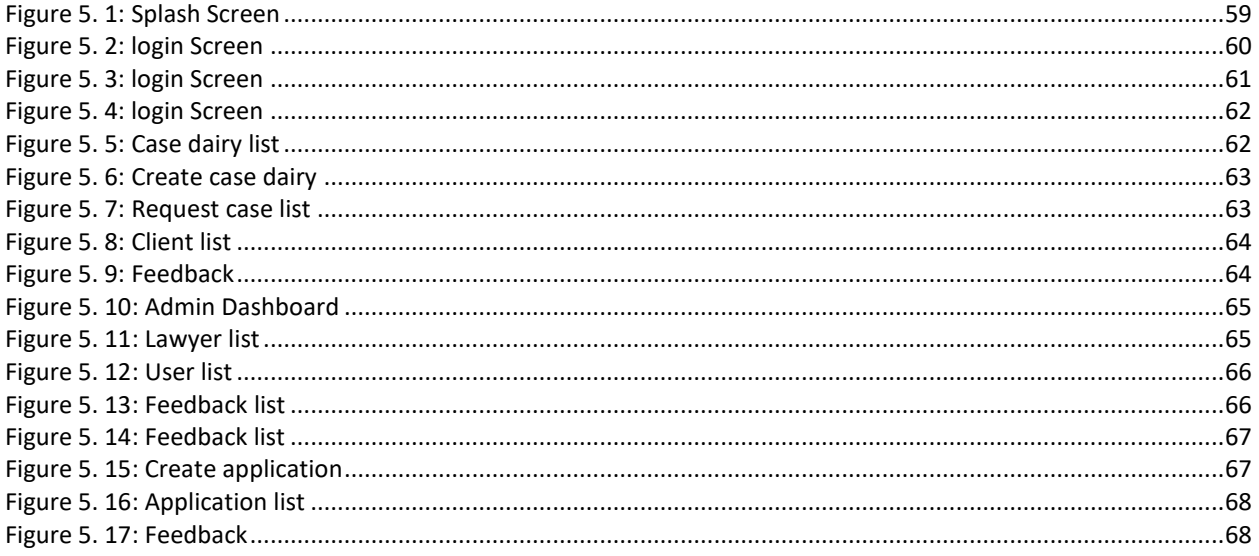

# **List of Table**

#### **CHAPTER 1**

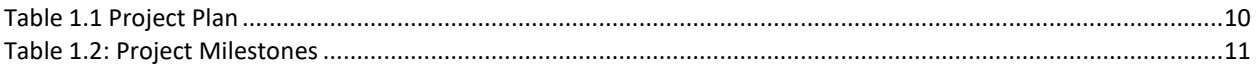

## **CHAPTER 2**

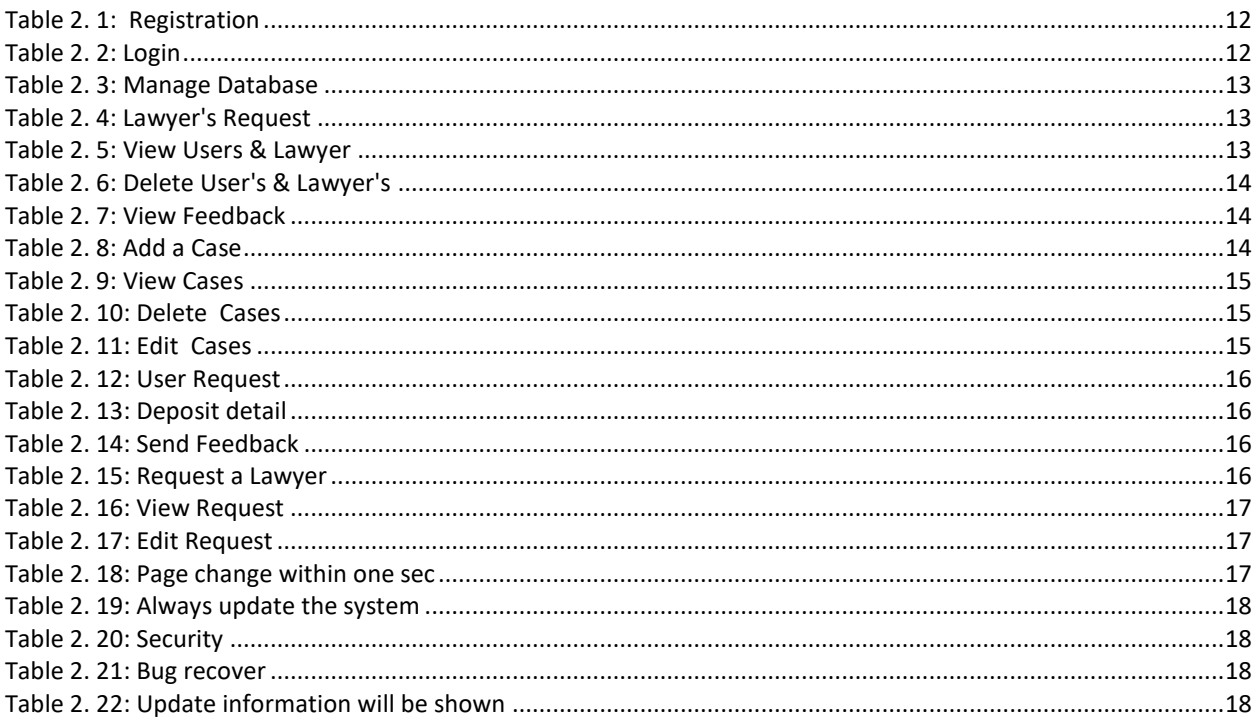

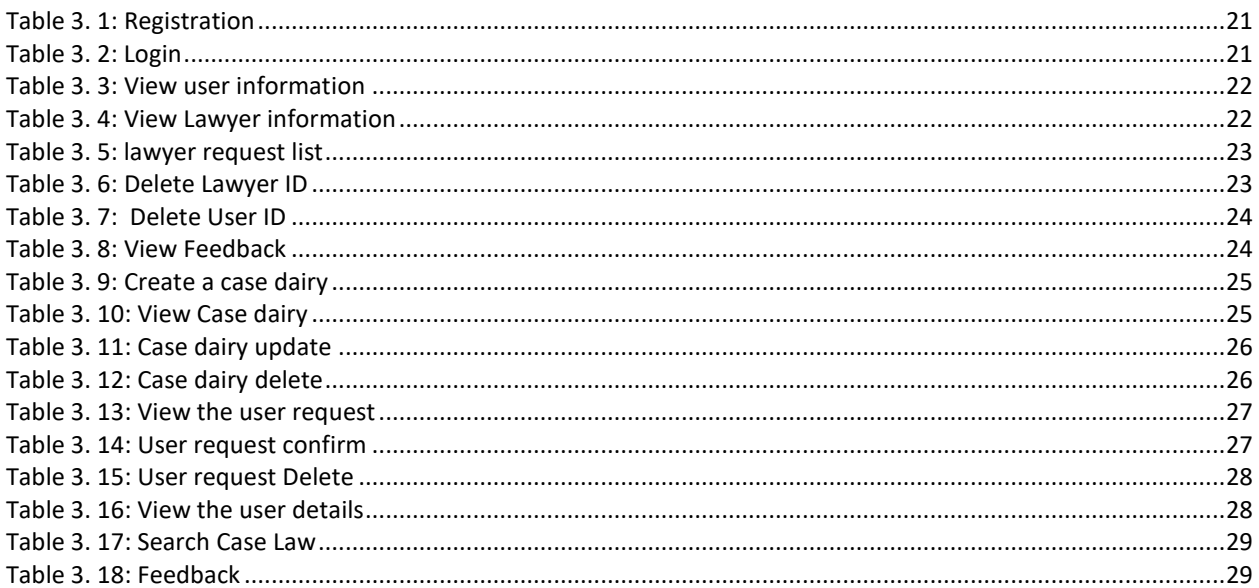

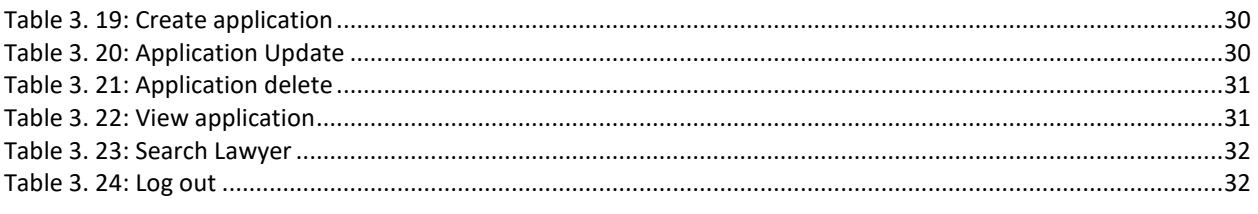

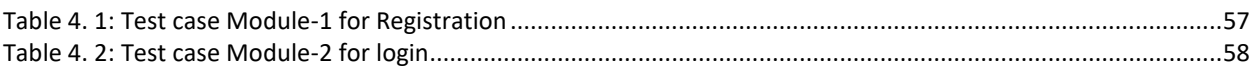

## CHAPTER 1: INTRODUCTION

#### <span id="page-13-1"></span><span id="page-13-0"></span>1.1 OVERVIEW

Lawyer Desk System is a web-based application, which will help lawyer and Victim user. A system through which a lawyer can easily store all the information related to his case in a specific place and at the same time he can monitor all his clients. Through this system, a victim can easily hire any lawyer as his own lawyer. For the protection of this system, the admin will not be able to monitor any information related to a lawyer's case at any time and will only be able to view the professional information of the lawyer.

#### <span id="page-13-2"></span>1.2 PURPOSE

The "Lawyer Desk" system will help the lawyer to store his case information and his case time other side victim user can hire a lawyer to use this system. So, the main purposes of this system could be:

- $\triangleright$  Saves time and energy.
- $\triangleright$  Lawyer and User can use this system anywhere.
- $\triangleright$  Lawyer and User can work smartly.
- $\triangleright$  Analog to Digitalize

#### <span id="page-13-3"></span>1.3 BACKGROUND

Our society is a modern society. Technology is being used at all levels of this society today. No one is lagging behind today. The system is designed in such a way that a lawyer can easily use this technology to use all the information related to his case to his advantage. Using this system, a lawyer can input all the information of his case and use it when he needs to use it. By using this system, a lawyer will get a lot more motivation to do his job. On the other hand, he will be able to keep all his information secure and maintain good relations with his clients.

#### <span id="page-13-4"></span>1.4 OBJECTIVES

The main purpose of using this system is to make the work of a lawyer easy and secure. Through this system, a lawyer can file all his information one by one. Even if a lawyer is away from his client, he can use this system to help his client. A lawyer will be able to reduce the time it takes to write a case diary because of the use of this system and he will be able to use the time he has spent on other tasks. On the other hand, keep all his information secure so that no one can see his information. He can use his information only when he needs it.

#### <span id="page-13-5"></span>1.5 STAKEHOLDER

Our project stakeholders are following people.

- 1. Admin
- 2. Lawyer

#### 3. End user

## <span id="page-14-0"></span>1.6 PROPOSED SYSTEM

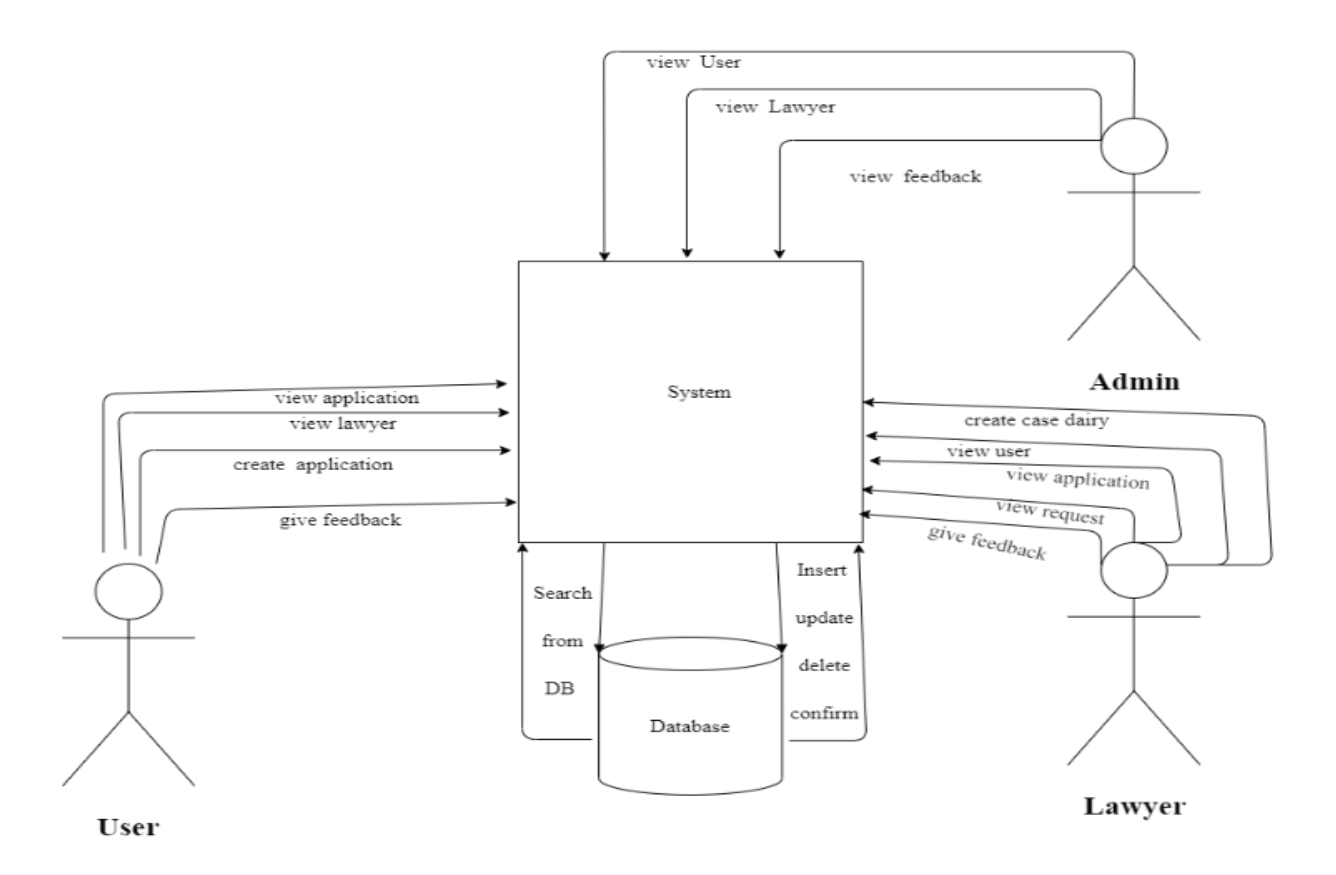

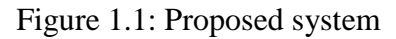

#### <span id="page-14-1"></span>1.7 PROJECT PLAN

#### Table 1.1 Project Plan

<span id="page-14-2"></span>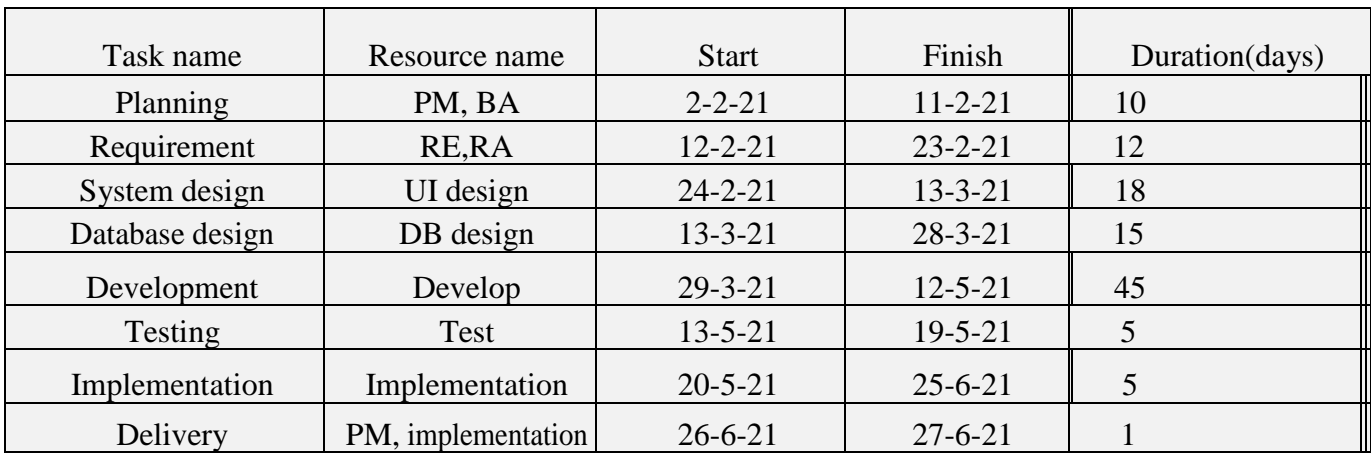

## <span id="page-15-0"></span>1.8 MILESTONES

<span id="page-15-1"></span>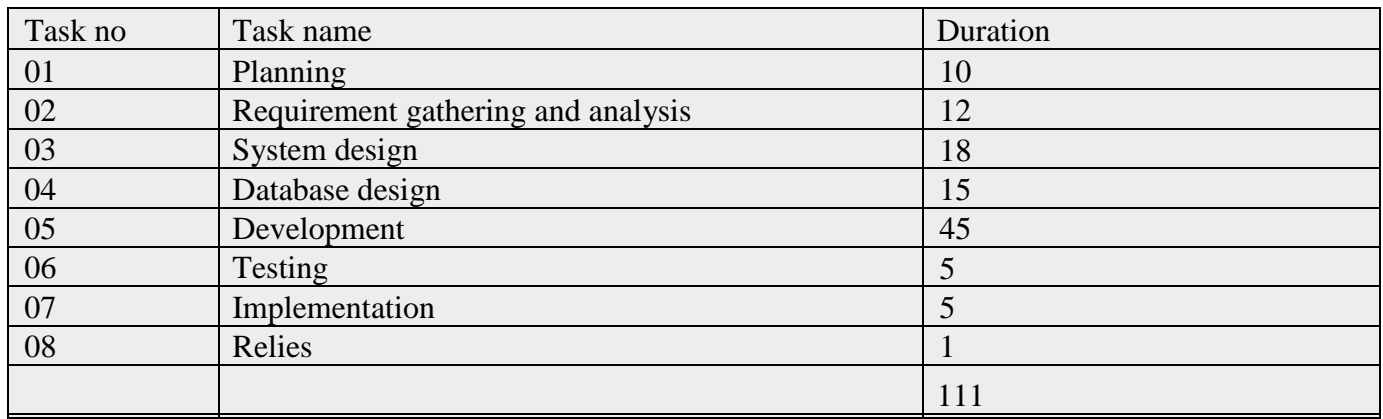

## Table 2.2: Project Milestones

## <span id="page-16-0"></span>CHAPTER 2: SOFTWARE REQUIREMENT SPECIFICATION

#### <span id="page-16-1"></span>2.1 Functional Requirements

Functionality requirements refers to the functions included in the system to understand the functionality requirements application. If an application is created, then of course functional requirements are required. Here I am going to discuss the functional requirements of the "Lawyer Desk".

#### <span id="page-16-2"></span>2.1.1 Registration

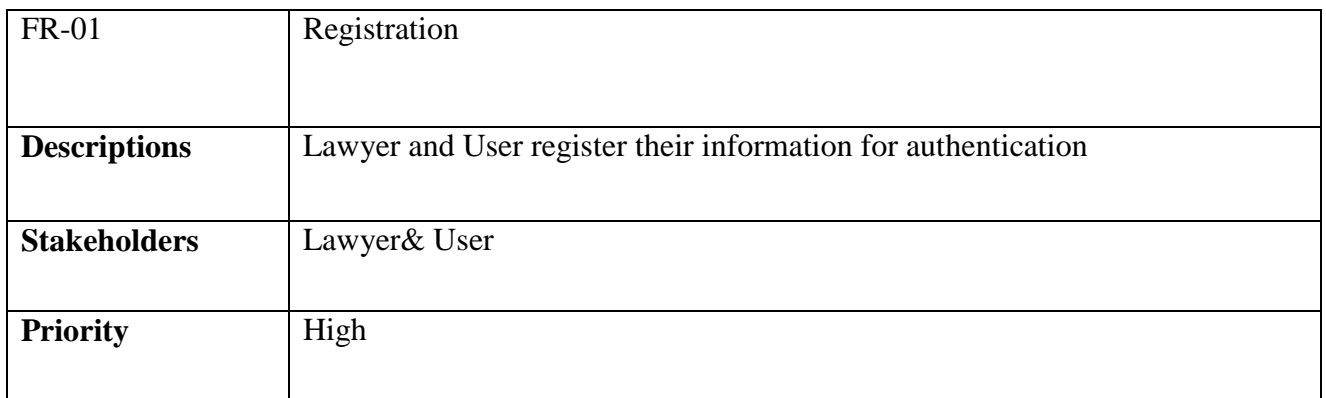

#### Table 2. 1: Registration

#### <span id="page-16-5"></span><span id="page-16-3"></span>2.1.2 Login

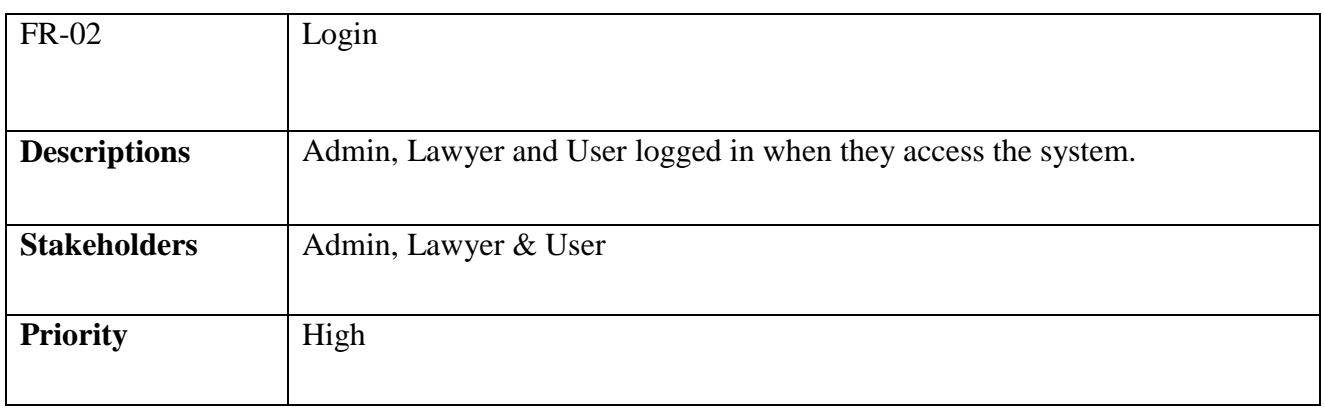

#### Table 2. 2: Login

#### <span id="page-16-6"></span><span id="page-16-4"></span>2.1.3 Manage Database

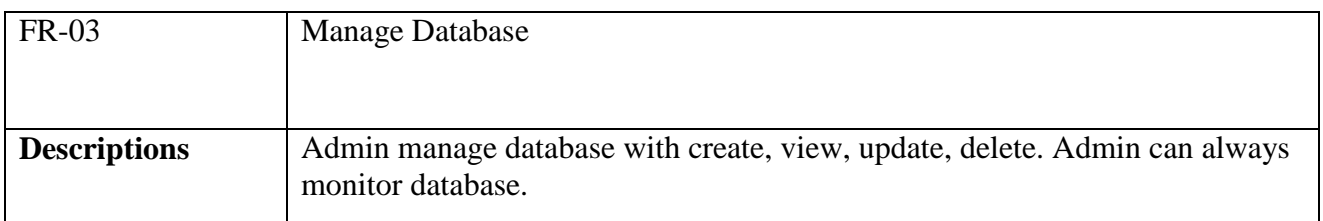

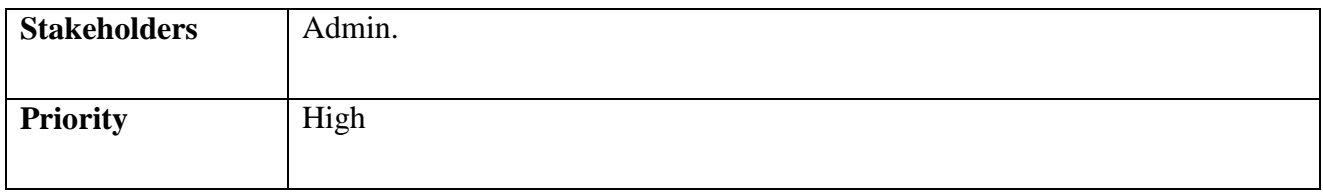

## Table 2. 3: Manage Database

## <span id="page-17-3"></span><span id="page-17-0"></span>2.1.4 Lawyer's Request

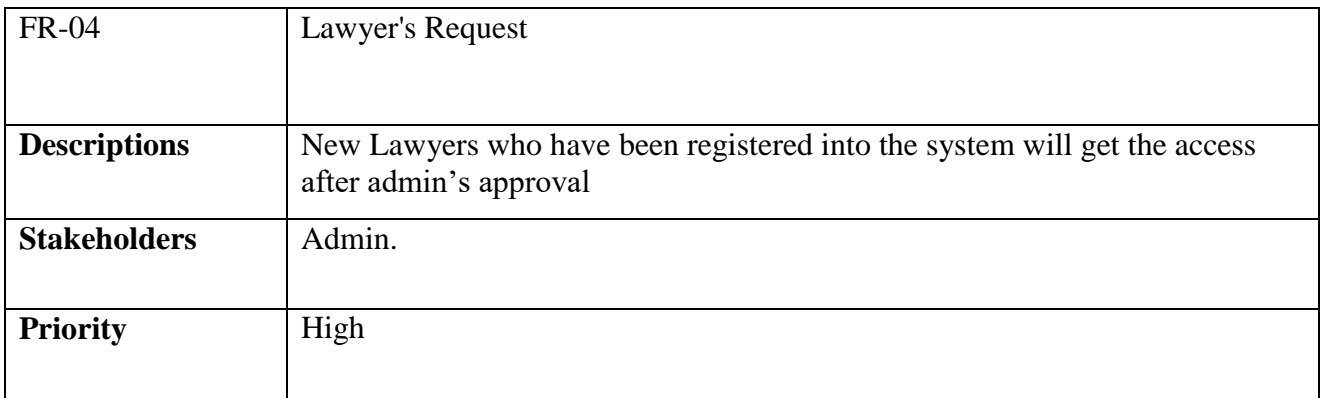

## Table 2. 4: Lawyer's Request

#### <span id="page-17-4"></span><span id="page-17-1"></span>2.1.5 View Users & Lawyer

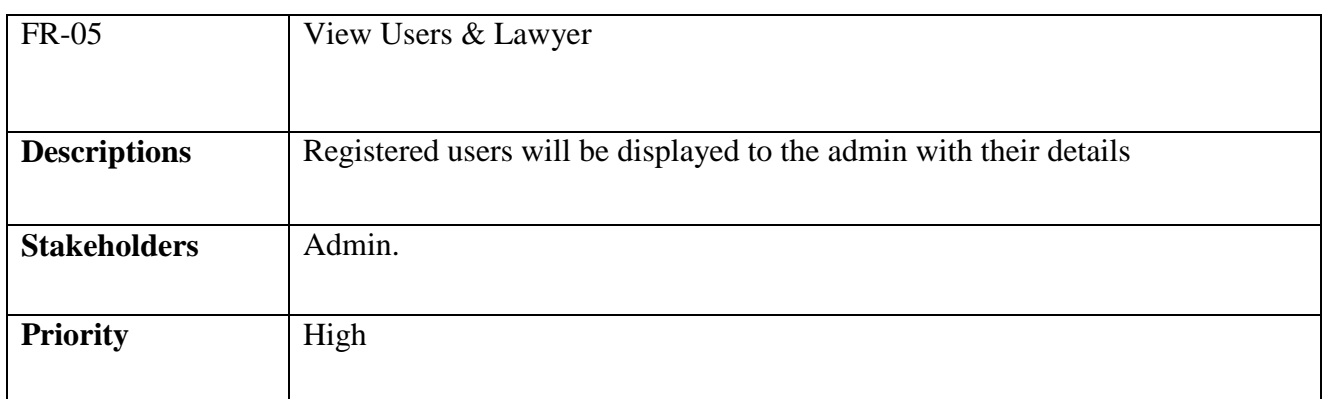

## Table 2. 5: View Users & Lawyer

#### <span id="page-17-5"></span><span id="page-17-2"></span>2.1.6 Delete User's & Lawyer's

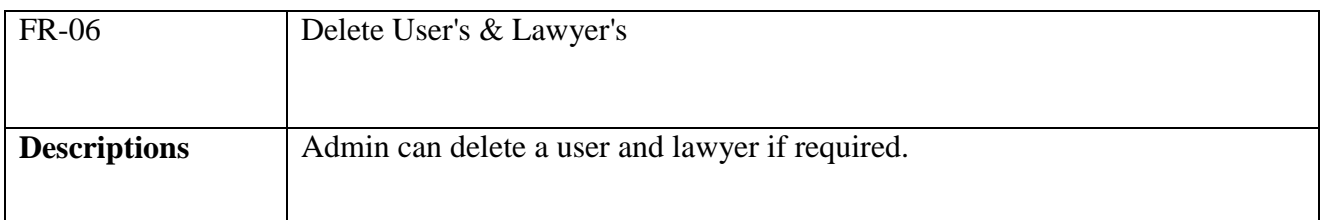

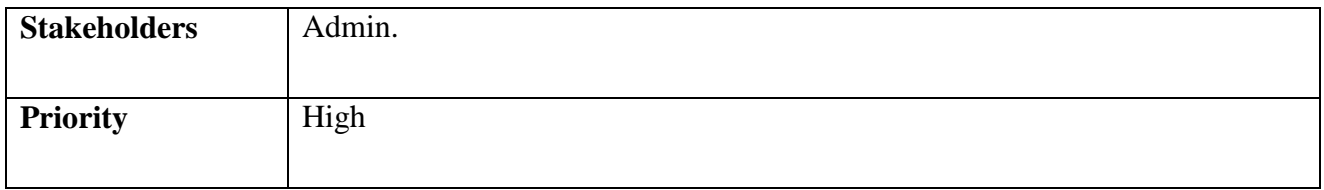

## Table 2. 6: Delete User's & Lawyer's

## <span id="page-18-3"></span><span id="page-18-0"></span>2.1.7 View Feedback

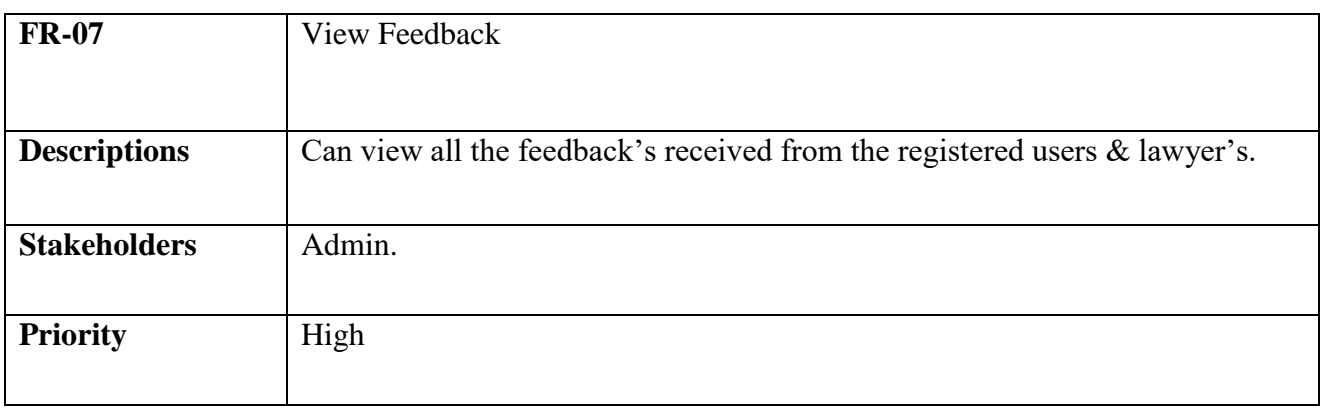

## Table 2. 7: View Feedback

#### <span id="page-18-4"></span><span id="page-18-1"></span>2.1.8 Add a Case

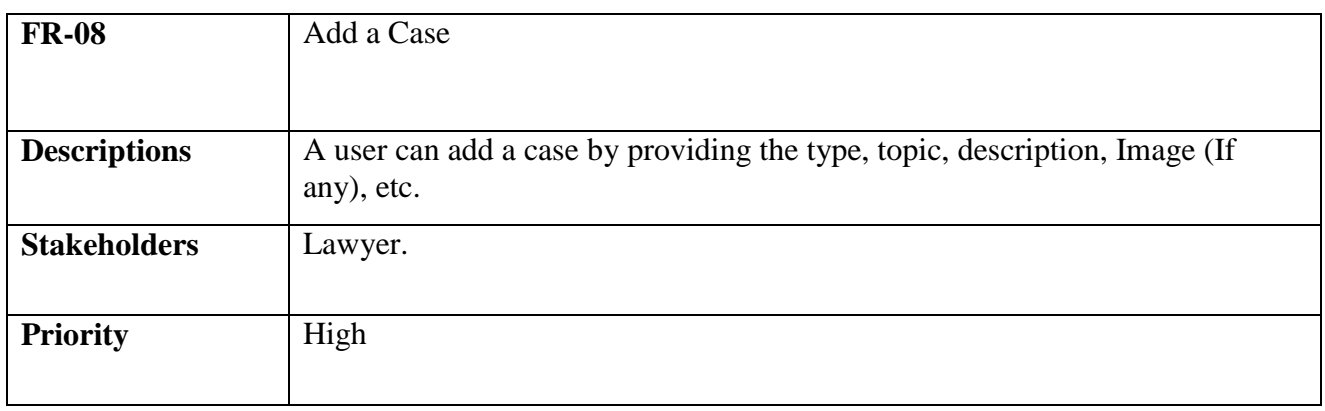

#### Table 2. 8: Add a Case

## <span id="page-18-5"></span><span id="page-18-2"></span>2.1.9 View Cases

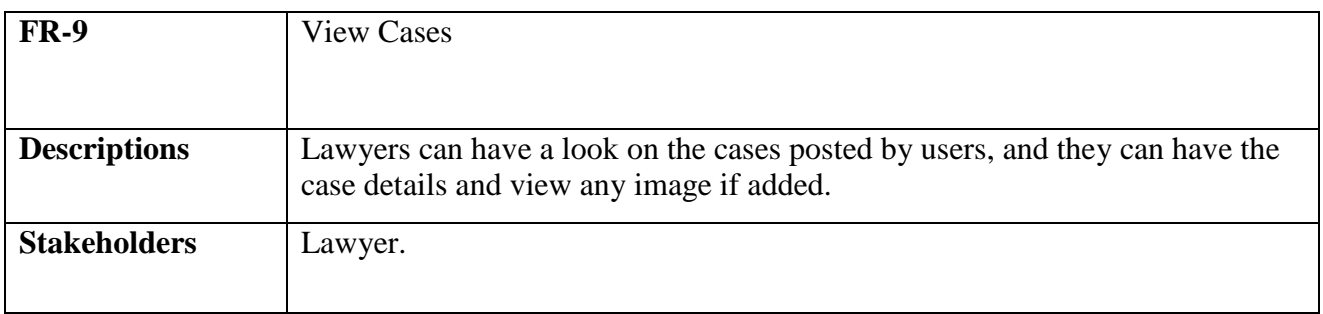

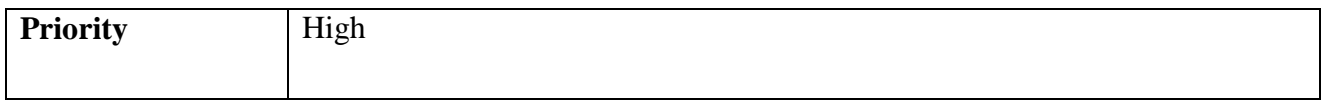

## Table 2. 9: View Cases

## <span id="page-19-3"></span><span id="page-19-0"></span>2.1.10 Delete Cases

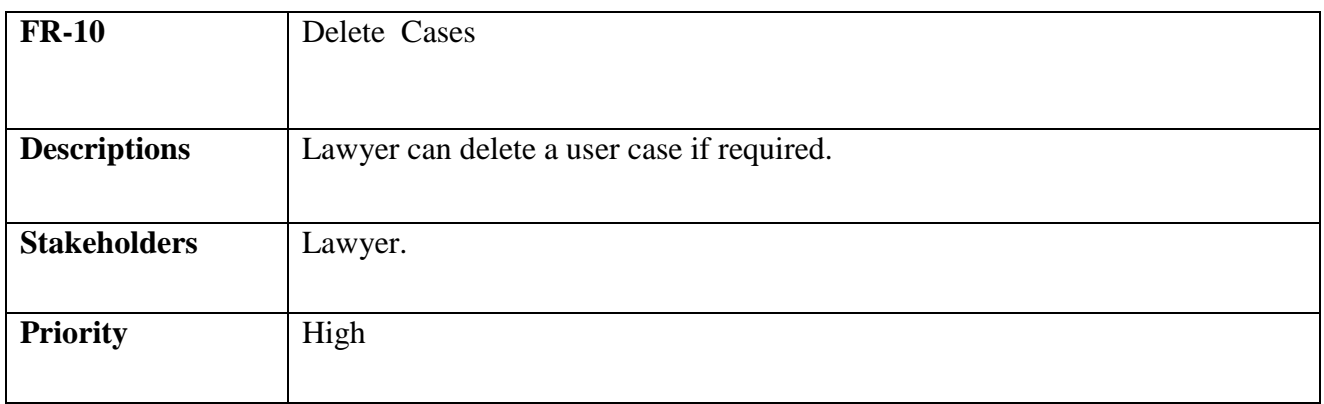

#### Table 2. 10: Delete Cases

## <span id="page-19-4"></span><span id="page-19-1"></span>2.1.11 Edit Cases

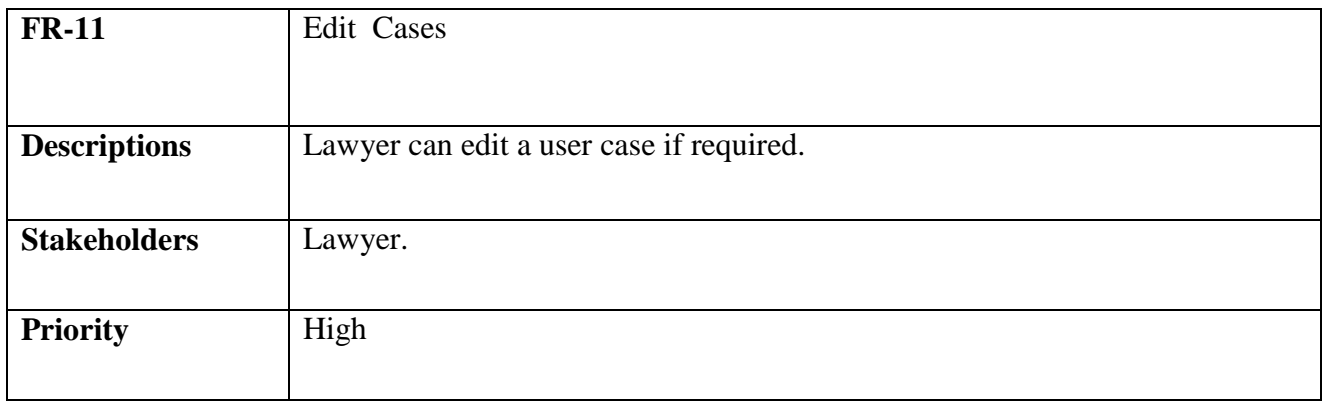

Table 2. 11: Edit Cases

## <span id="page-19-5"></span><span id="page-19-2"></span>2.1.12 User Request

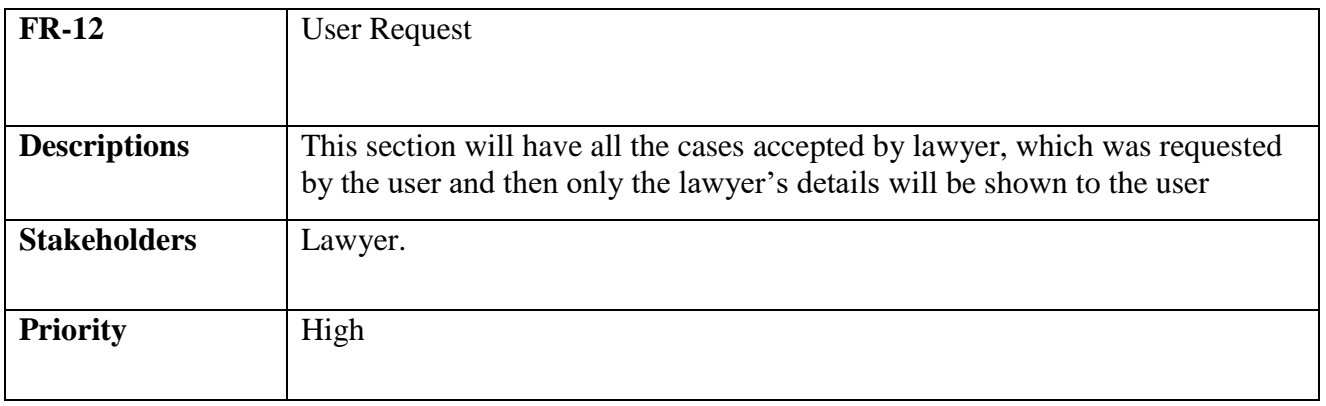

## Table 2. 12: User Request

#### <span id="page-20-4"></span><span id="page-20-0"></span>2.1.13 Deposit detail

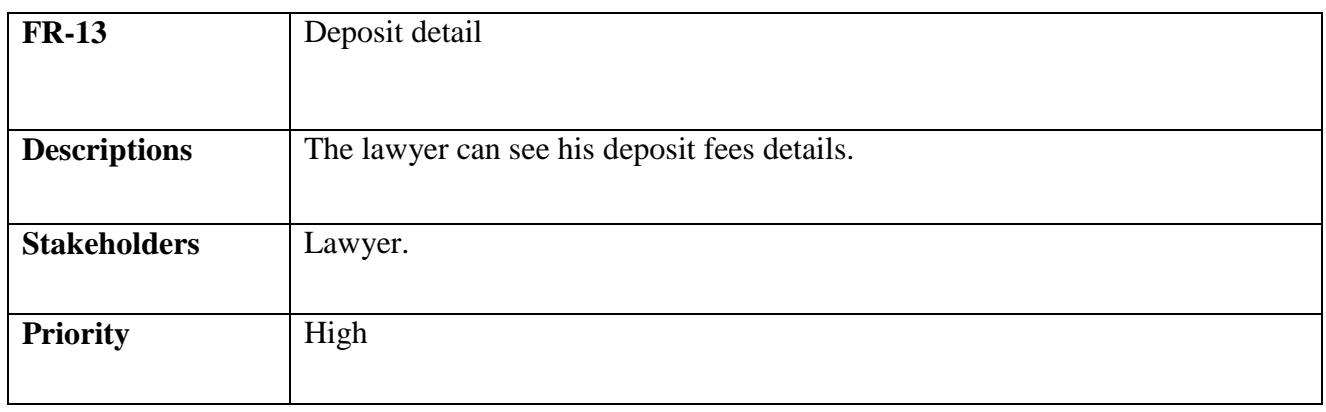

#### Table 2. 13: Deposit detail

#### <span id="page-20-5"></span><span id="page-20-1"></span>2.1.14 Send Feedback

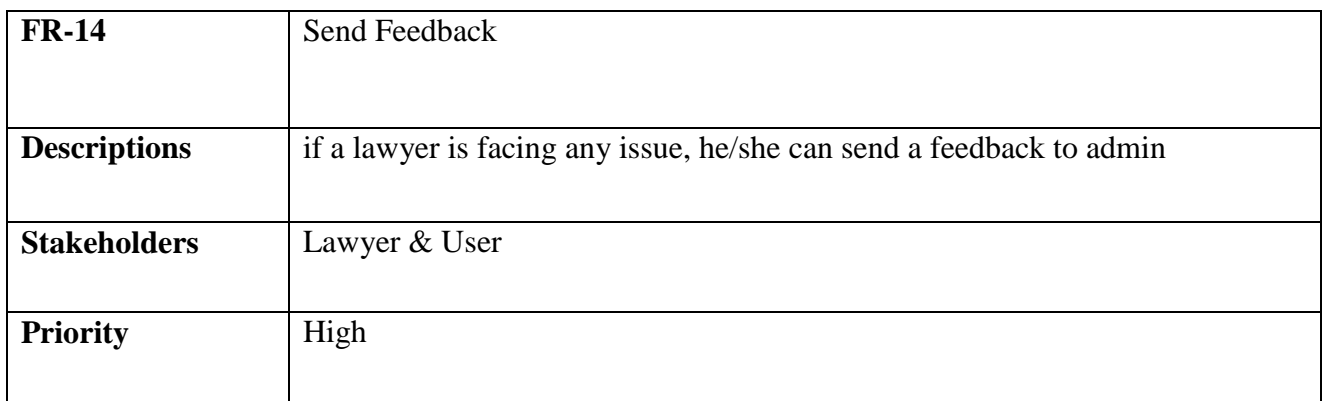

#### Table 2. 14: Send Feedback

## <span id="page-20-6"></span><span id="page-20-2"></span>2.1.15 Request a Lawyer

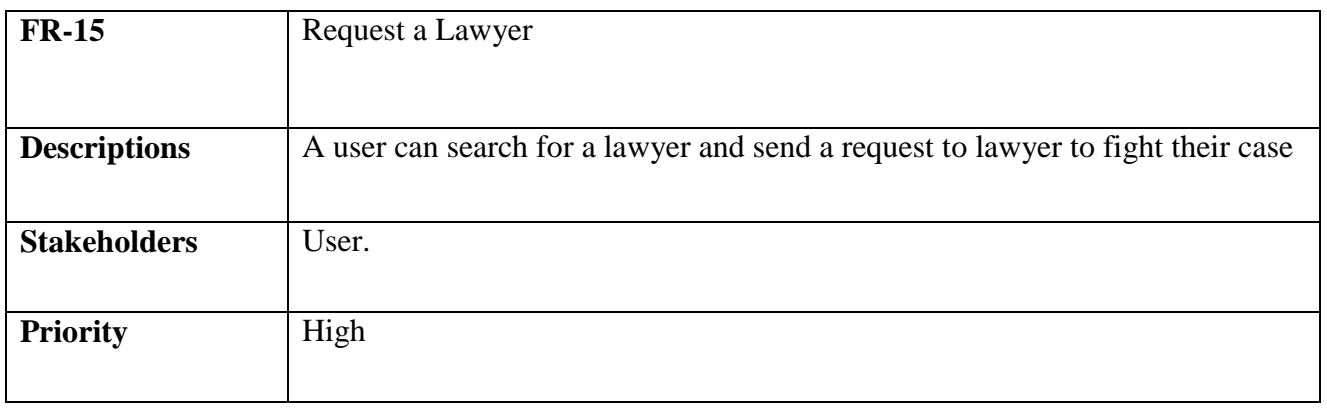

#### Table 2. 15: Request a Lawyer

## <span id="page-20-7"></span><span id="page-20-3"></span>2.1.16 View Request

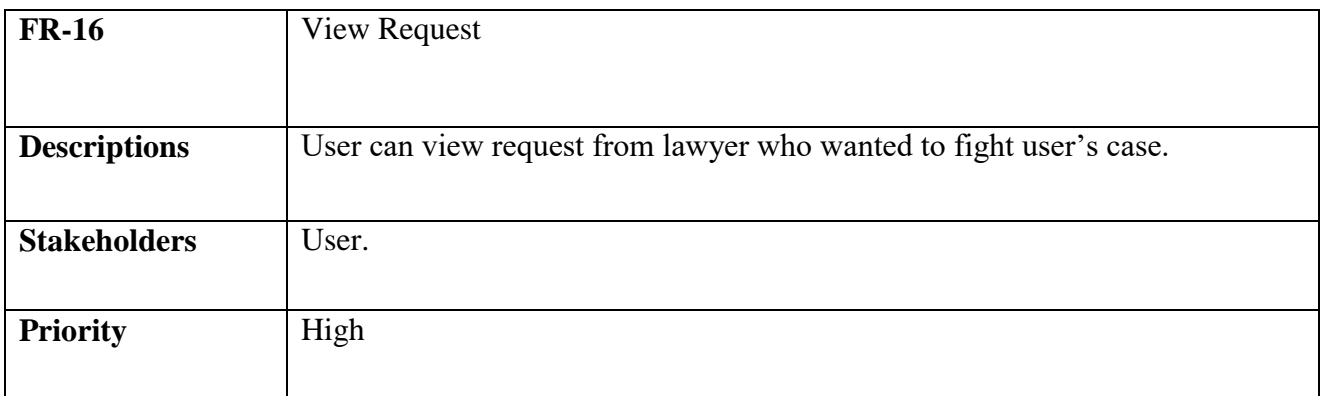

## Table 2. 16: View Request

#### <span id="page-21-4"></span><span id="page-21-0"></span>2.1.17 Edit Request

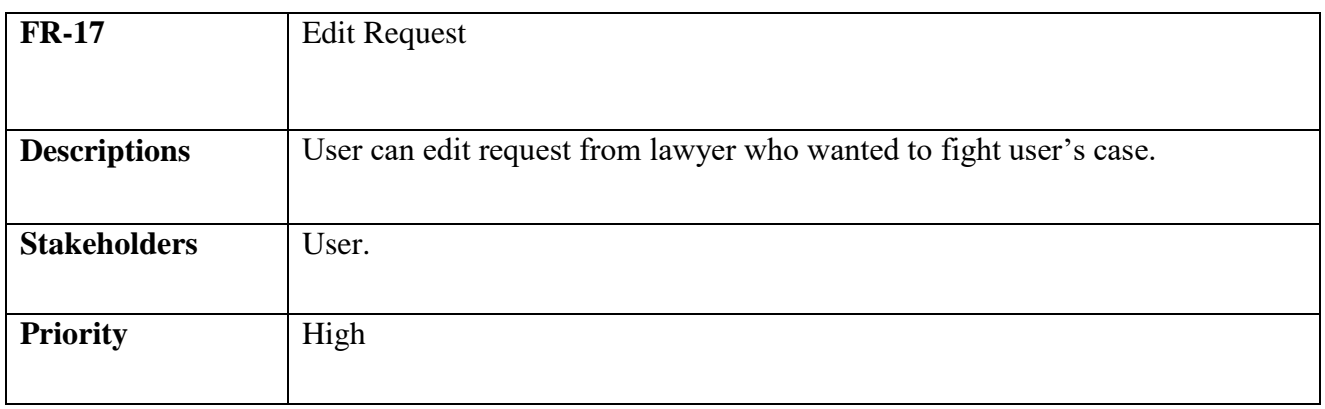

## Table 2. 17: Edit Request

## <span id="page-21-5"></span><span id="page-21-1"></span>2.2Non-Functional Requirements

## <span id="page-21-2"></span>2.2.1 Page change within one sec

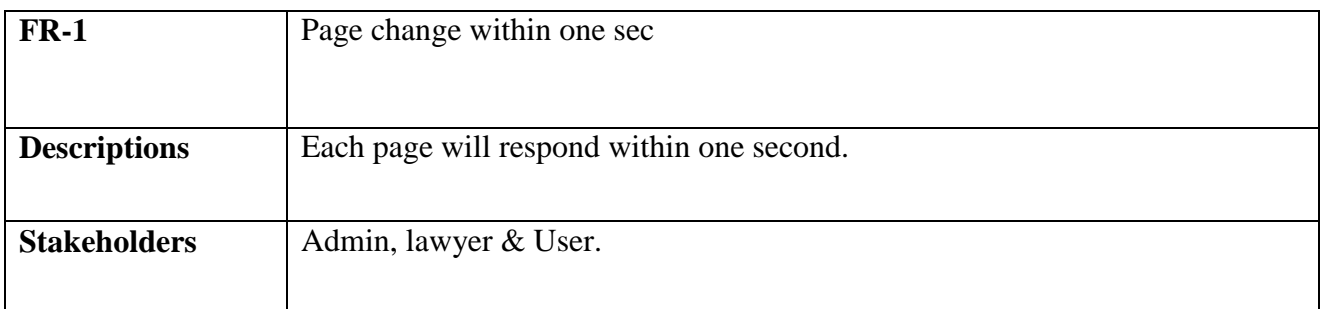

#### Table 2. 18: Page change within one sec

## <span id="page-21-6"></span><span id="page-21-3"></span>2.2.2 Always update the system

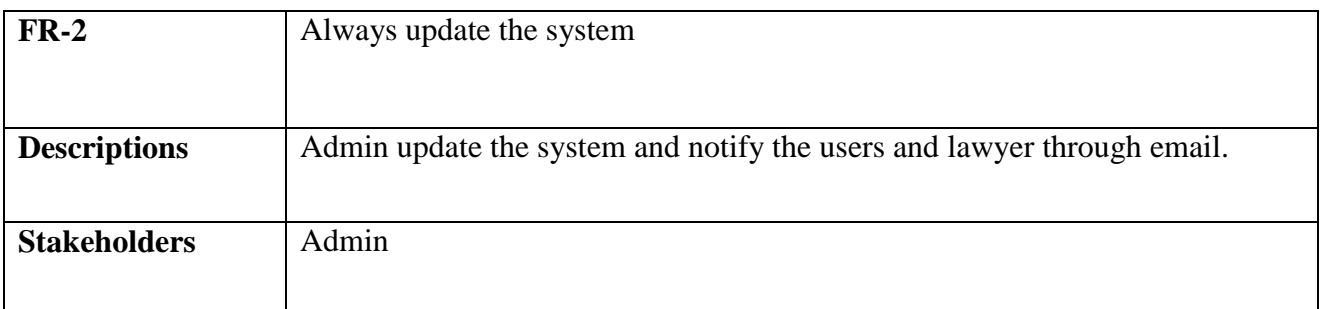

#### Table 2. 19: Always update the system

#### <span id="page-22-3"></span><span id="page-22-0"></span>2.2.3 Security

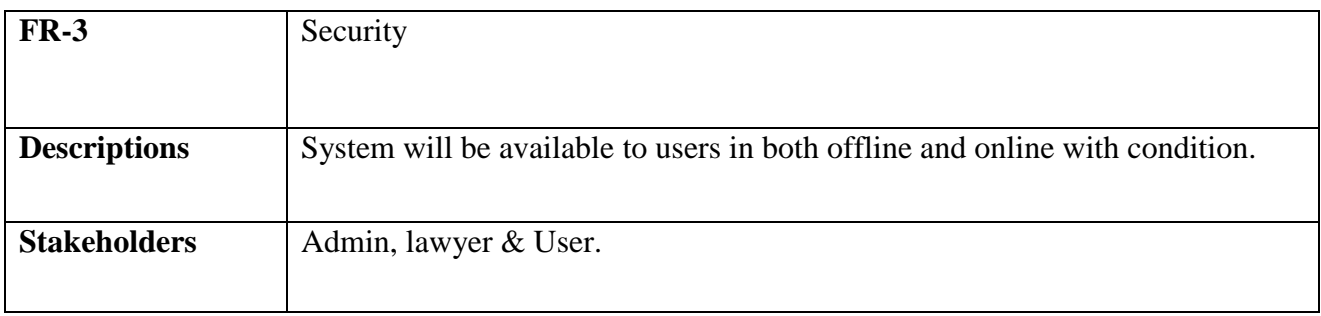

## Table 2. 20: Security

#### <span id="page-22-4"></span><span id="page-22-1"></span>2.2.4 Bug recover

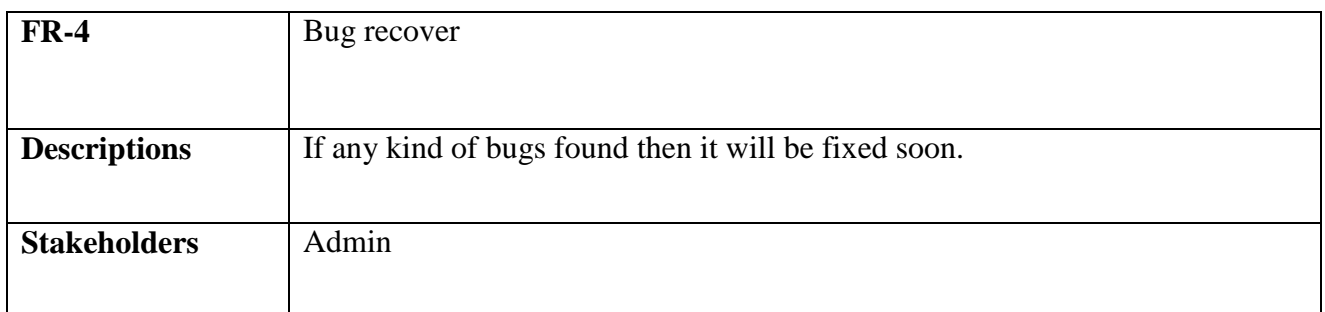

#### Table 2. 21: Bug recover

#### <span id="page-22-5"></span><span id="page-22-2"></span>2.2.5 Update information will be shown

<span id="page-22-6"></span>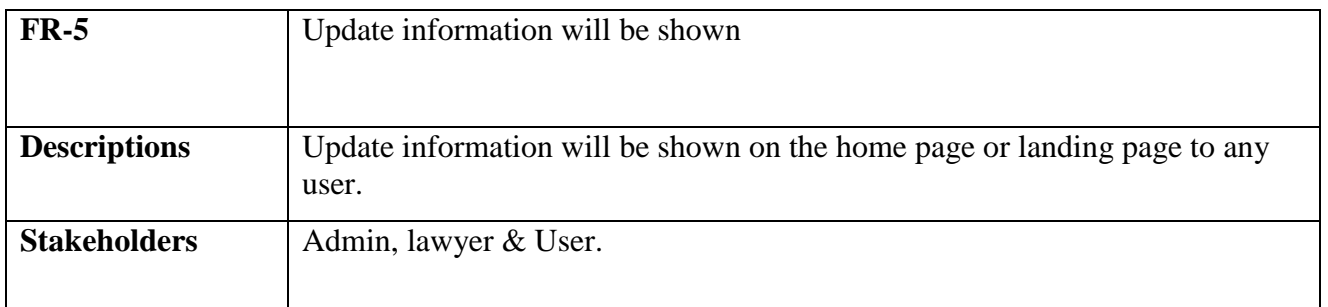

#### Table 2. 22: Update information will be shown

## <span id="page-23-0"></span>2.3 Security Requirements

- $\triangleright$  SR-01: Log In as a Lawyer.
- $\triangleright$  SR-02: Log In as a Victim user.

#### <span id="page-23-1"></span>2.3.1 Access Requirements

This system provides access to-

- $\triangleright$  Different modules
- $\triangleright$  To the authenticated user

#### <span id="page-23-2"></span>2.3.2 Integrity Requirements

To prevent credential information from stolen, all passwords are stored in encrypted form. The requirements significantly reduces the value of stolen credentials, it's not easy to decrypt the password.

#### <span id="page-23-3"></span>2.4 Usability and Human Integrity Requirement

The system is easy to use for all the end users.

#### <span id="page-23-4"></span>2.5 Data Validation

In this stage all data are tested for validation.

#### <span id="page-23-5"></span>2.6 User Interface Design

It is important to consult the system user about the necessities for user interface design.

## CHAPTER 3: REQUIREMENT ANALYSIS

## <span id="page-24-1"></span><span id="page-24-0"></span>3.1 USE CASE DIAGRAM

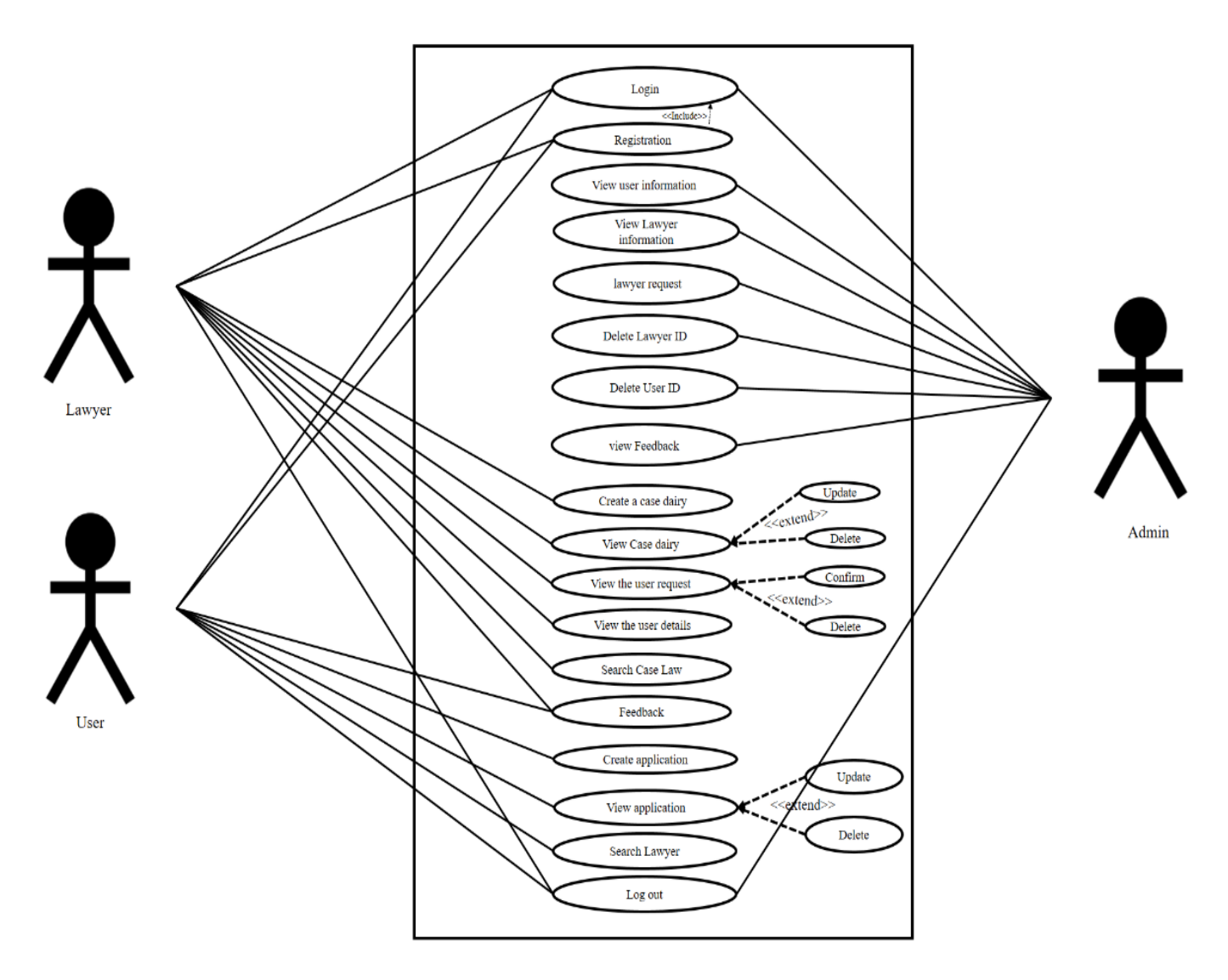

Figure 3. 1: Update information will be shown

## <span id="page-24-2"></span>3.2 USE CASE DESCRIPTION

#### <span id="page-24-3"></span>3.2.1 Registration

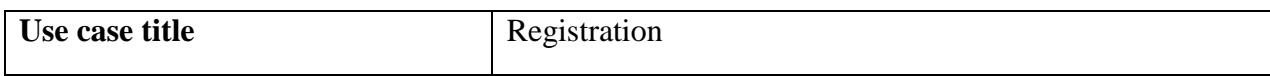

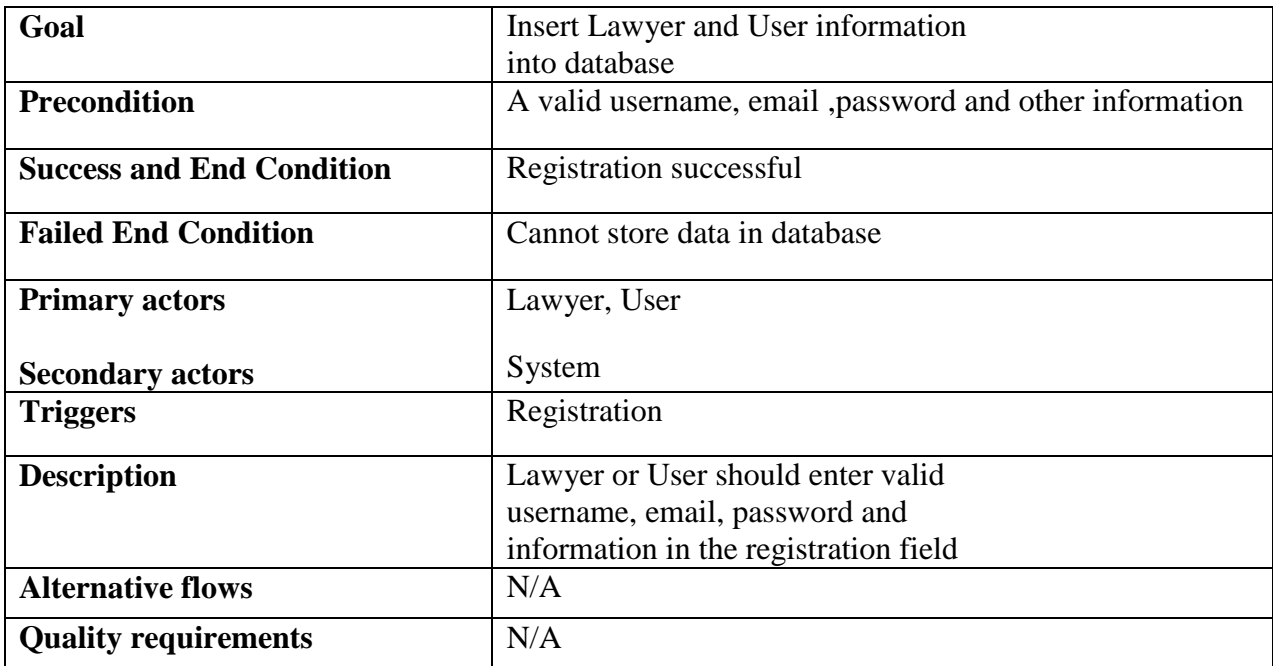

## Table 3. 1: Registration

## <span id="page-25-2"></span><span id="page-25-0"></span>3.2.2 Login

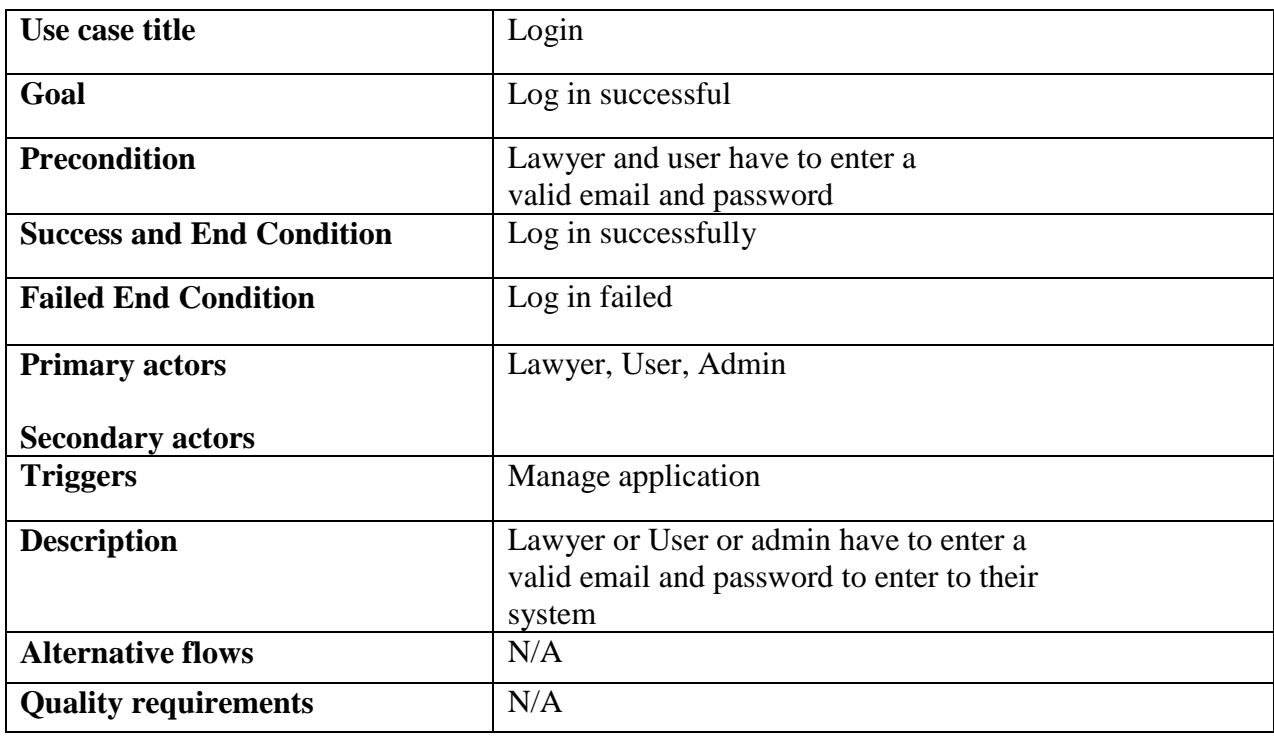

Table 3. 2: Login

### <span id="page-25-3"></span><span id="page-25-1"></span>3.2.3 View user information

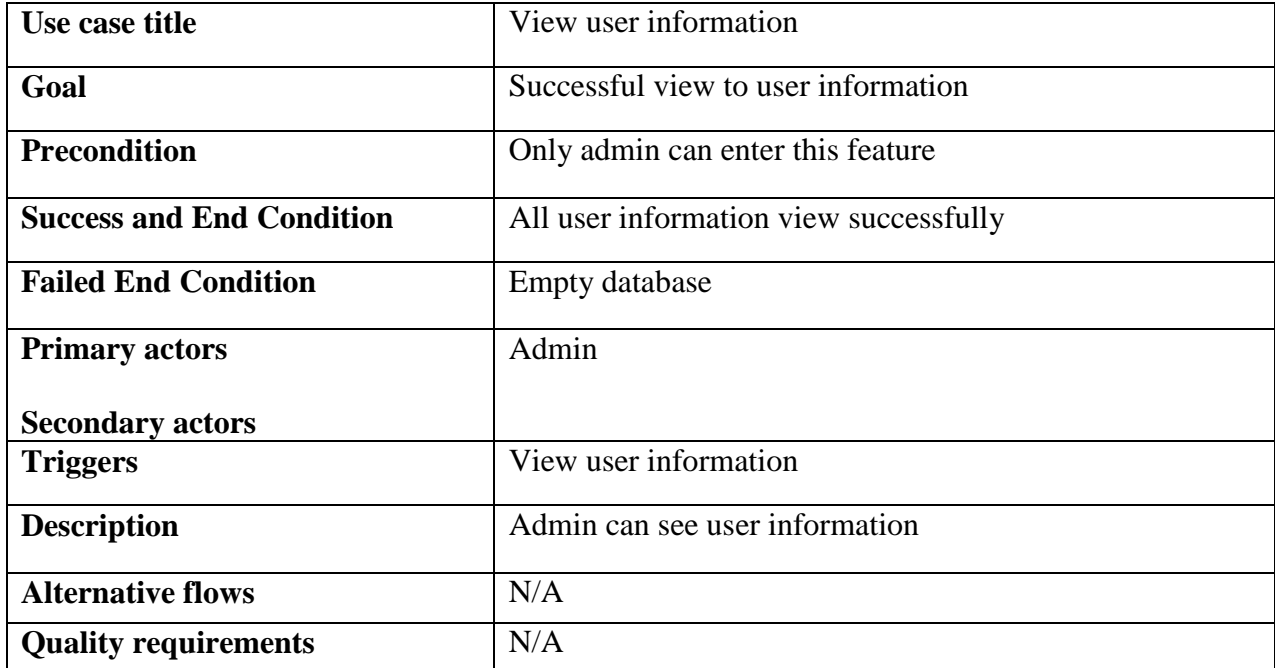

## Table 3. 3: View user information

## <span id="page-26-2"></span><span id="page-26-0"></span>3.2.4 View Lawyer information

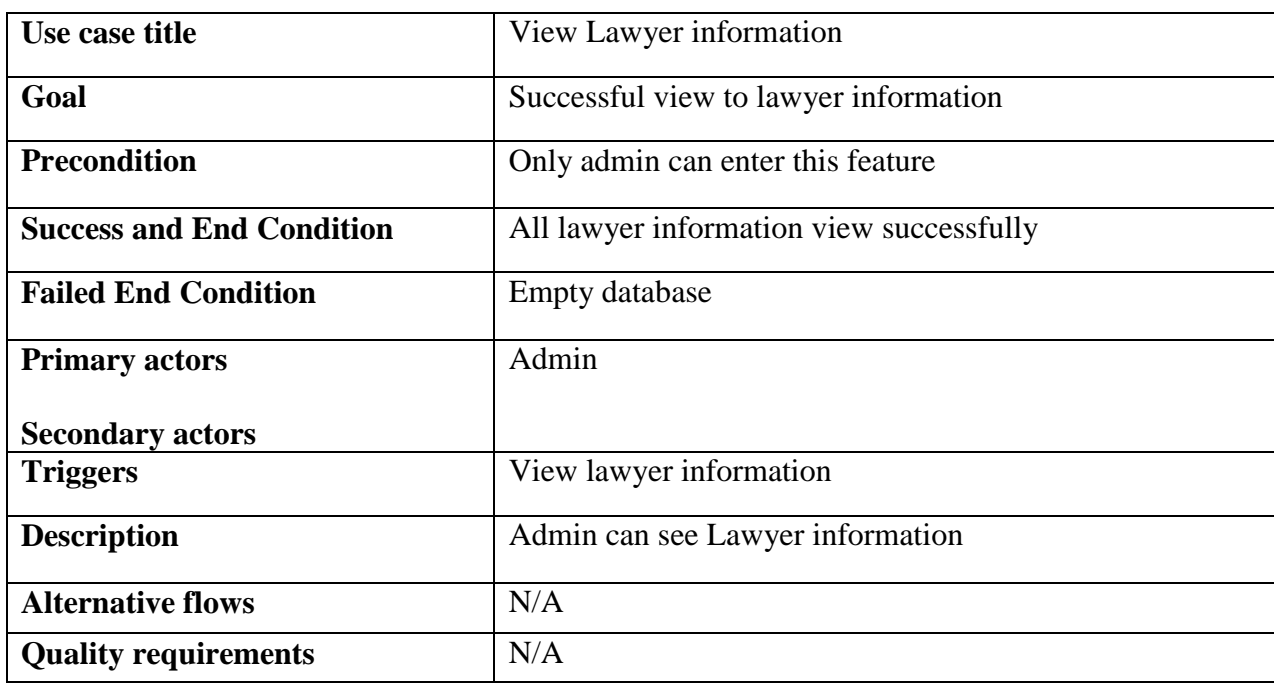

## Table 3. 4: View Lawyer information

## <span id="page-26-3"></span><span id="page-26-1"></span>3.2.5 lawyer request list

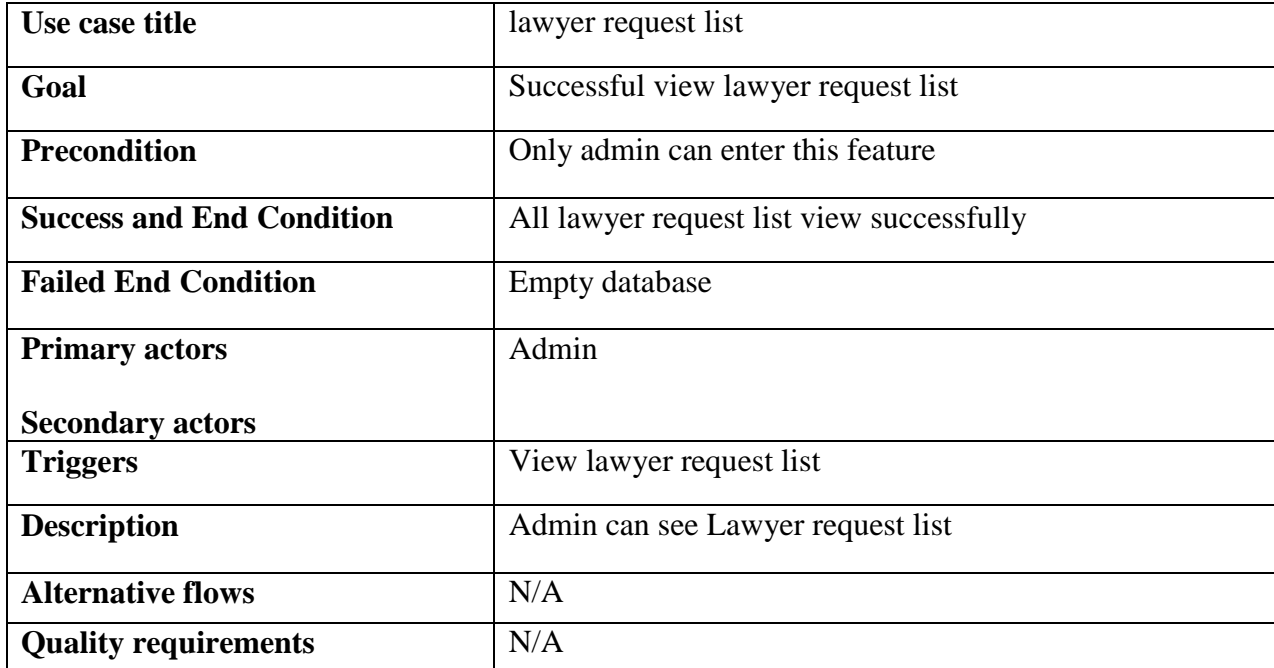

## Table 3. 5: lawyer request list

## <span id="page-27-2"></span><span id="page-27-0"></span>3.2.6 Delete Lawyer ID

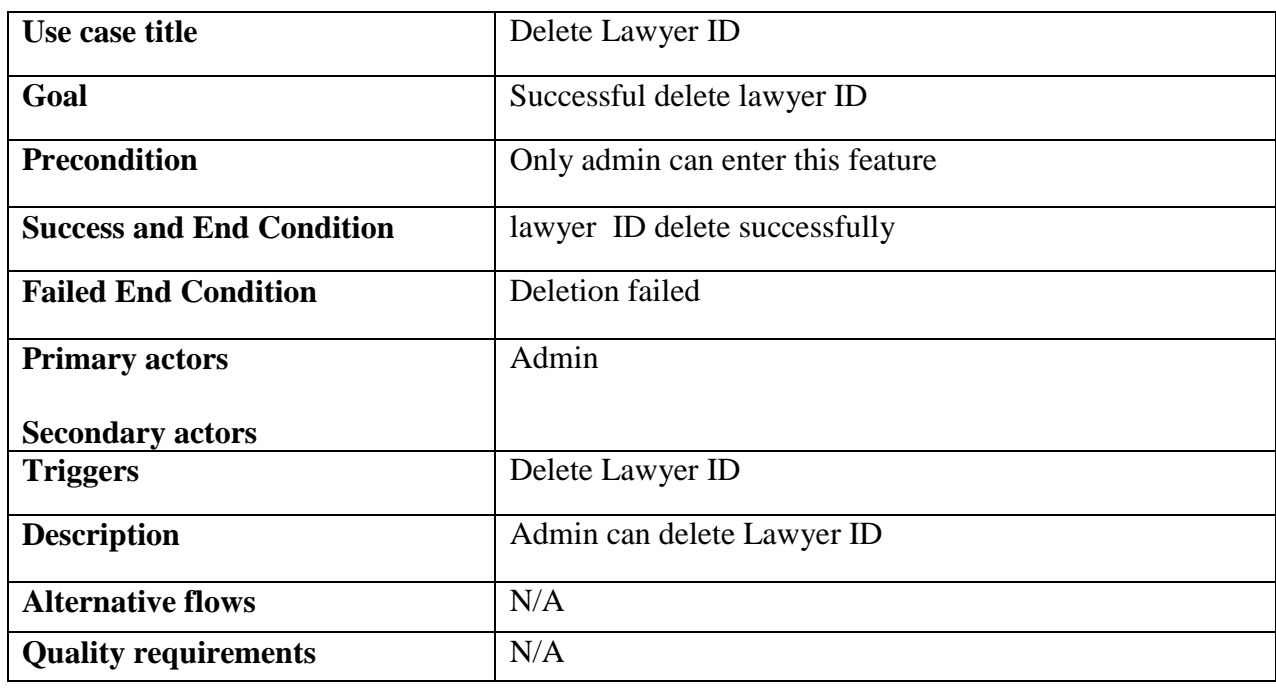

Table 3. 6: Delete Lawyer ID

#### <span id="page-27-3"></span><span id="page-27-1"></span>3.2.7 Delete User ID

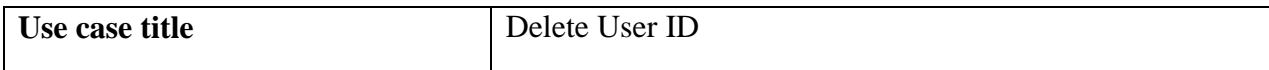

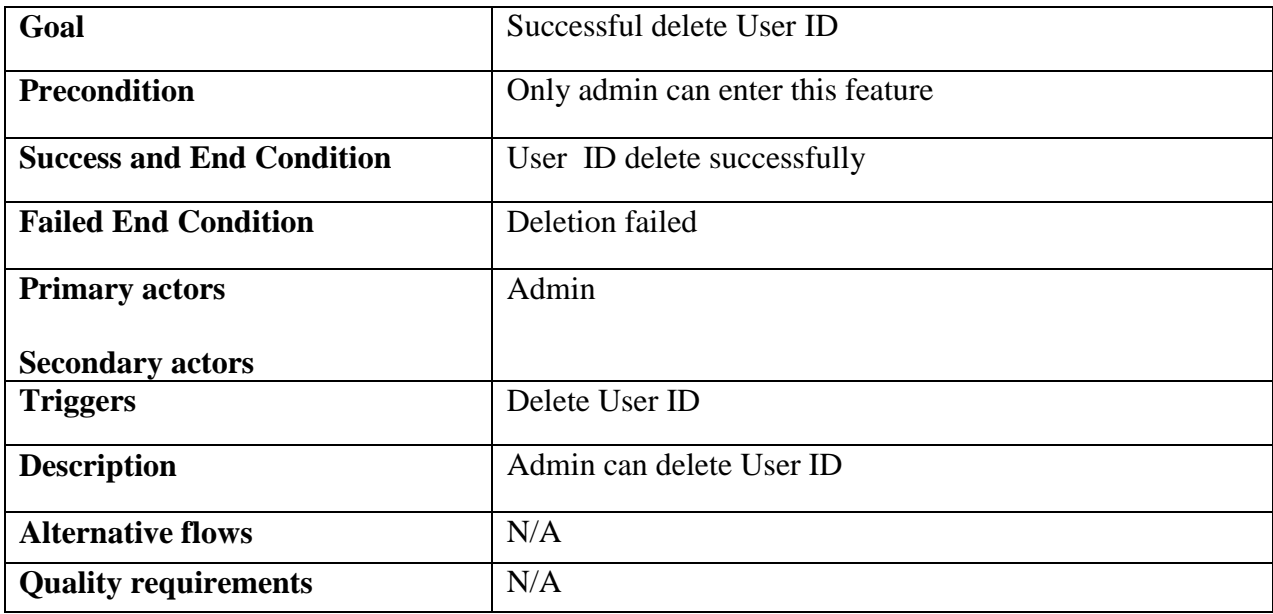

## Table 3. 7: Delete User ID

## <span id="page-28-2"></span><span id="page-28-0"></span>3.2.8 View Feedback

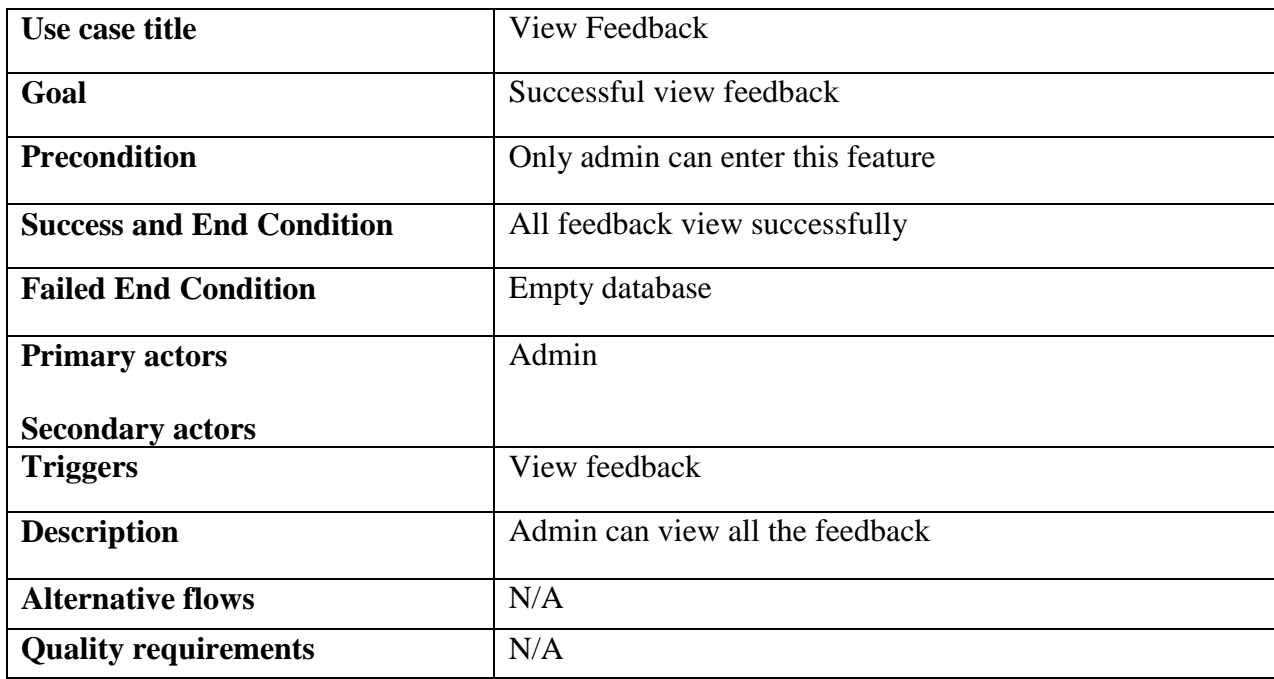

### Table 3. 8: View Feedback

## <span id="page-28-3"></span><span id="page-28-1"></span>3.2.9 Create a case dairy

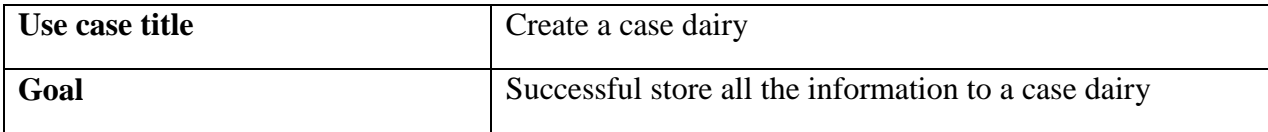

| <b>Precondition</b>              | Only lawyer can enter this feature                        |
|----------------------------------|-----------------------------------------------------------|
| <b>Success and End Condition</b> | Create a case dairy successfully                          |
| <b>Failed End Condition</b>      | Failed to store                                           |
| <b>Primary actors</b>            | Lawyer                                                    |
| <b>Secondary actors</b>          |                                                           |
| <b>Triggers</b>                  | Create a case dairy                                       |
| <b>Description</b>               | Lawyer can input valid information for his case and store |
|                                  | database.                                                 |
| <b>Alternative flows</b>         | N/A                                                       |
| <b>Quality requirements</b>      | N/A                                                       |

Table 3. 9: Create a case dairy

## <span id="page-29-2"></span><span id="page-29-0"></span>3.2.10 View Case dairy

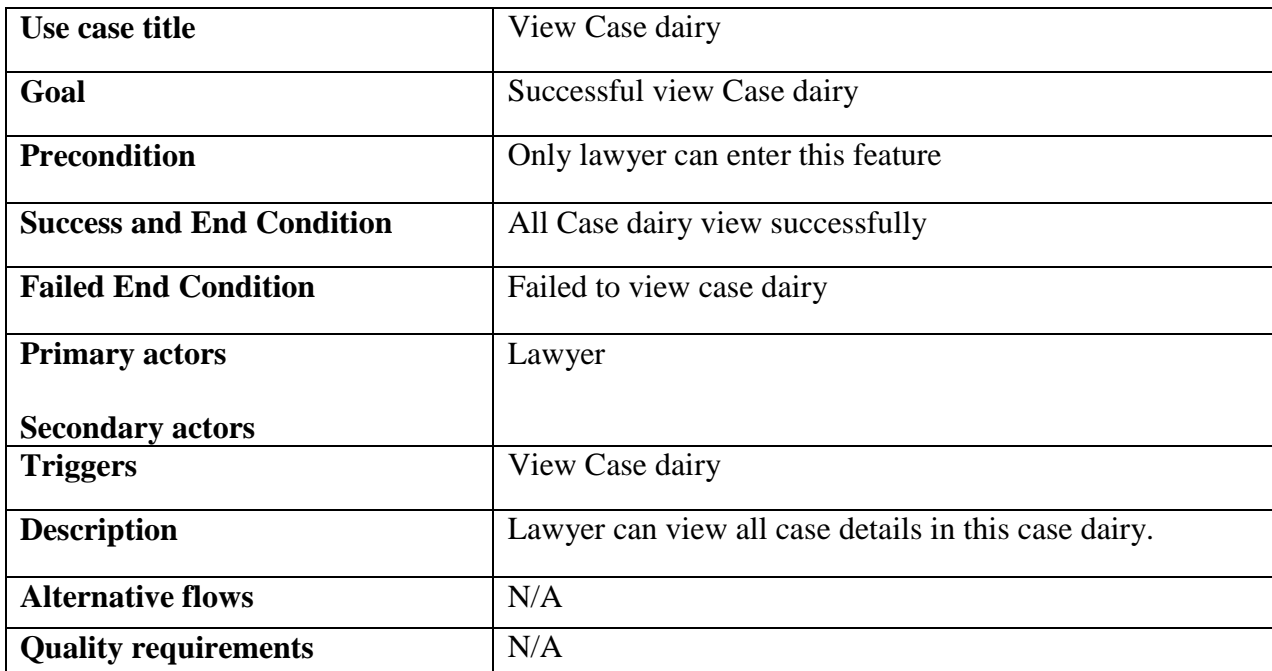

## Table 3. 10: View Case dairy

### <span id="page-29-3"></span><span id="page-29-1"></span>3.2.11 Case dairy update

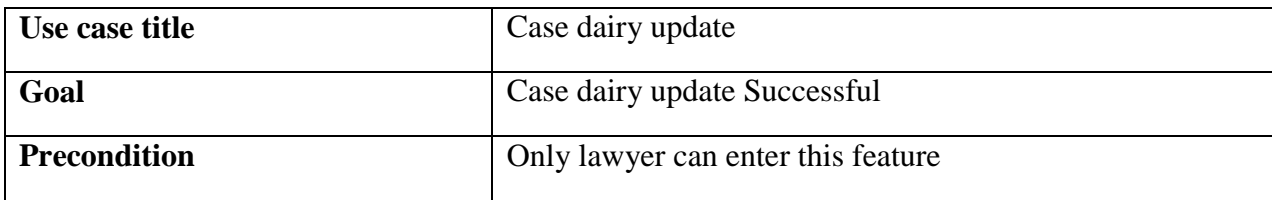

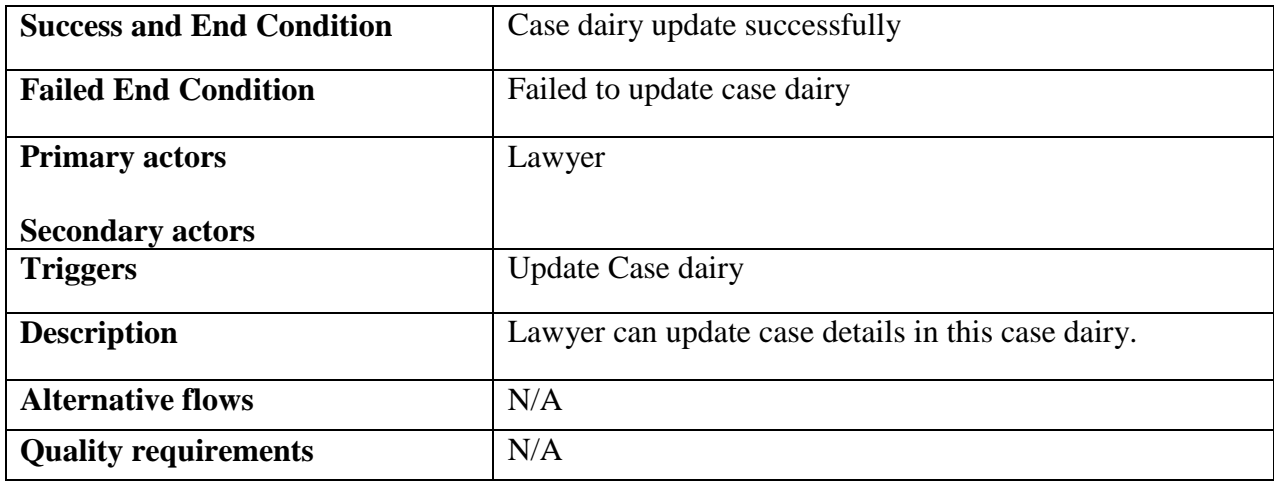

## Table 3. 11: Case dairy update

## <span id="page-30-2"></span><span id="page-30-0"></span>3.2.12 Case dairy delete

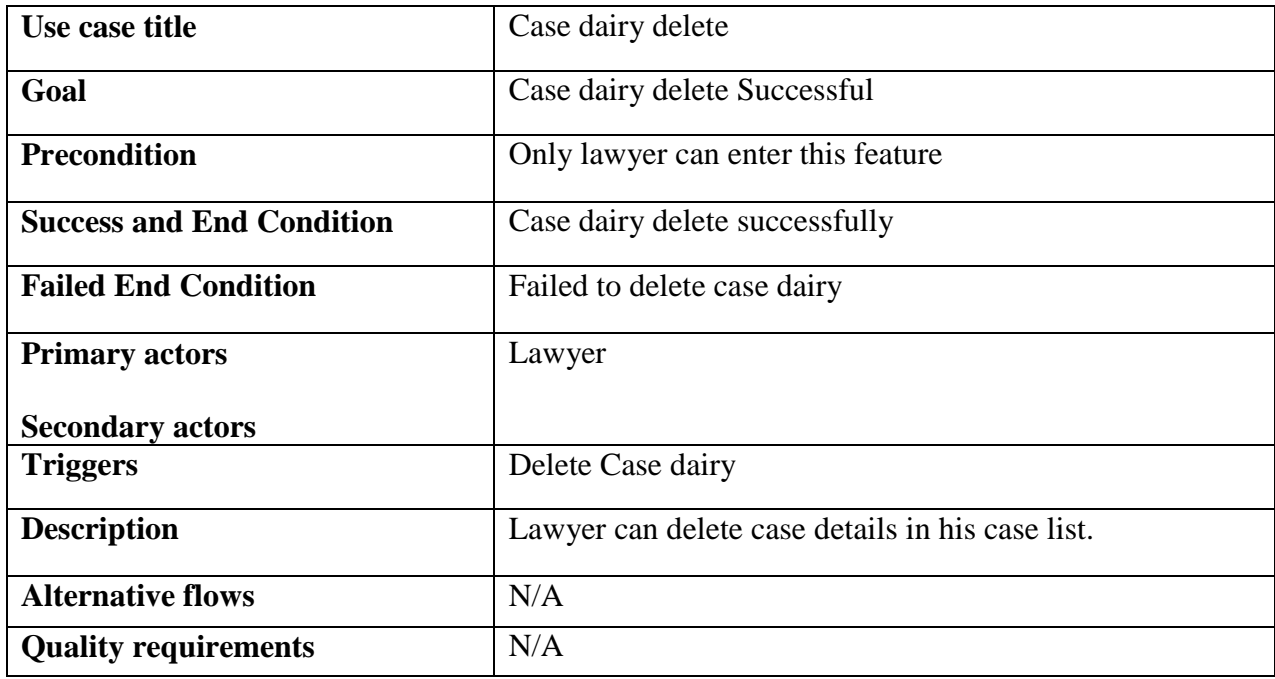

## Table 3. 12: Case dairy delete

#### <span id="page-30-3"></span><span id="page-30-1"></span>3.2.13 View the user request

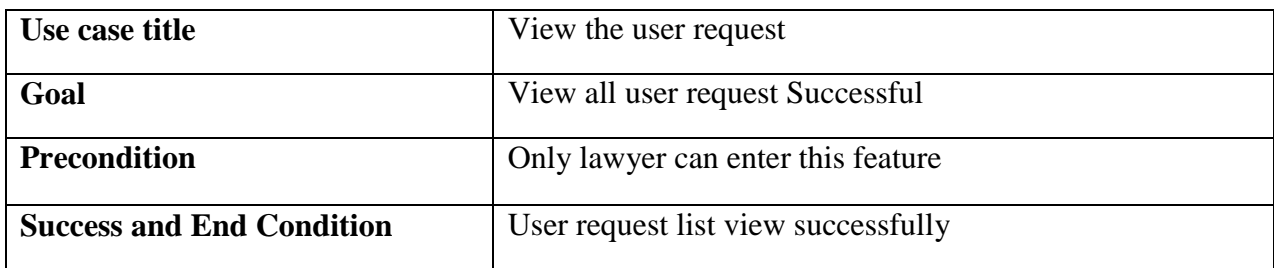

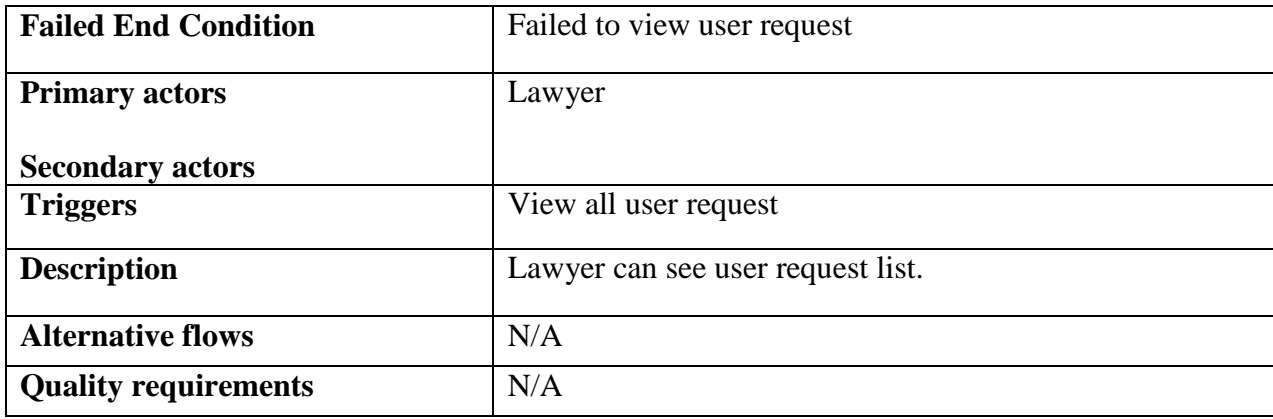

## Table 3. 13: View the user request

## <span id="page-31-2"></span><span id="page-31-0"></span>3.2.14 User request confirm

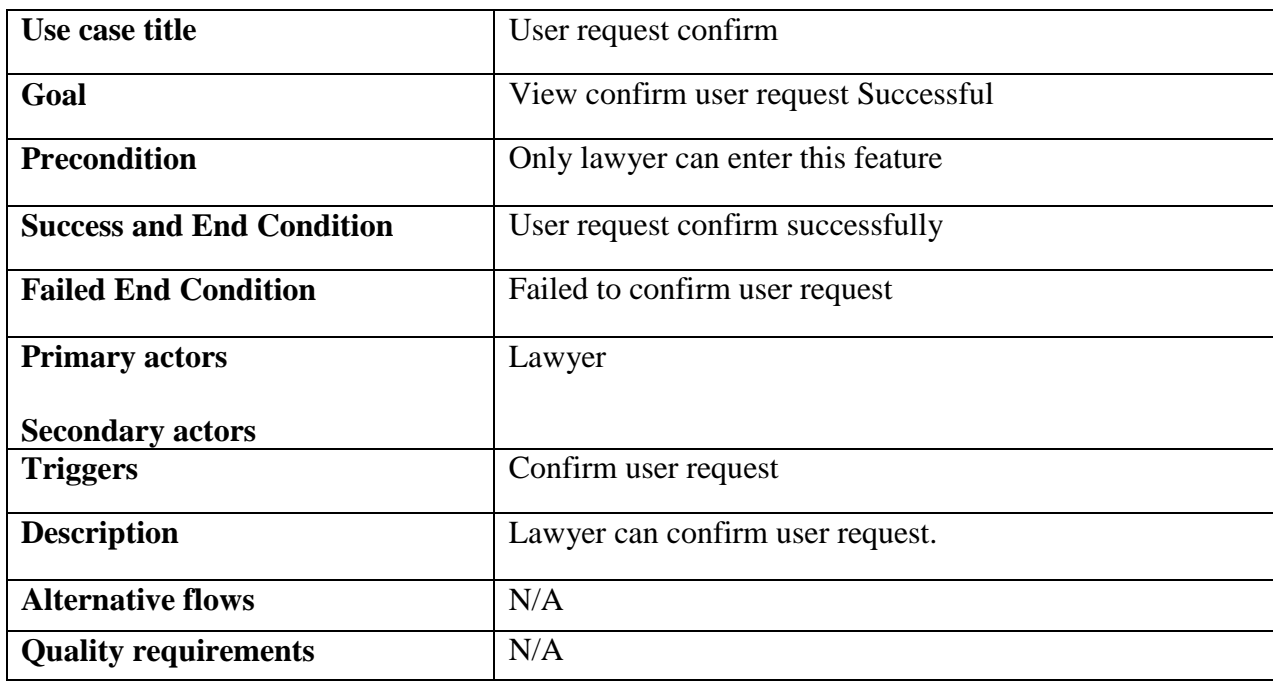

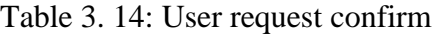

## <span id="page-31-3"></span><span id="page-31-1"></span>3.2.15 User request Delete

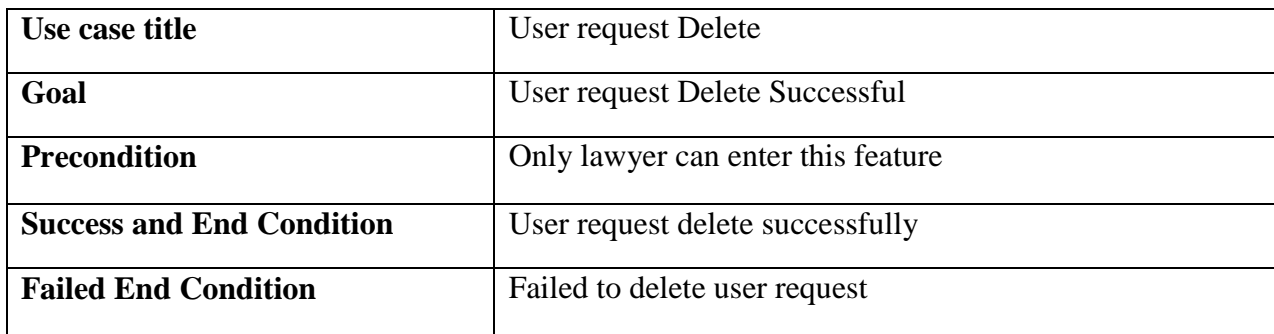

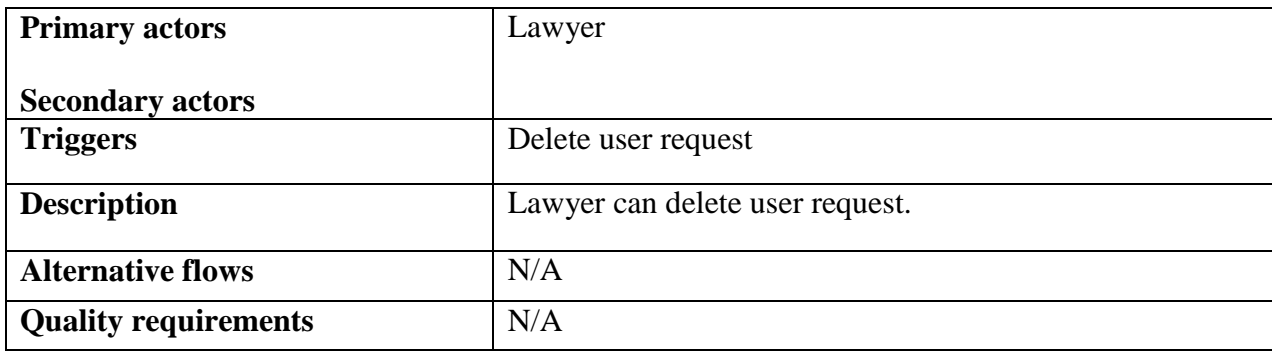

## Table 3. 15: User request Delete

## <span id="page-32-2"></span><span id="page-32-0"></span>3.2.16 View the user details

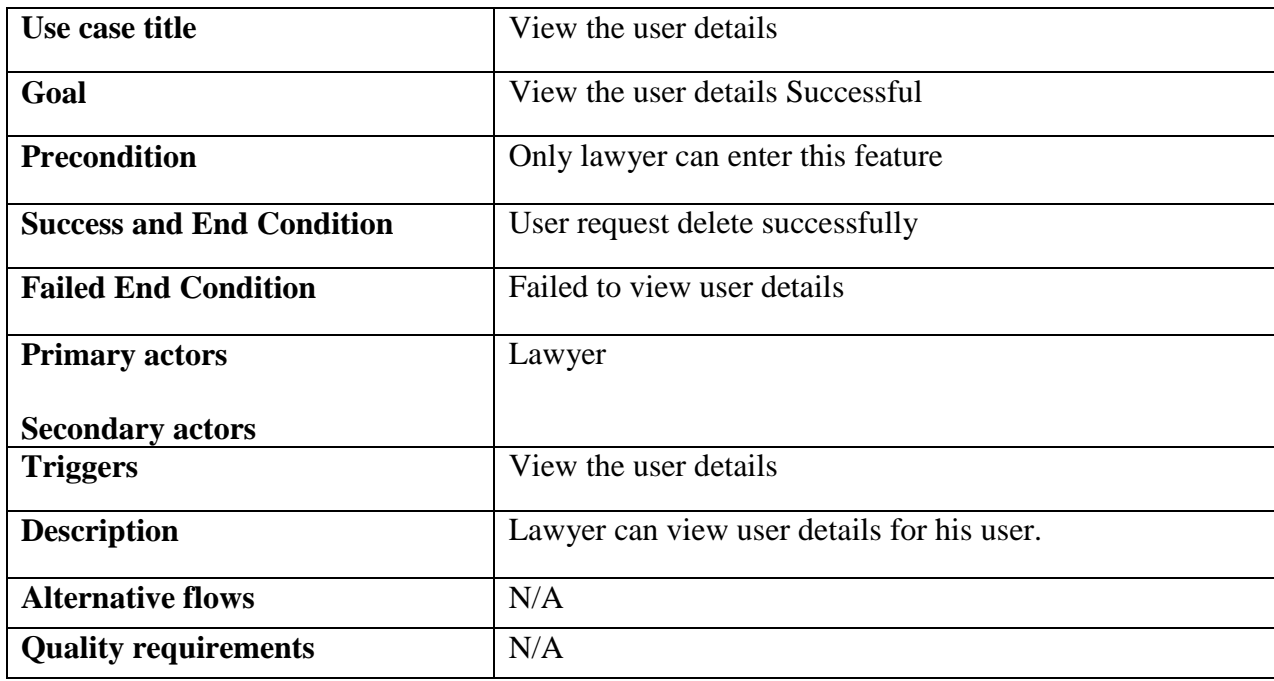

## Table 3. 16: View the user details

#### <span id="page-32-3"></span><span id="page-32-1"></span>3.2.17 Search Case Law

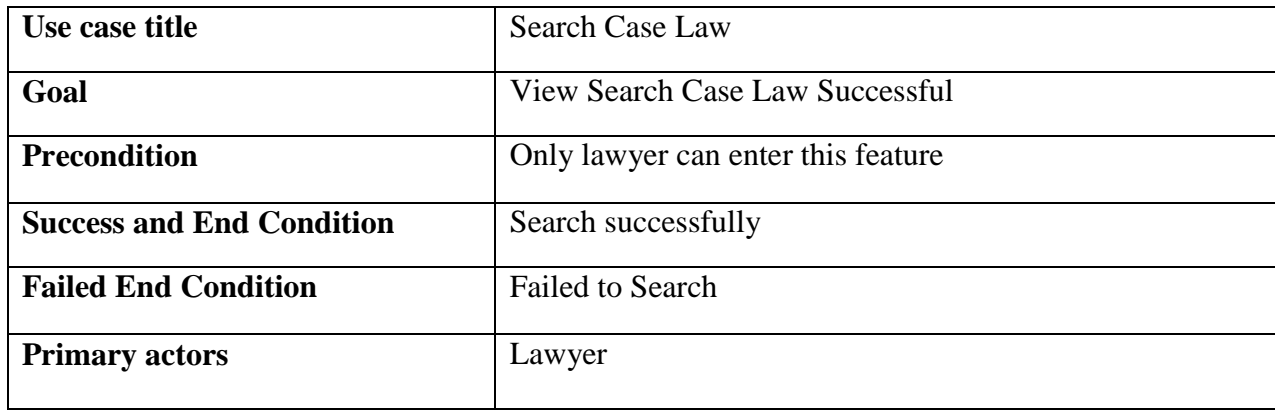

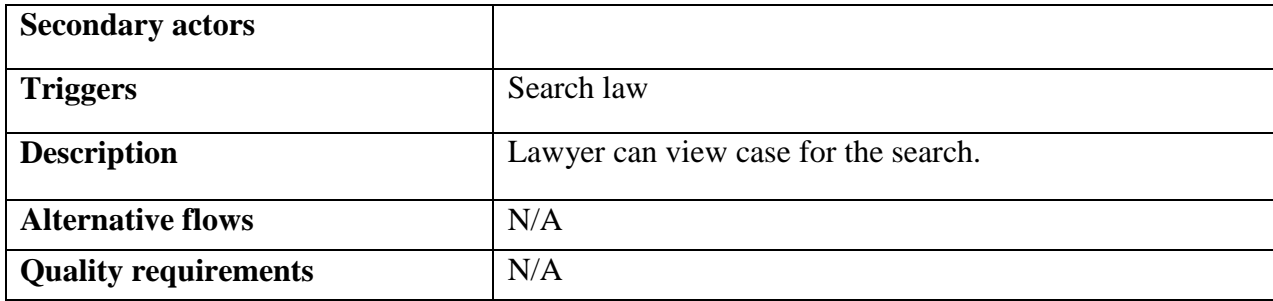

Table 3. 17: Search Case Law

#### <span id="page-33-2"></span><span id="page-33-0"></span>3.2.18 Feedback

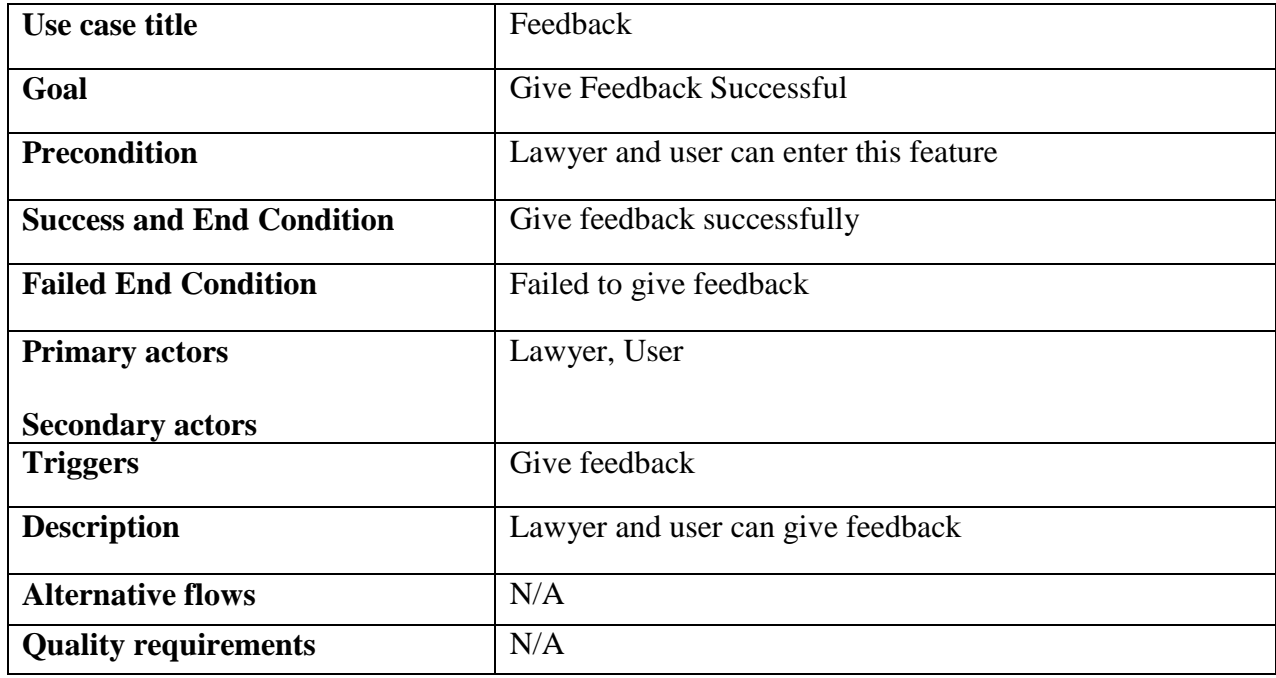

Table 3. 18: Feedback

## <span id="page-33-3"></span><span id="page-33-1"></span>3.2.19 Create application

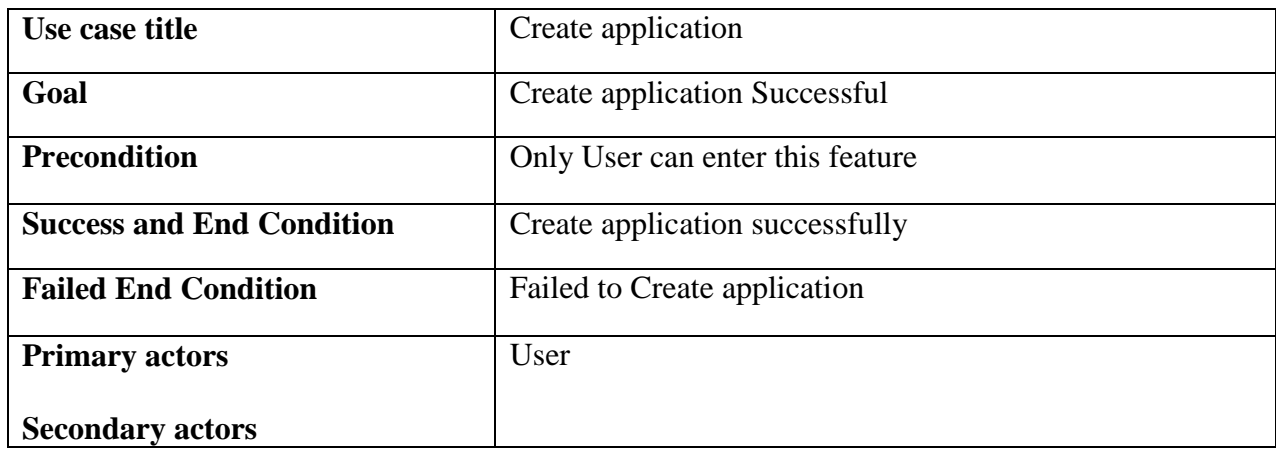

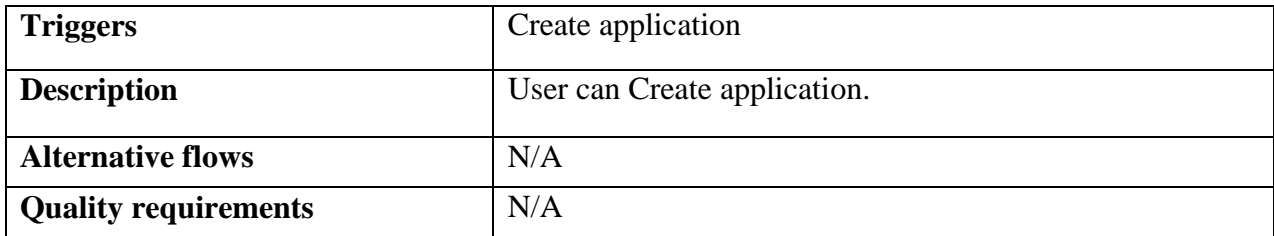

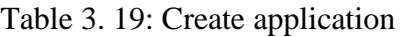

## <span id="page-34-1"></span>3.2.20 Application Update

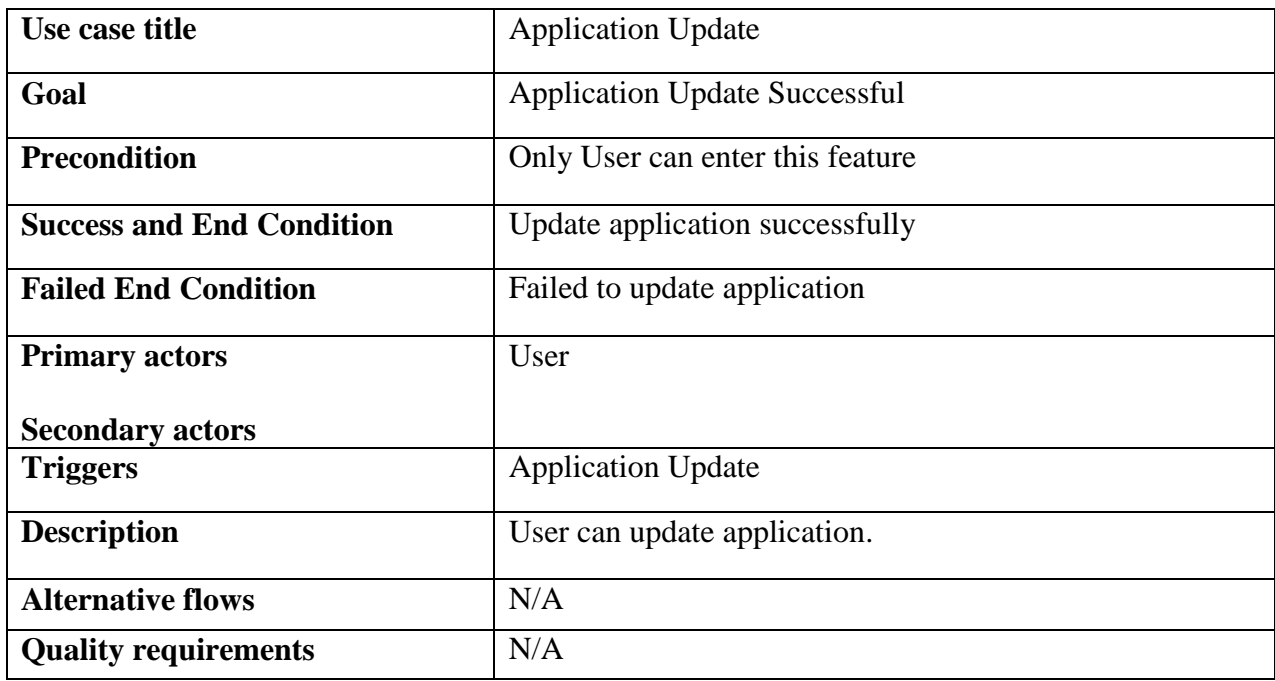

## Table 3. 20: Application Update

## <span id="page-34-2"></span><span id="page-34-0"></span>3.2.21 Application delete

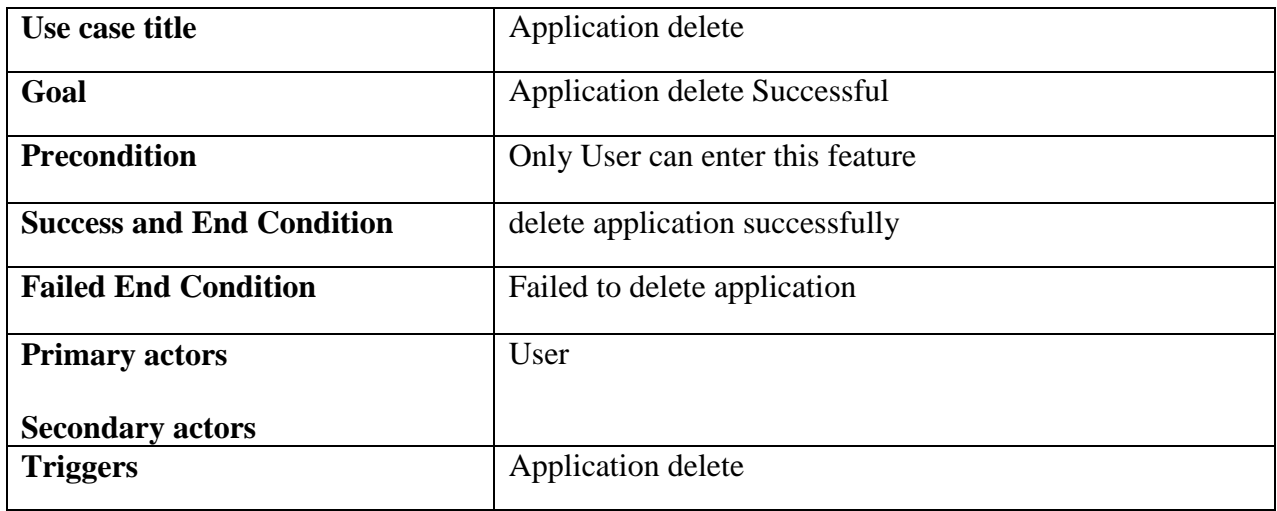

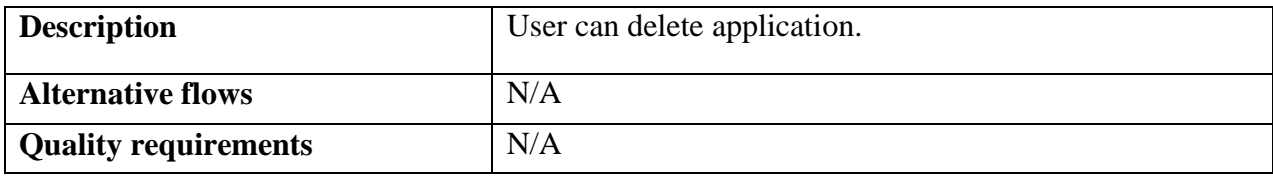

## Table 3. 21: Application delete

## <span id="page-35-1"></span><span id="page-35-0"></span>3.2.22 View application

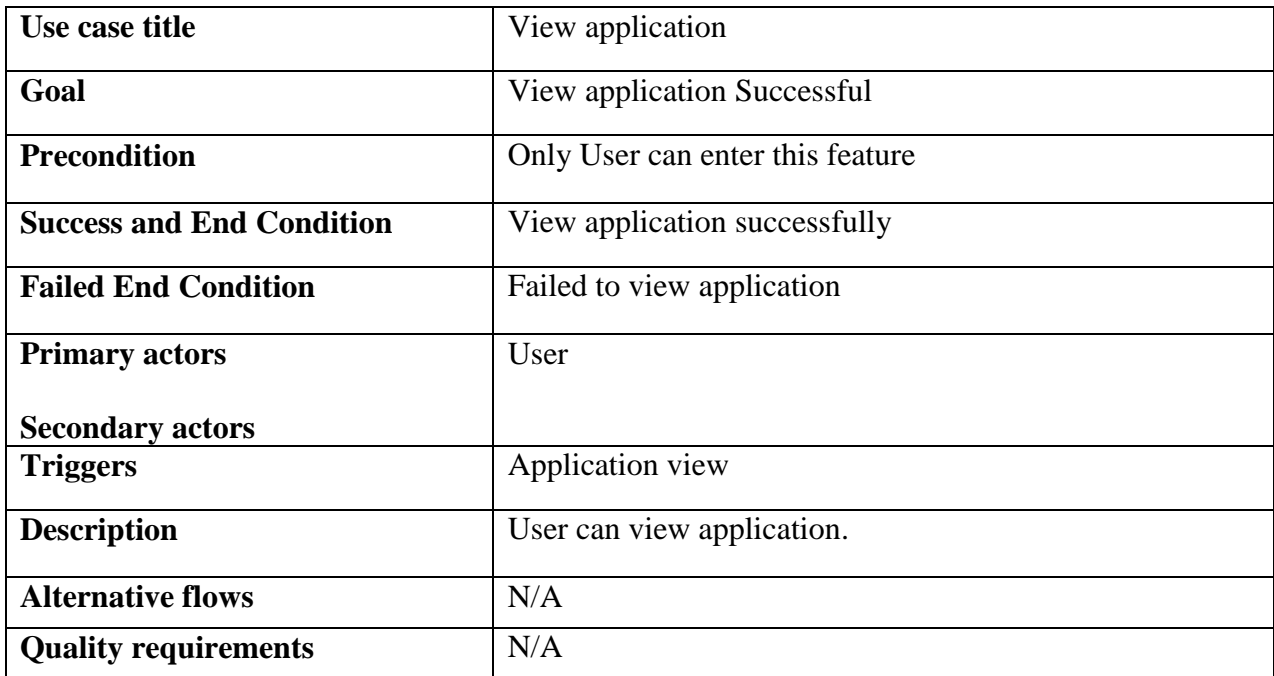

## Table 3. 22: View application

## <span id="page-35-2"></span>3.2.23 Search Lawyer

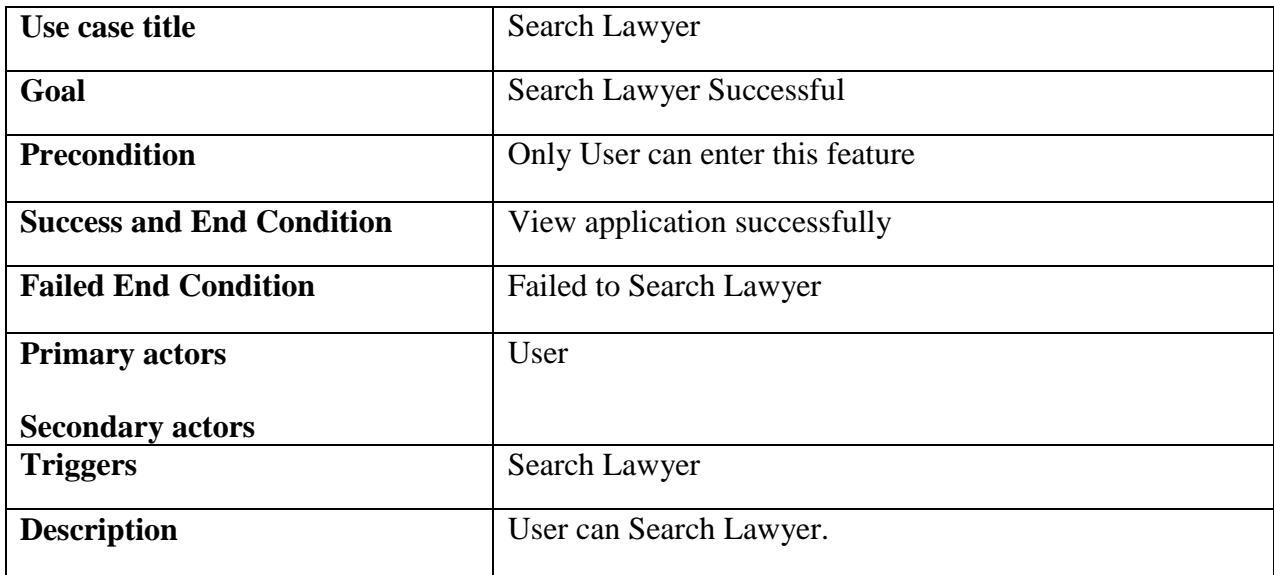
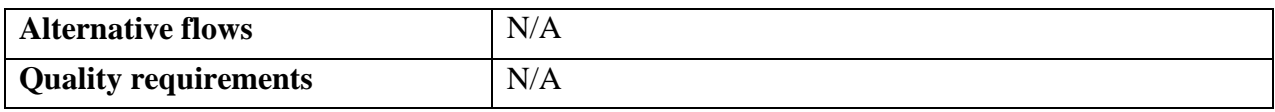

# Table 3. 23: Search Lawyer

## 3.2.24 Log out

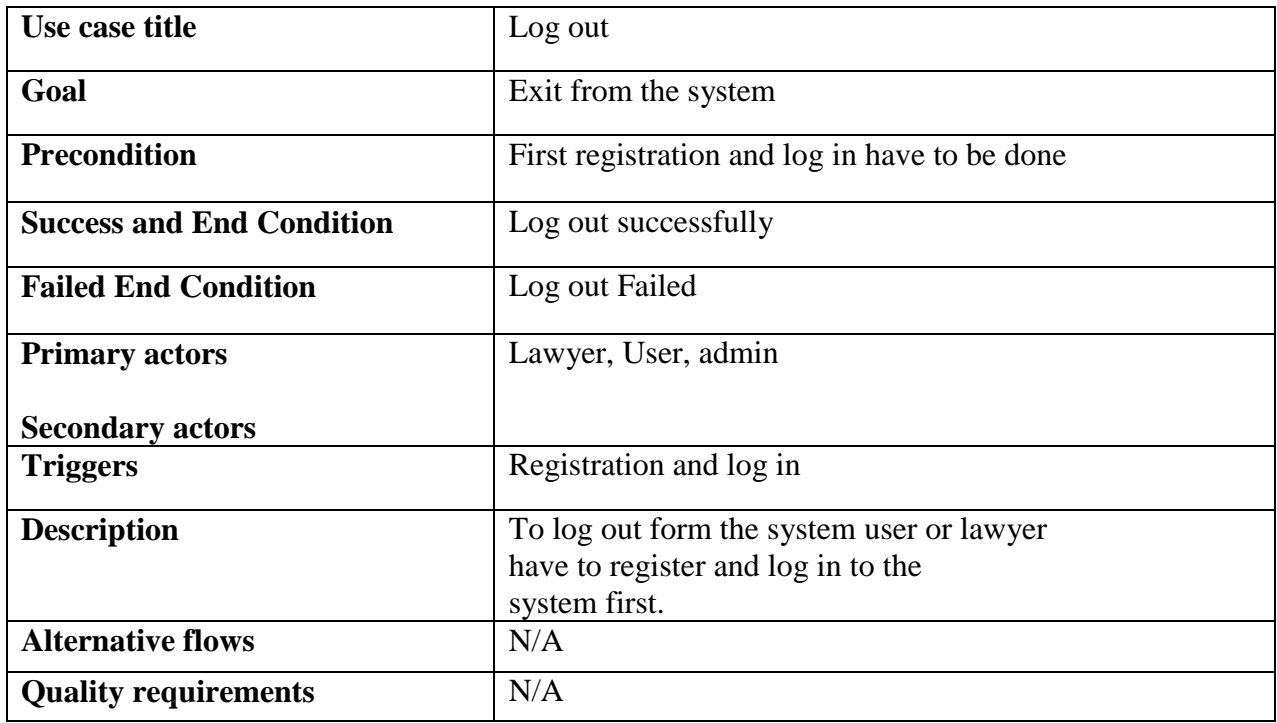

Table 3. 24: Log out

3.3 ACTIVITY DIAGRAM

3.3.1 Login

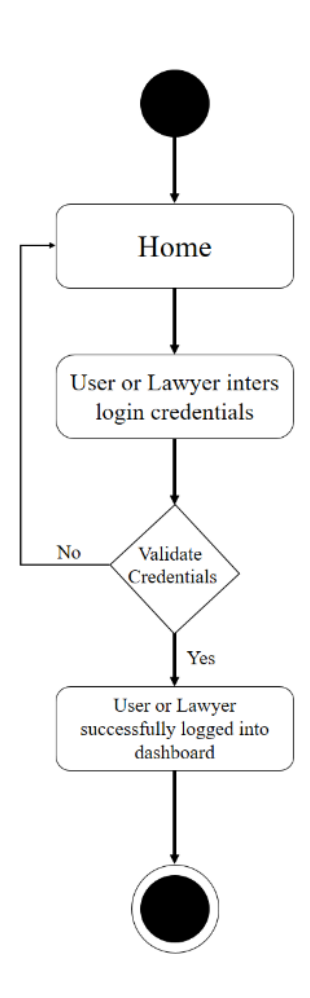

Figure 3. 2: Login

## 3.3.2 Registration (Lawyer & User )

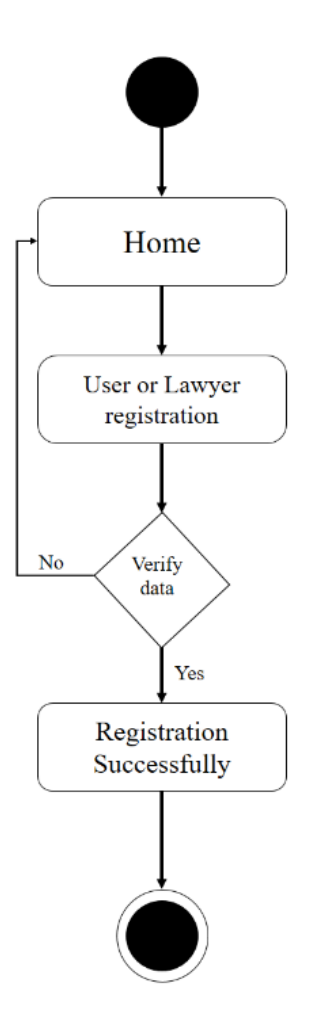

Figure 3. 3: Registration (Lawyer & User )

#### 3.3.3 View user information (Admin)

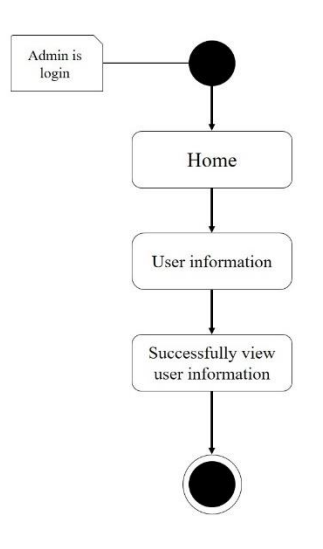

Figure 3. 4: View user information (Admin)

3.3.4 View Lawyer information (Admin)

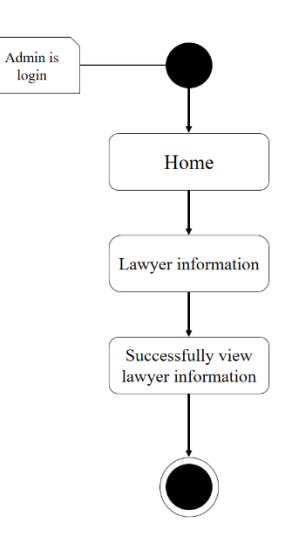

Figure 3. 5: View Lawyer information (Admin)

## 3.3.5 lawyer request (Admin)

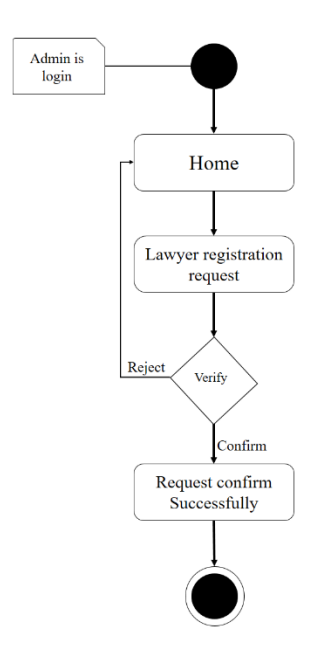

Figure 3. 6: lawyer request (Admin)

#### 3.3.6 Delete Lawyer ID (Admin)

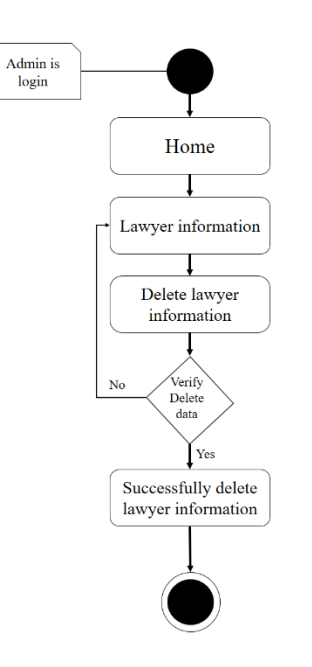

Figure 3. 7: Delete Lawyer ID (Admin)

#### 3.3.7 Delete User ID (Admin)

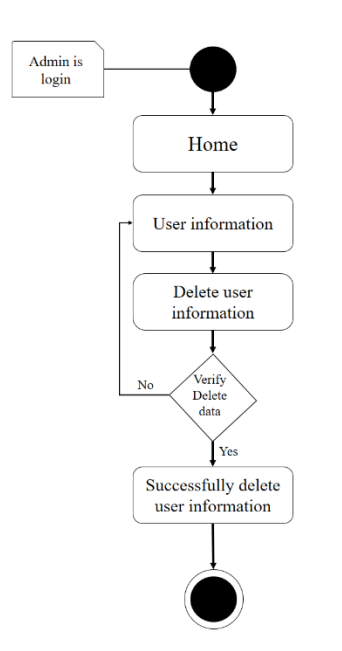

Figure 3. 8: Delete User ID (Admin)

3.3.8 view Feedback (Admin)

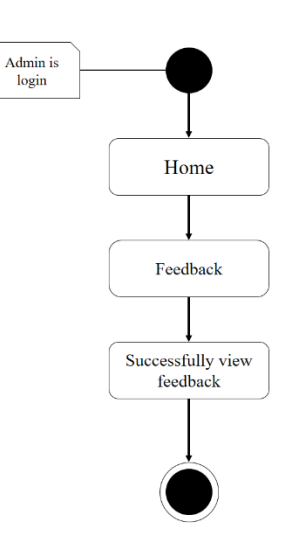

Figure 3. 9: view Feedback (Admin)

### 3.3.9 Create a case dairy (Lawyer)

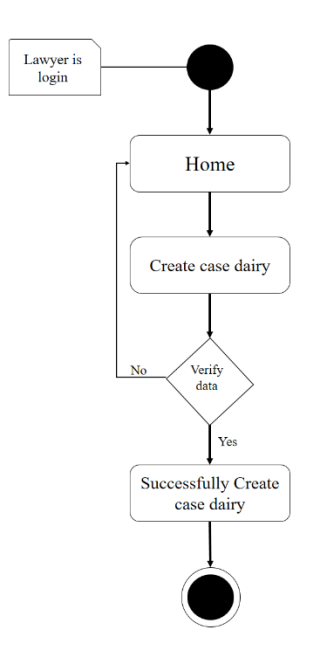

Figure 3. 10: Create a case dairy (Lawyer)

#### 3.3.10 View Case dairy (Lawyer)

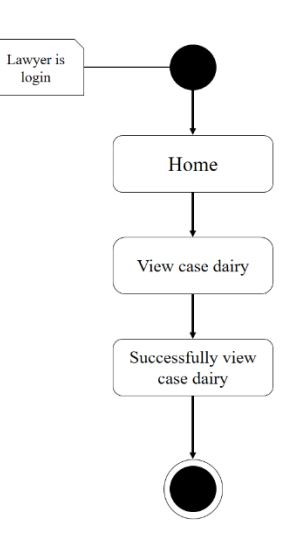

Figure 3. 11: View Case dairy (Lawyer)

### 3.3.11 Case dairy Edit (Lawyer)

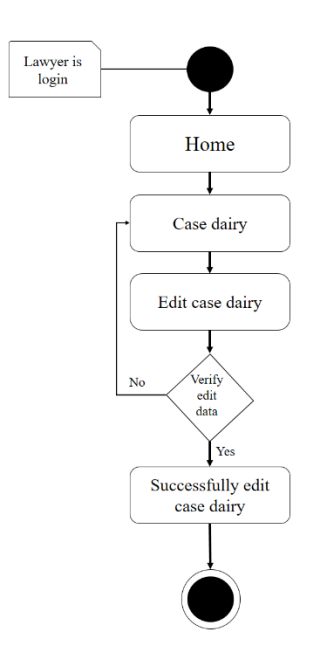

Figure 3. 12: Case dairy Edit (Lawyer)

3.3.12 Case dairy delete (Lawyer)

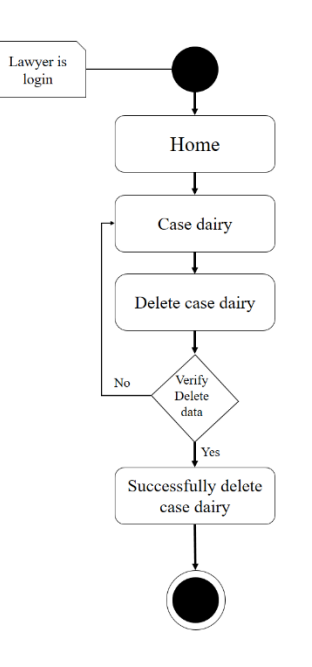

Figure 3. 13: Case dairy delete (Lawyer)

### 3.3.13 View the user request (Lawyer)

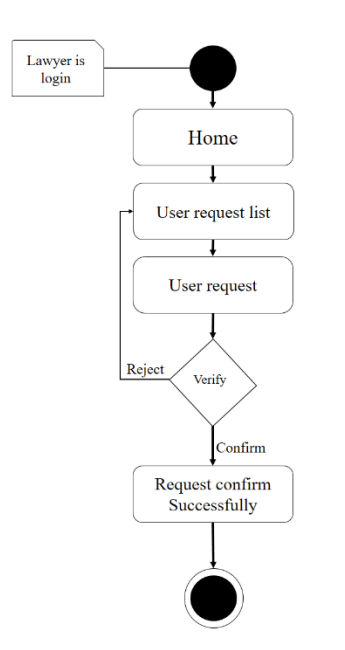

Figure 3. 14: View the user request (Lawyer)

3.3.14 View the user (Lawyer)

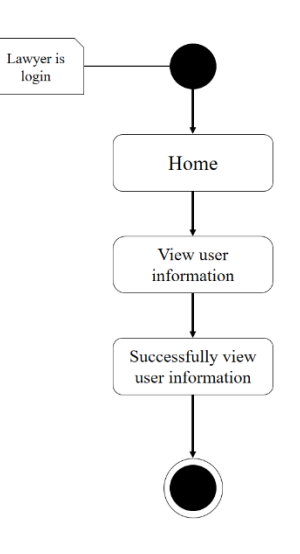

Figure 3. 15: View the user (Lawyer)

## 3.3.15 Search Case Law (Lawyer)

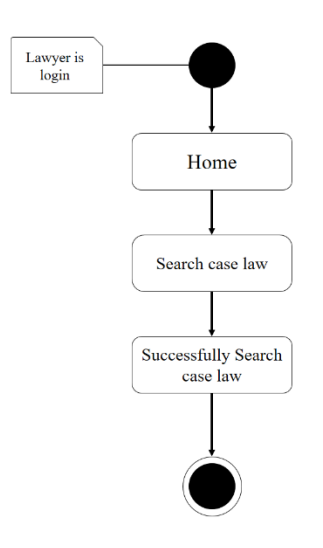

Figure 3. 16: Search Case Law (Lawyer)

3.3.16 Feedback (Lawyer)

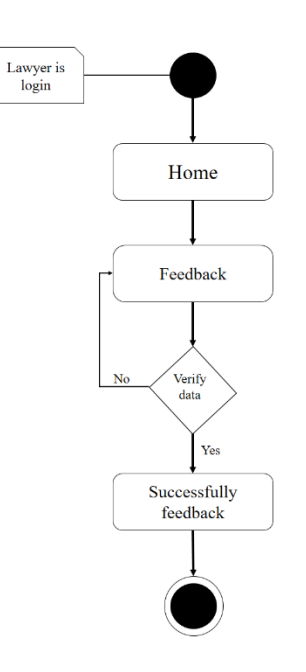

Figure 3. 17: Feedback (Lawyer)

## 3.3.17 Create application (User)

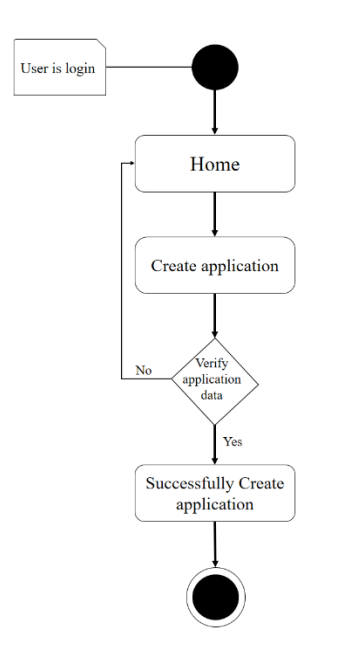

Figure 3. 18: Create application (User)

#### 3.3.18 Application Edit (User)

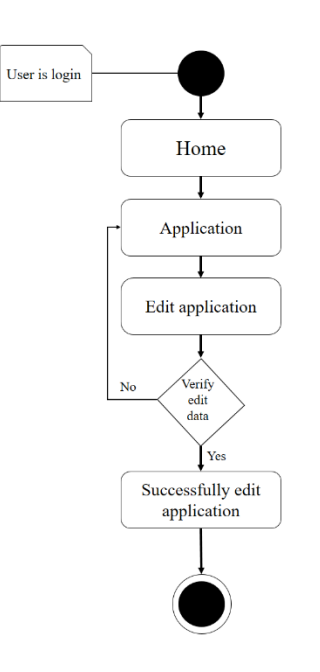

Figure 3. 19: Application Edit (User)

## 3.3.19 Application delete (User)

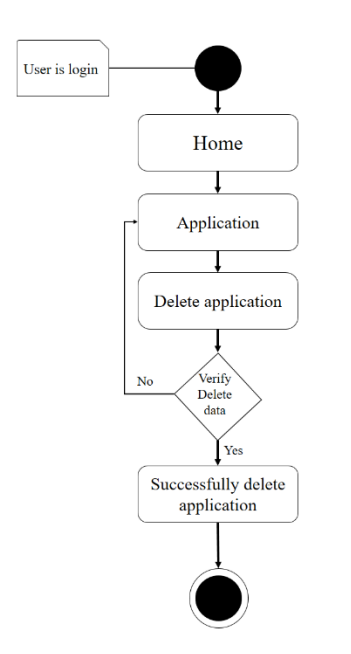

Figure 3. 20: Application delete (User)

#### 3.3.20 View application (User)

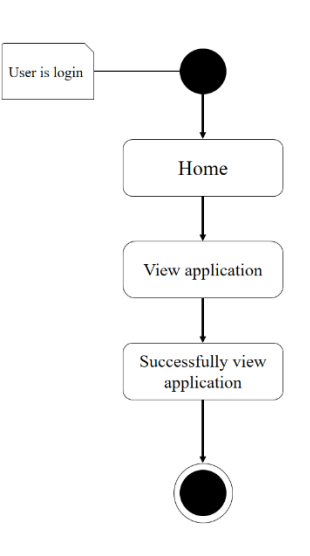

Figure 3. 21: View application (User)

### 3.3.21 Search Lawyer (User)

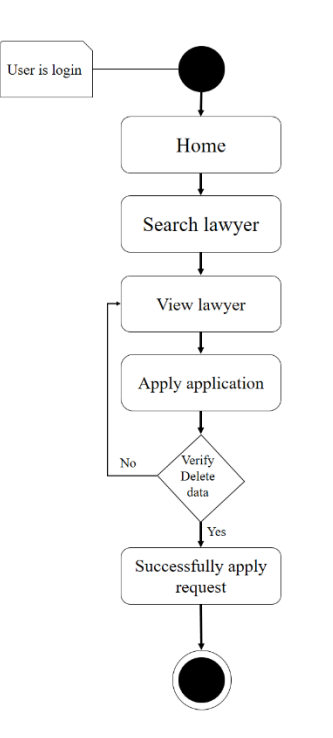

Figure 3. 22: Search Lawyer (User)

3.3.22 Search Lawyer (User)

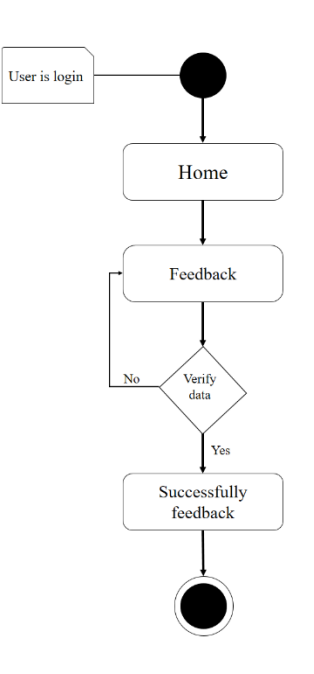

Figure 3. 23: Search Lawyer (User)

# 3.4 SEQUENCE DIAGRAM

## 3.4.1 Login

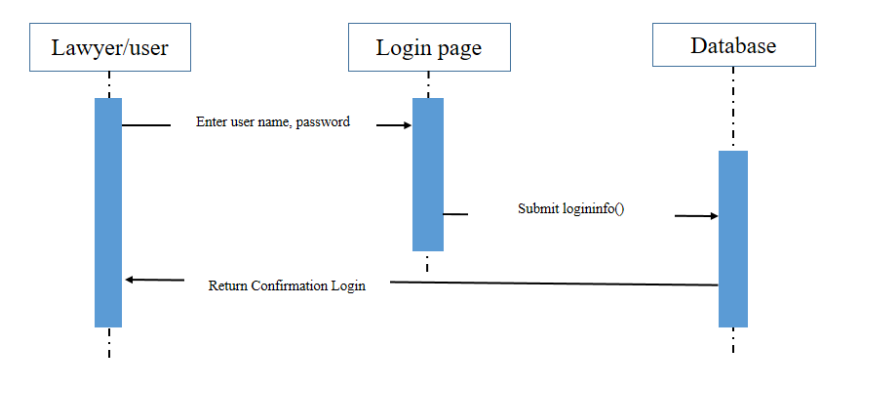

Figure 3. 24: Login

### 3.4.2 Registration

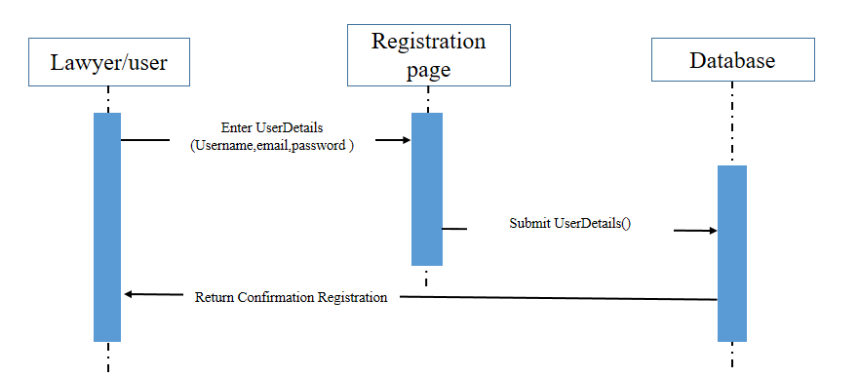

Figure 3. 25: Registration

#### 3.4.3 View lawyer & user information (Admin)

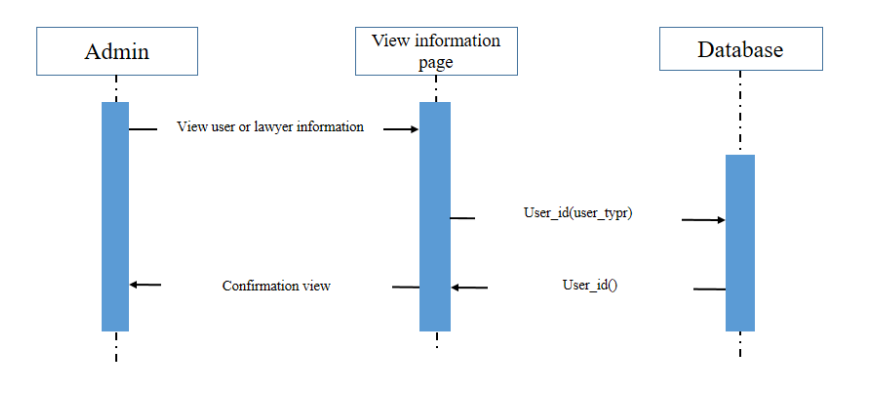

Figure 3. 26: View lawyer & user information (Admin)

#### 3.4.4 lawyer request

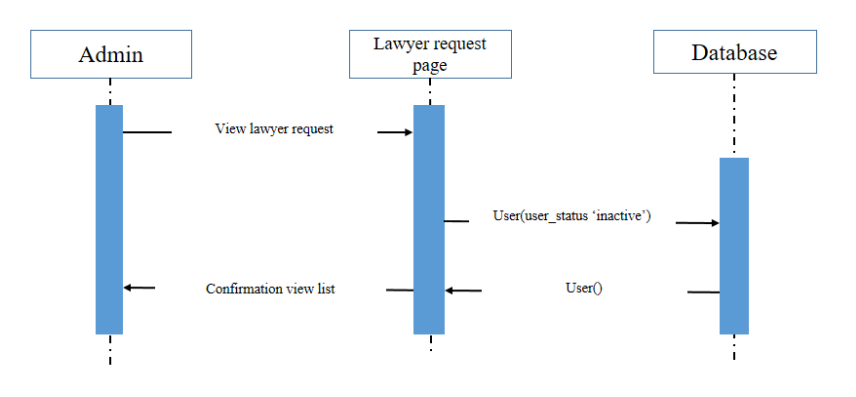

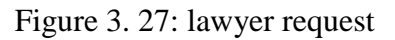

#### 3.4.5 Delete Lawyer & user ID

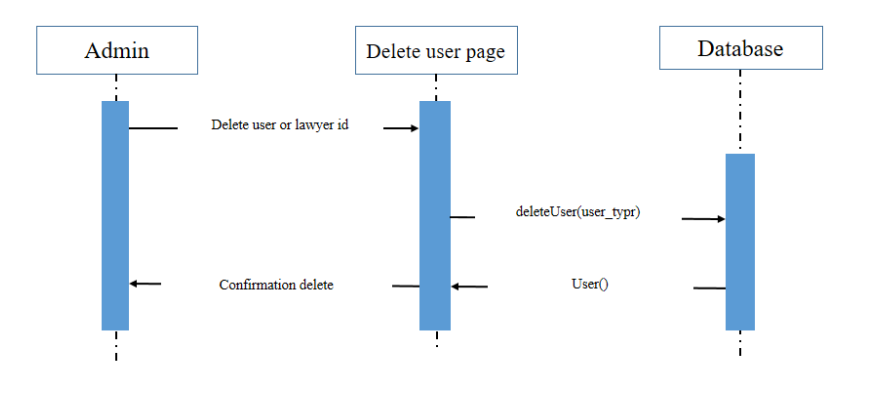

Figure 3. 28: Delete Lawyer & user ID

#### 3.4.6 view Feedback

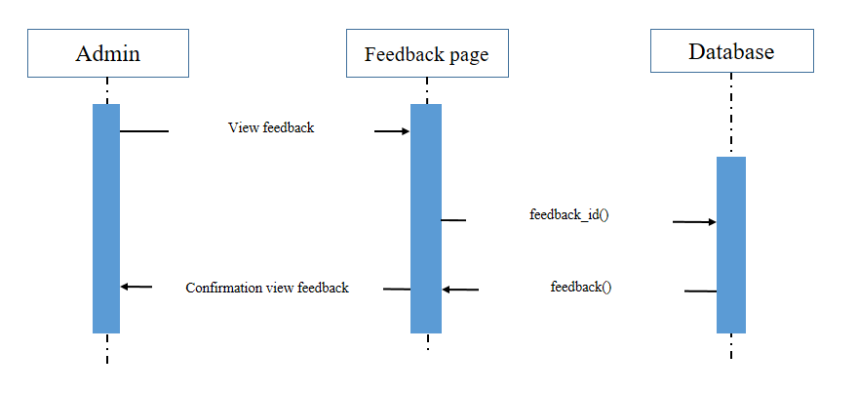

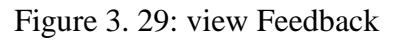

### 3.4.7 Create a case dairy

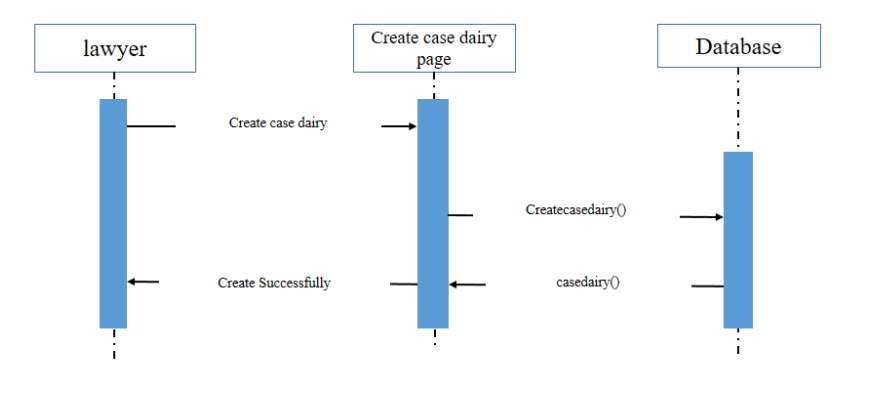

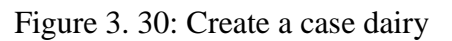

### 3.4.8 View Case dairy

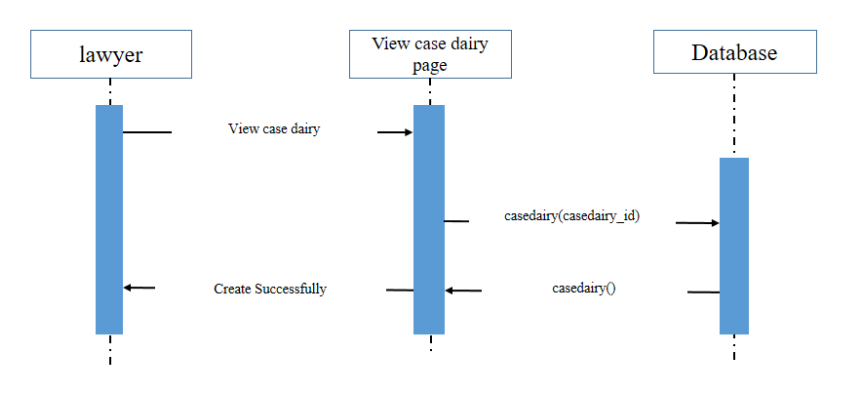

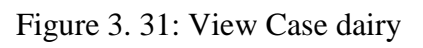

#### 3.4.9 Case dairy edit

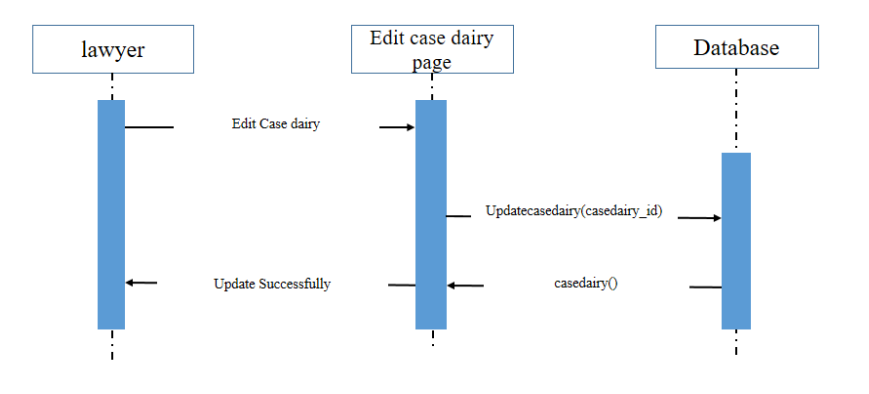

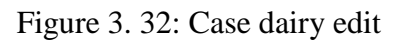

### 3.4.10 Case dairy delete

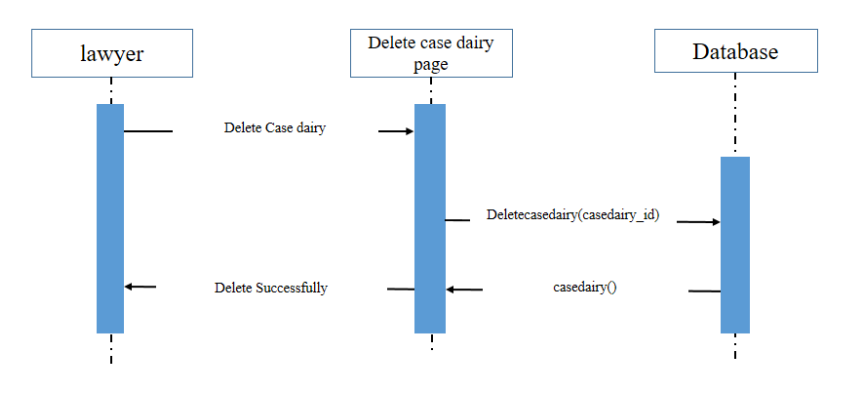

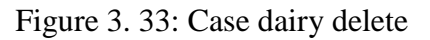

#### 3.4.11 View the user request

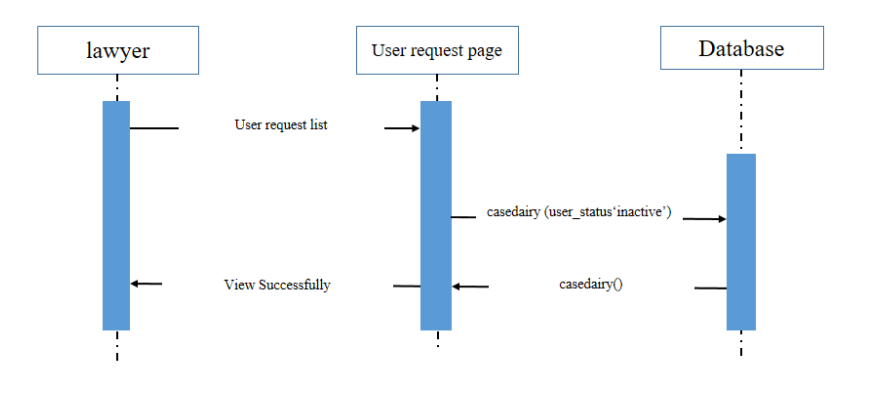

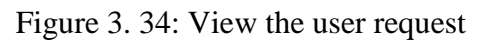

#### 3.4.12 View the user

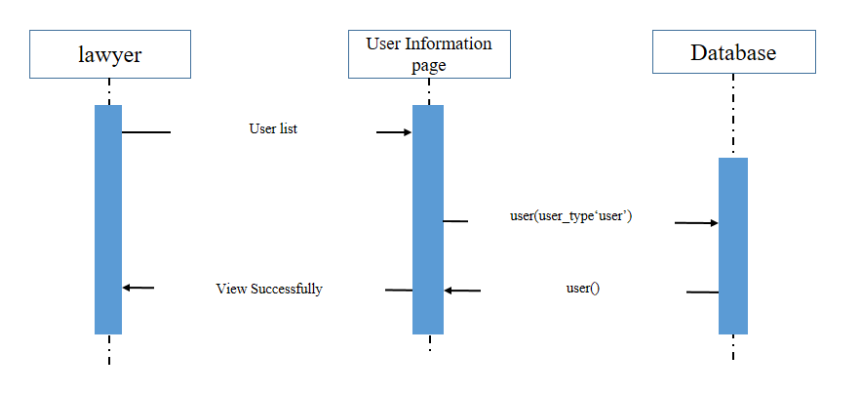

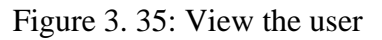

## 3.4.13 Feedback

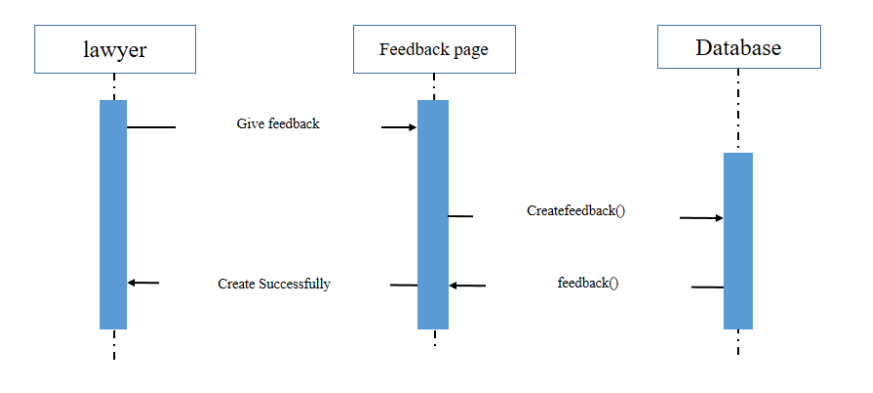

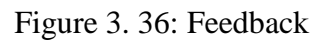

### 3.4.14 Create application

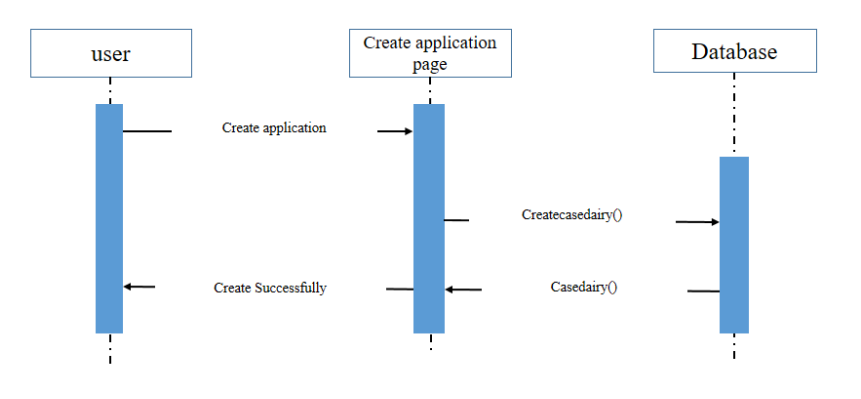

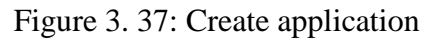

## 3.4.15 Application Update

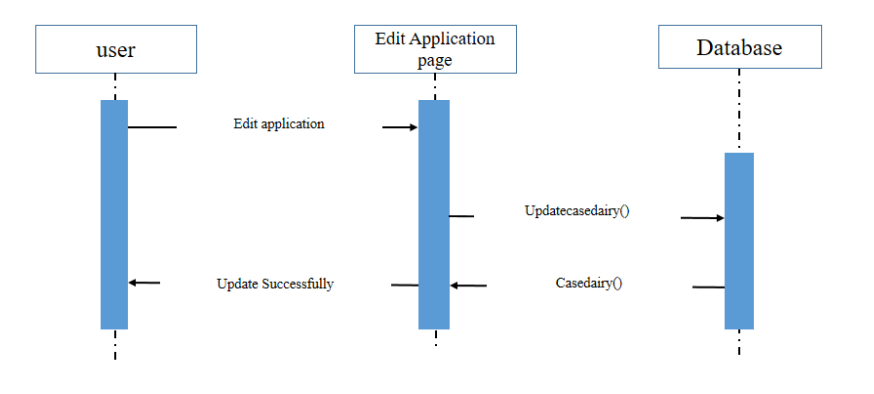

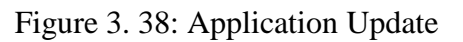

# 3.4.16 Application delete

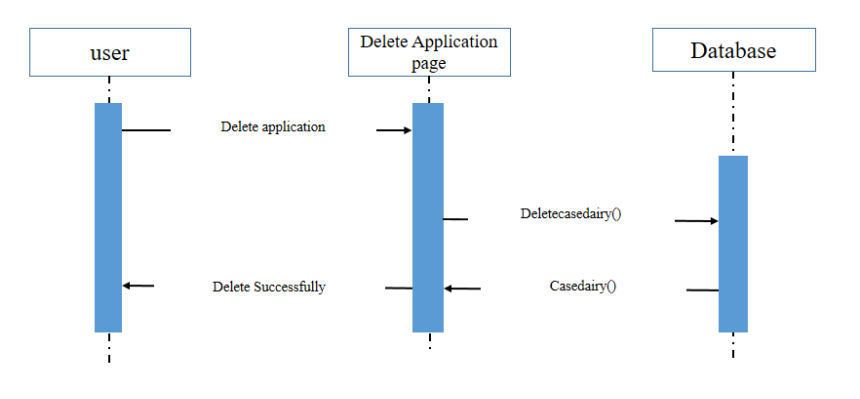

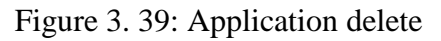

#### 3.4.17 View application

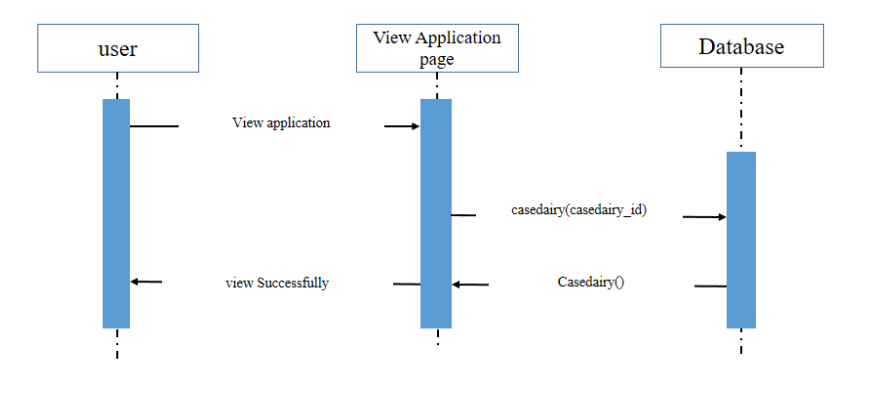

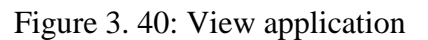

## 3.4.18 User feedback

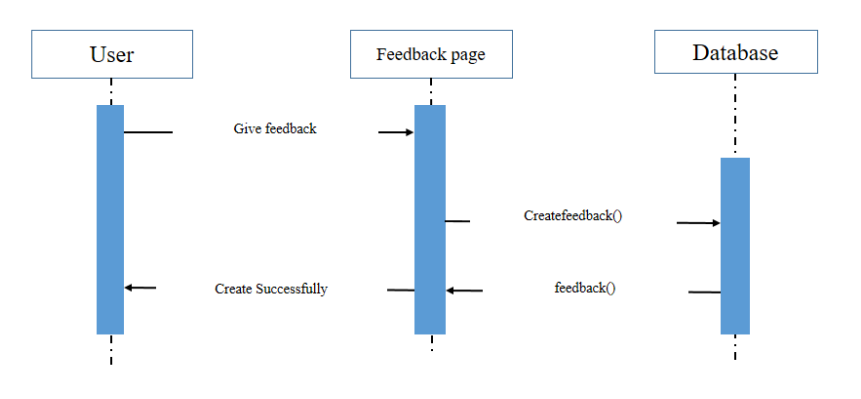

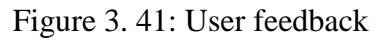

## 3.5 CLASS DIAGRAM

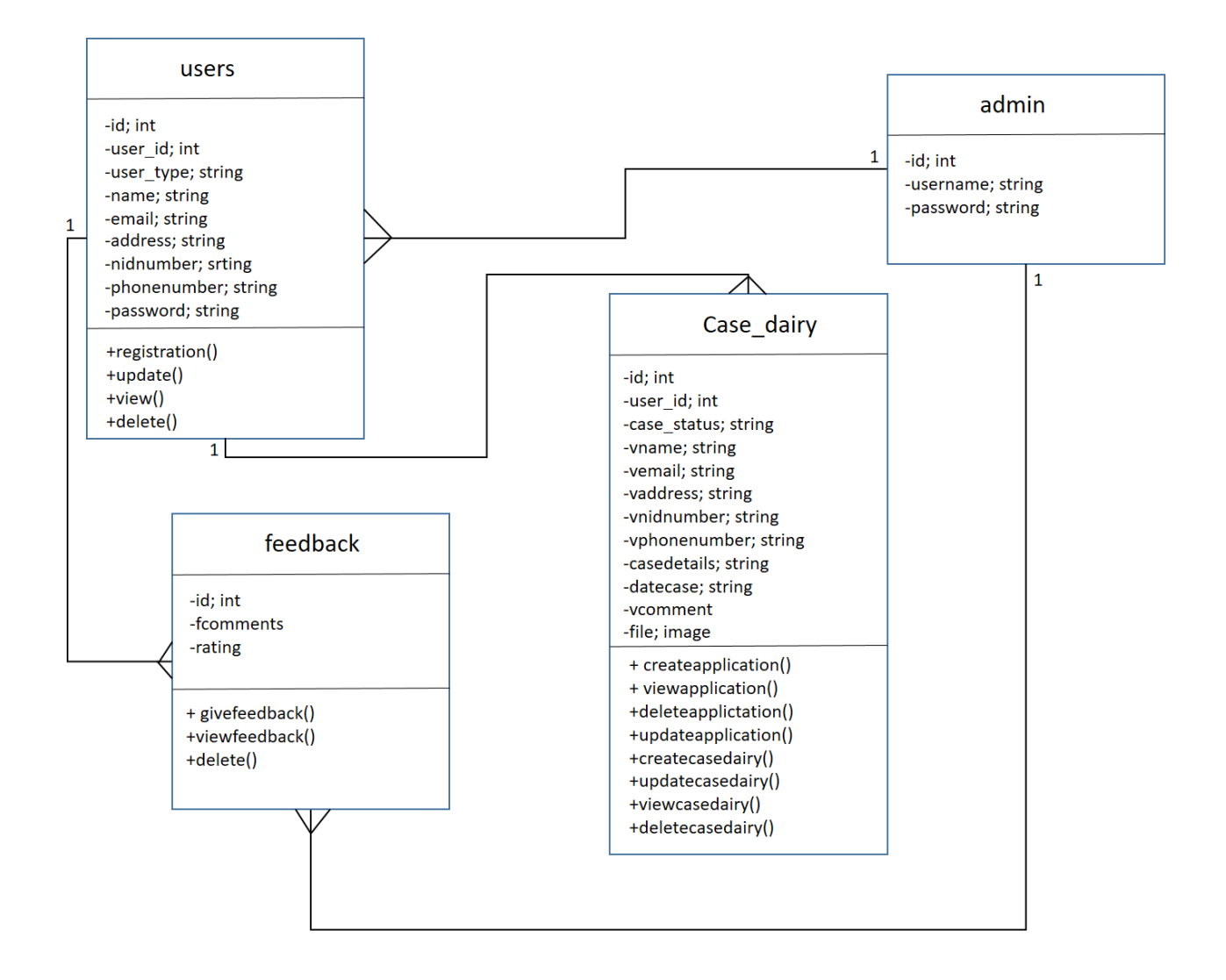

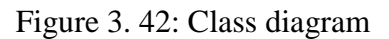

#### 3.6 ENTITY RELATIONSHIP DIAGRAM

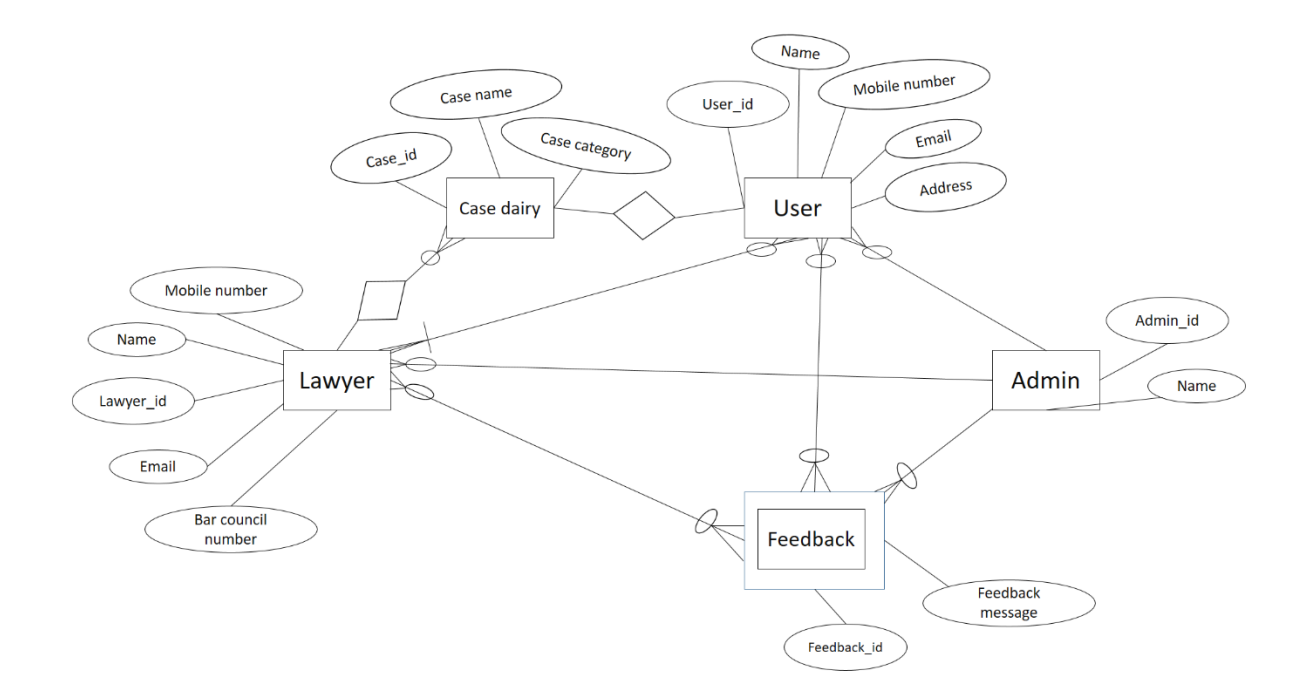

Figure 3. 43: entity relationship diagram

# CHAPTER 4: Testing

#### 4.1 Testing Features

#### 4.1.1 Features to be tested

- > Registration
- $\triangleright$  Log in
- $\triangleright$  Create case dairy
- $\triangleright$  Feedback

#### 4.1.2 Features not to be tested

This is necessary to identify the featured that need not to be tested because it helps to avoid unnecessary confusions if some part should be tested or not.

#### 4.2 Test case

#### 4.2.1 Test case Module-1 for Registration

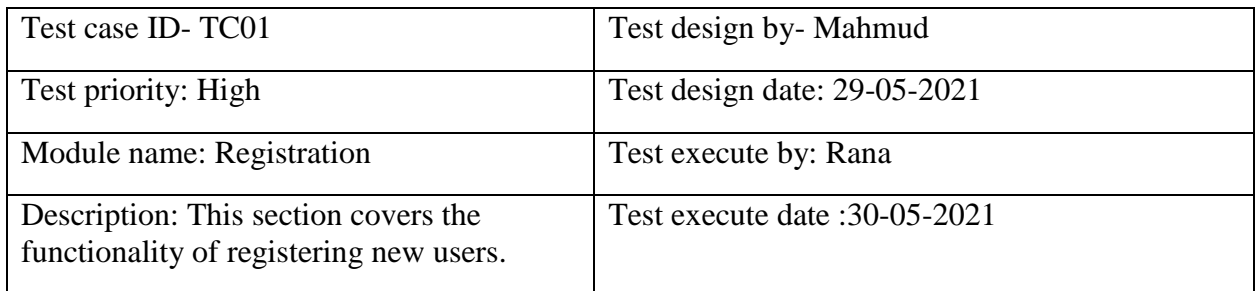

Precondition: User has no precondition.

Dependencies: Enter input required information.

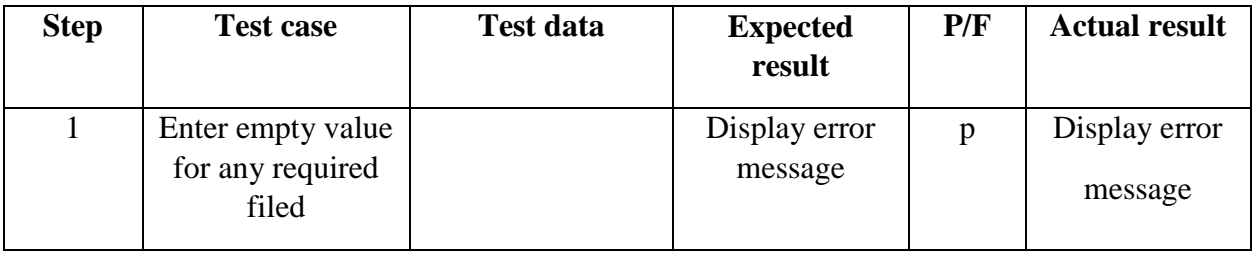

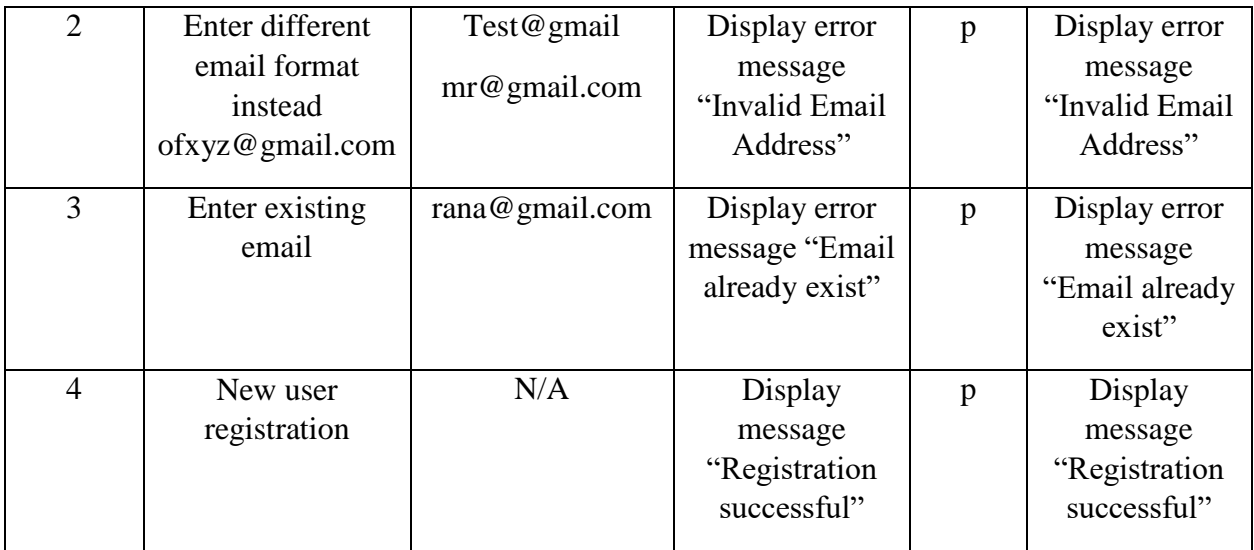

### Table 4. 1: Test case Module-1 for Registration

#### 4.2.2 Test case Module-2 for login

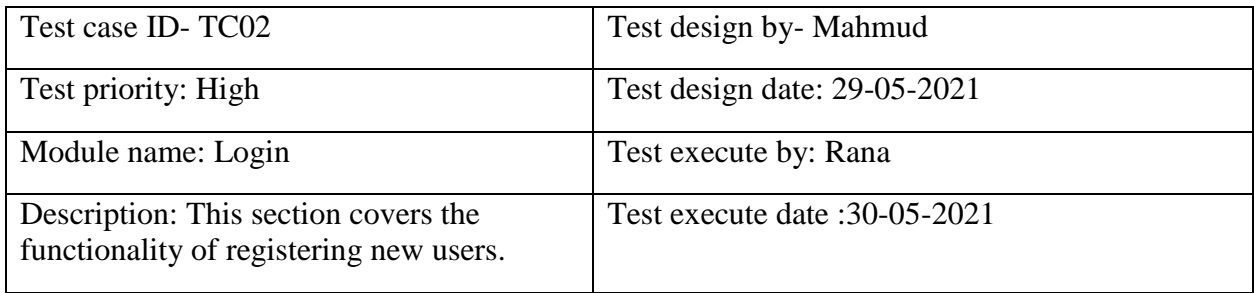

Precondition: User has no precondition.

Dependencies: Enter input required information.

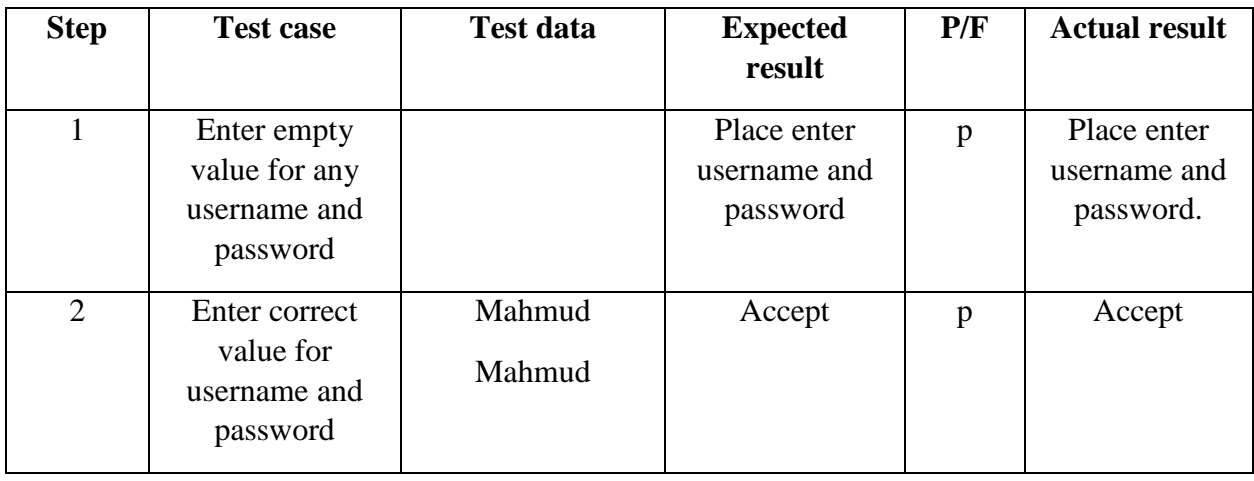

| 3 | Enter wrong<br>value for                       | Rana   | Username and<br>Password               | p | Username and                           |
|---|------------------------------------------------|--------|----------------------------------------|---|----------------------------------------|
|   | username and                                   | Mahmud | doesn't match                          |   | password<br>doesn't match              |
|   | password                                       |        |                                        |   |                                        |
| 4 | After giving<br>input click<br>"submit" button | N/A    | Direct on<br>user/lawyer<br>owner page | p | Direct on<br>user/lawyer<br>owner page |

Table 4. 2: Test case Module-2 for login

# Chapter-05: Manual

# 5.1 Splash Screen

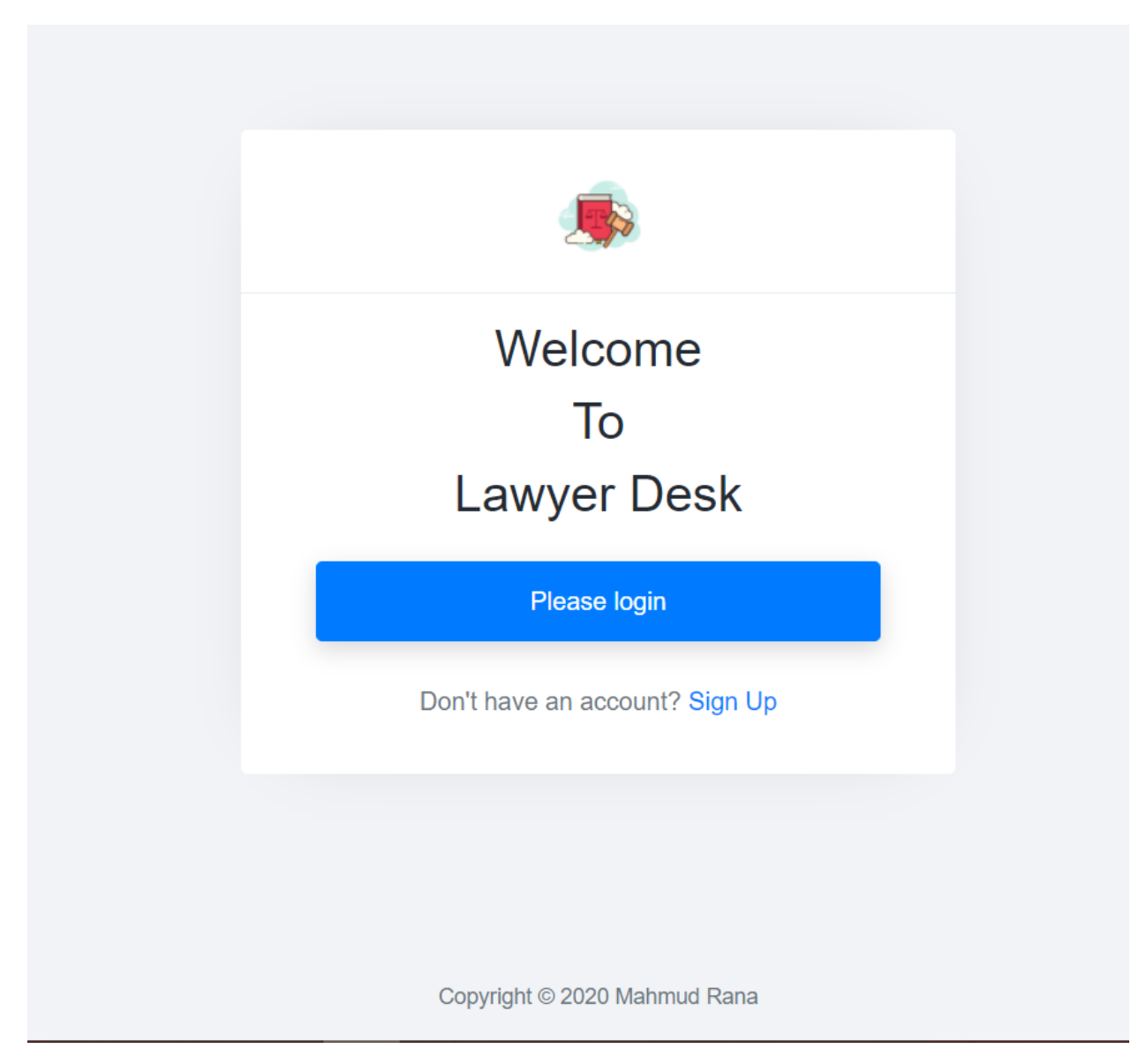

Figure 5. 1: Splash Screen

# 5.2 Login Screen

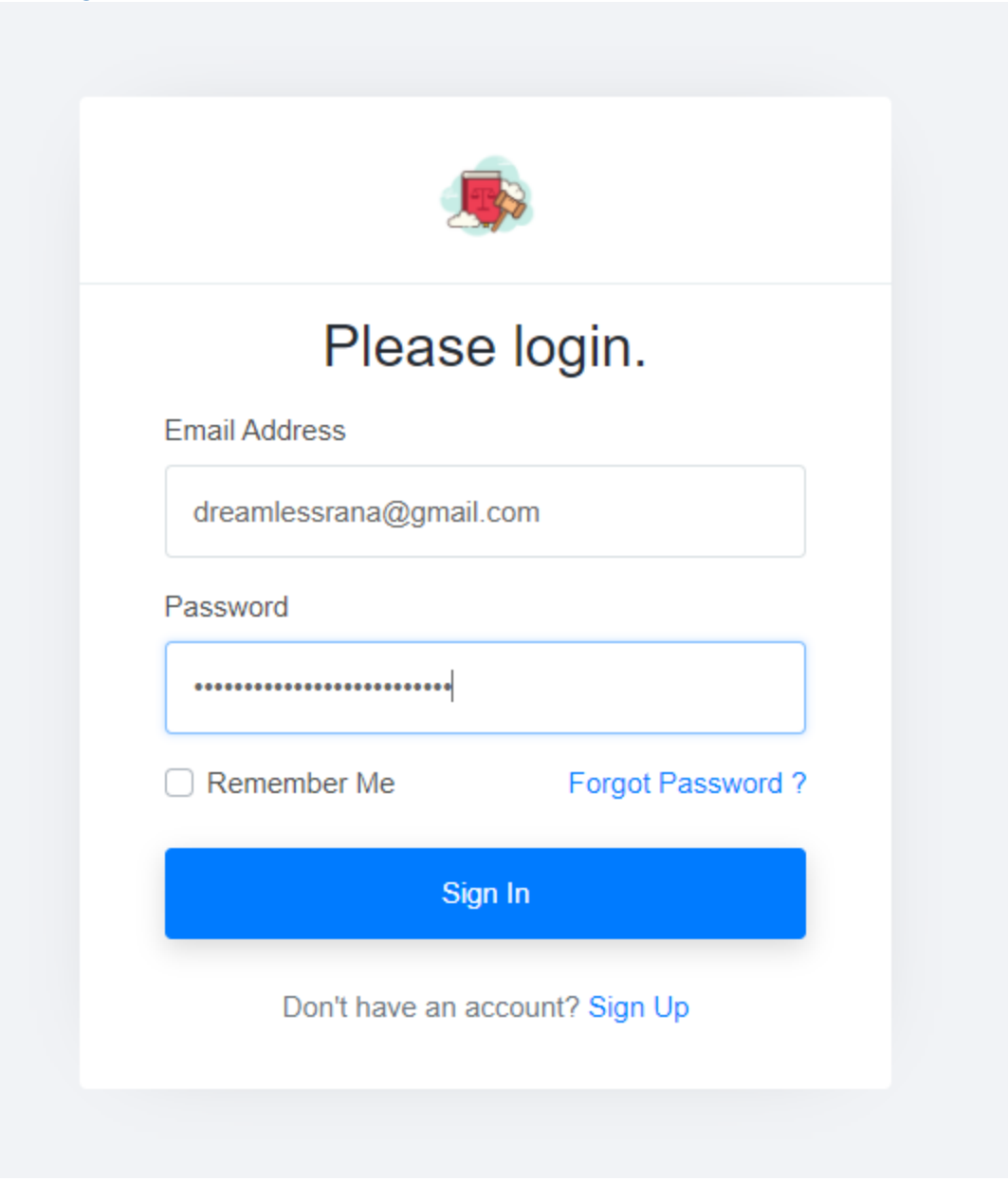

Figure 5. 2: login Screen

# 5.3 Sign up Screen

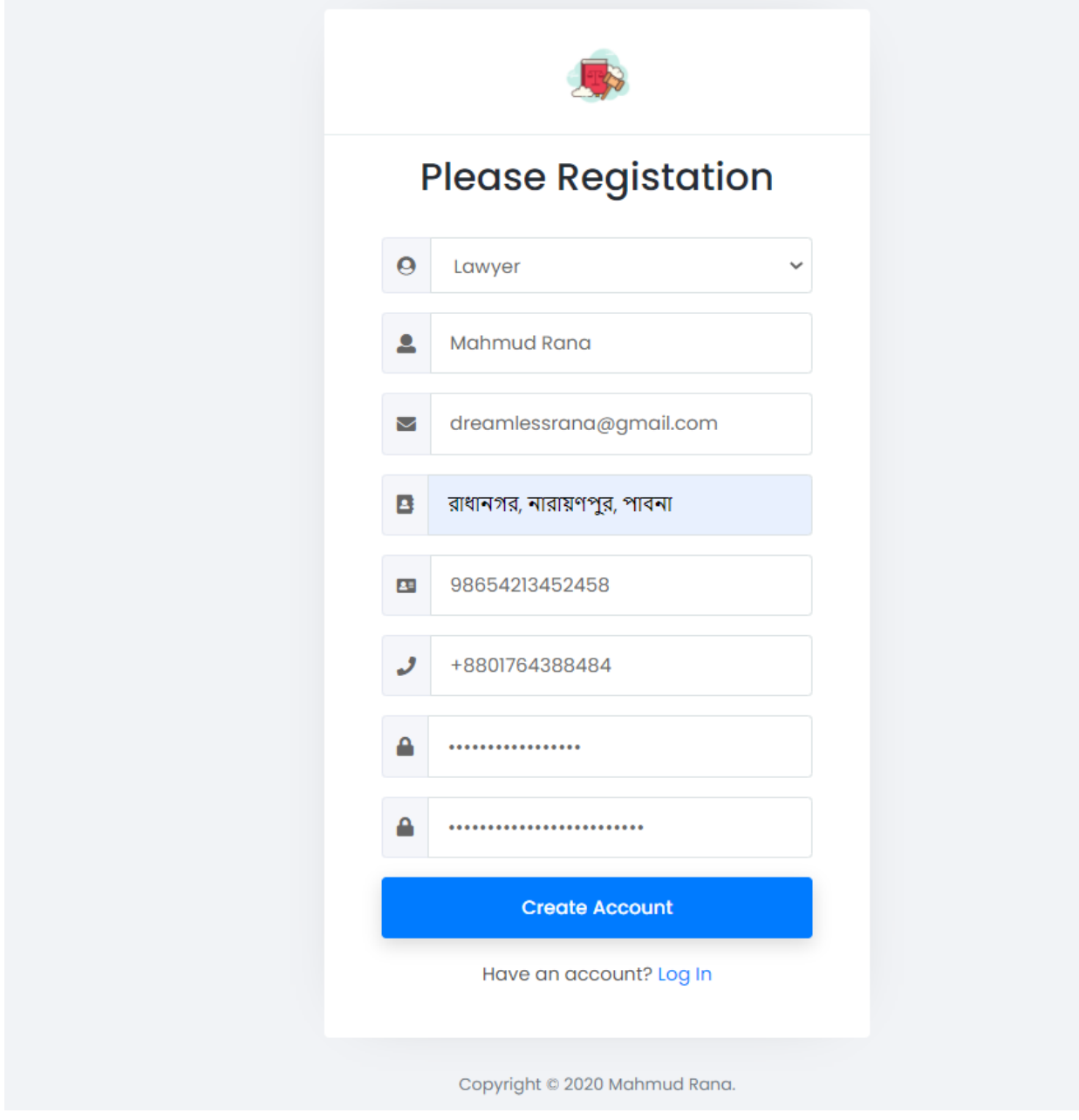

Figure 5. 3: login Screen

# 5.4 lawyer Dashboard

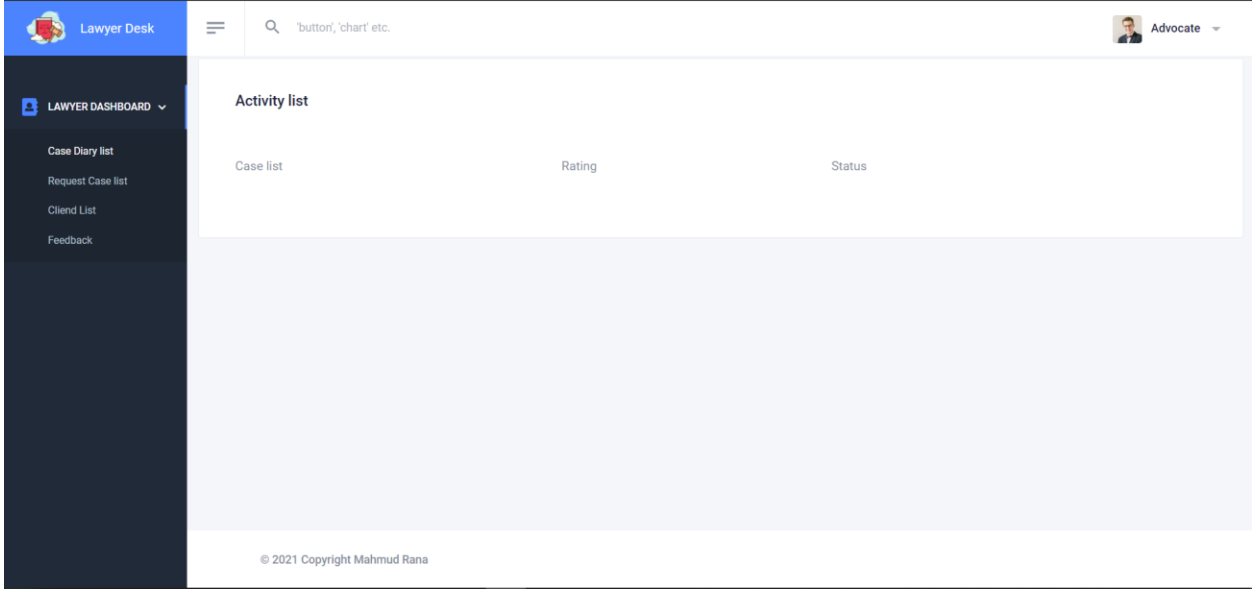

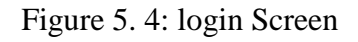

## 5.4.1 Case dairy list

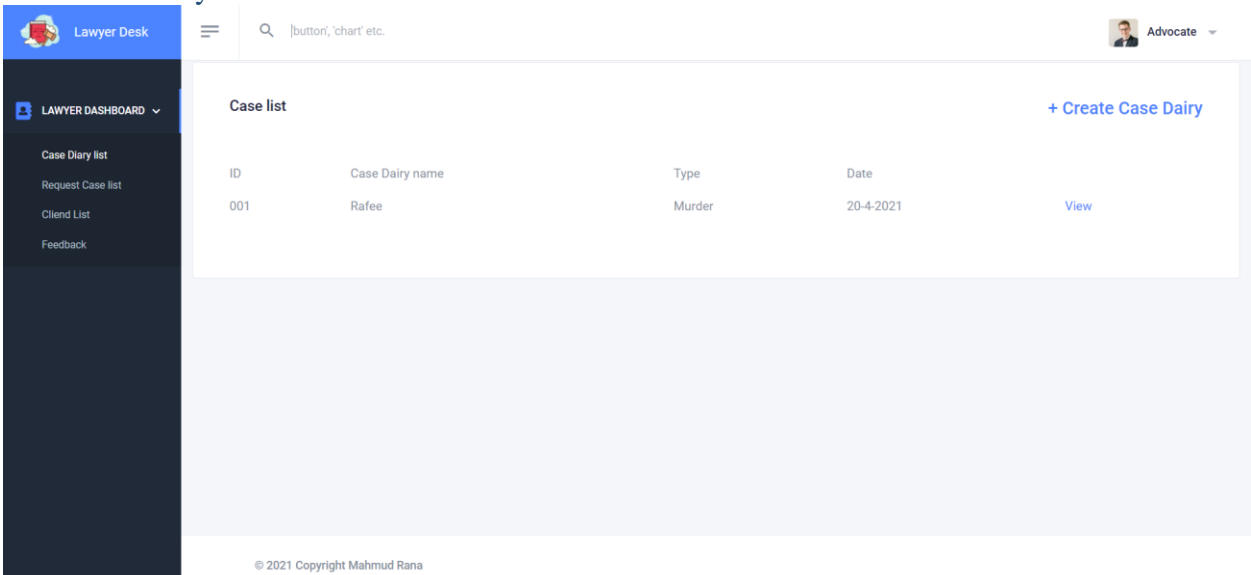

# Figure 5. 5: Case dairy list

#### 5.4.2 Create case dairy

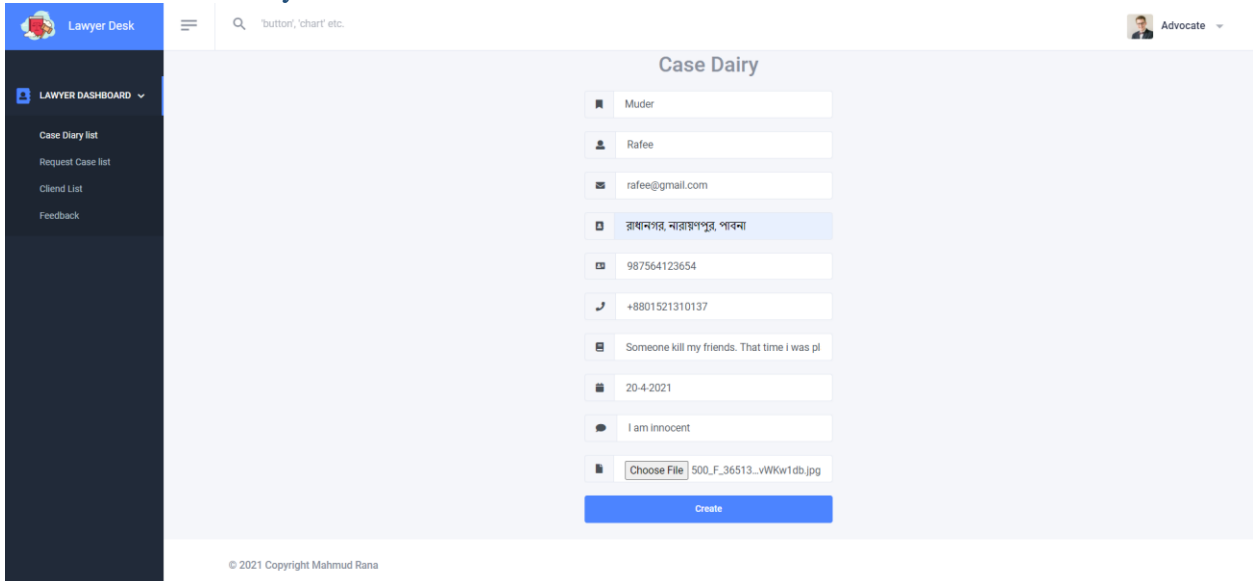

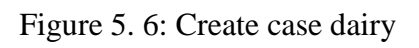

#### 5.4.3 Request case list

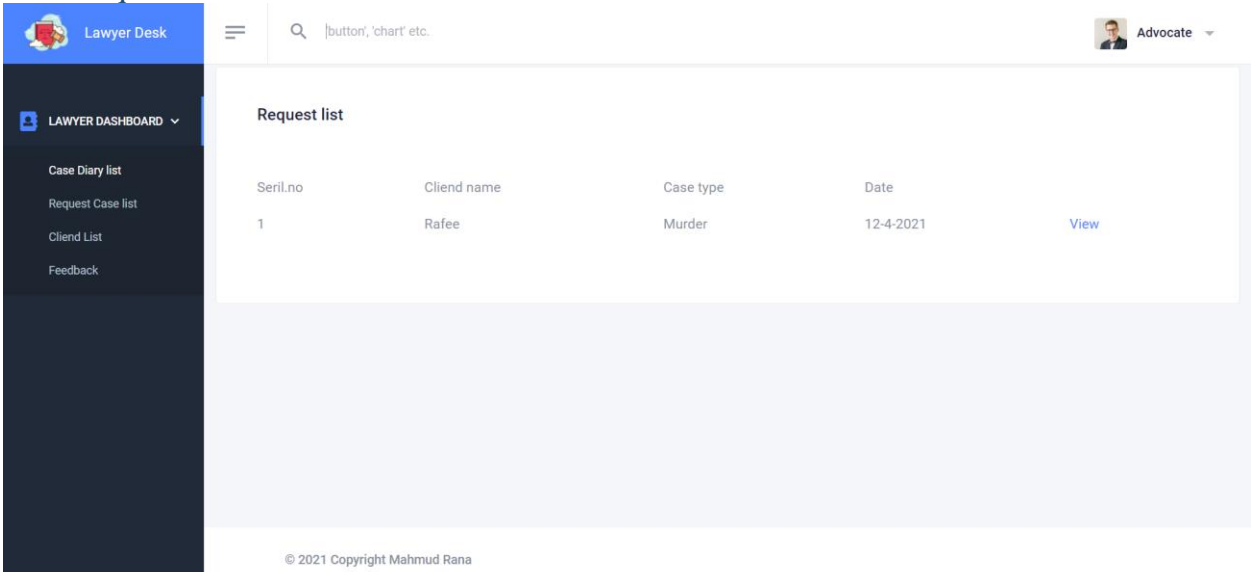

Figure 5. 7: Request case list

#### 5.4.4 Client list

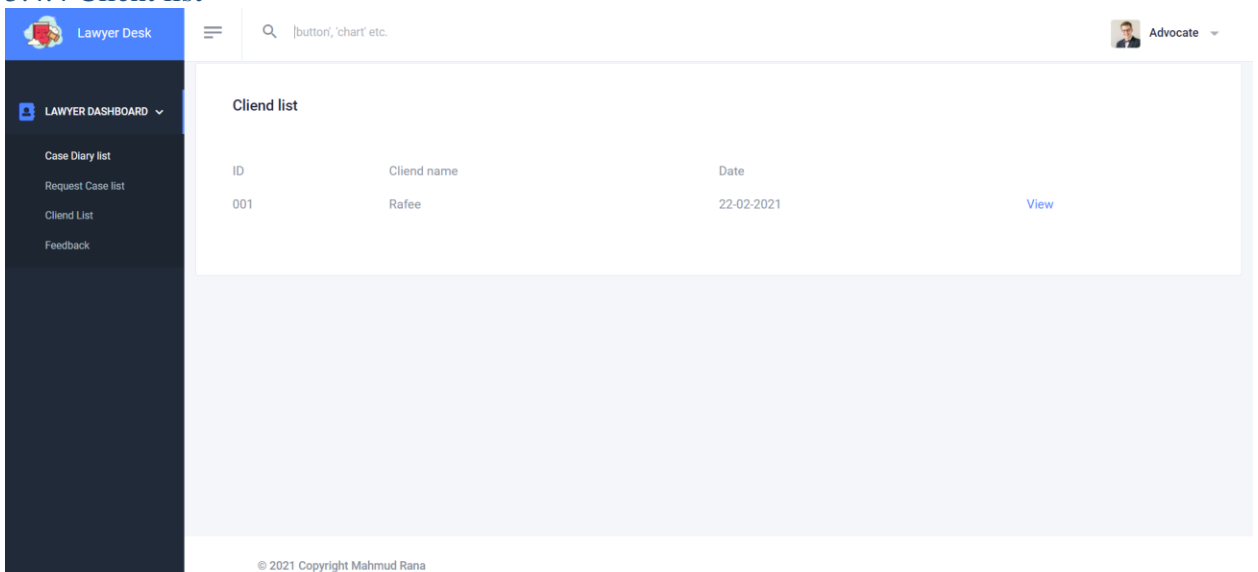

Figure 5. 8: Client list

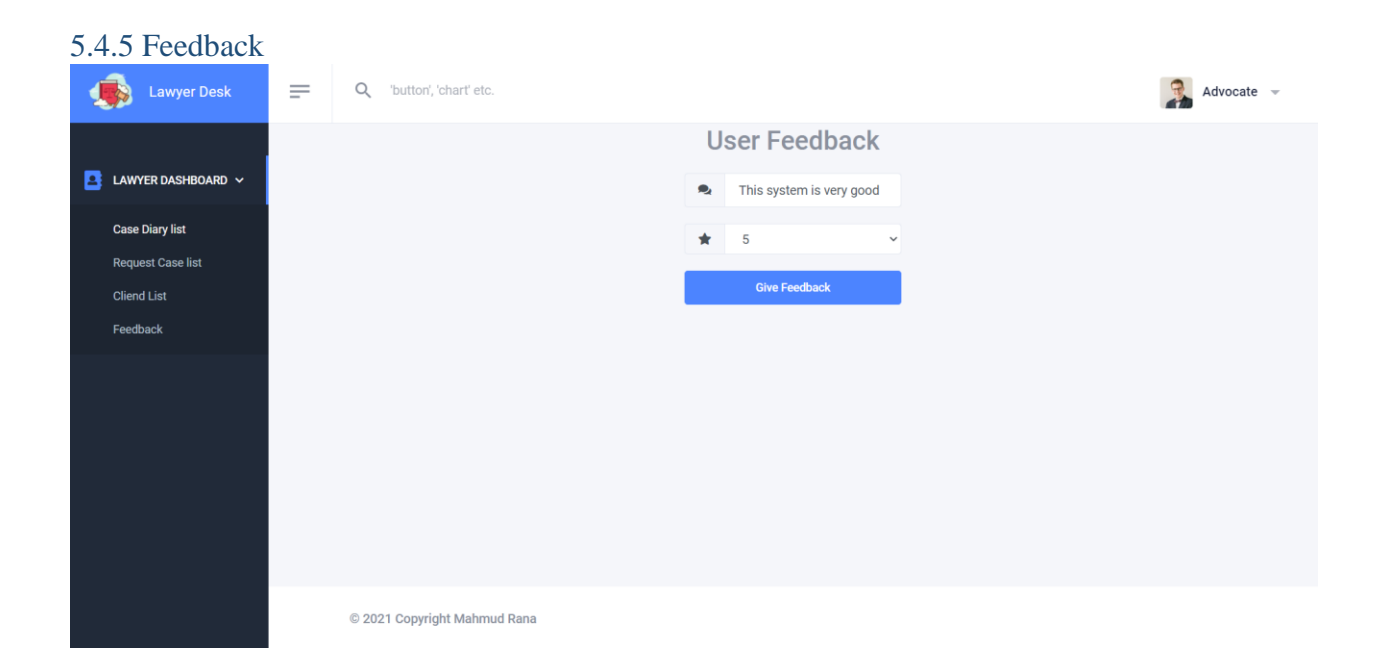

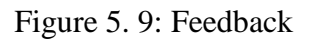

# 5.5 Admin Dashboard

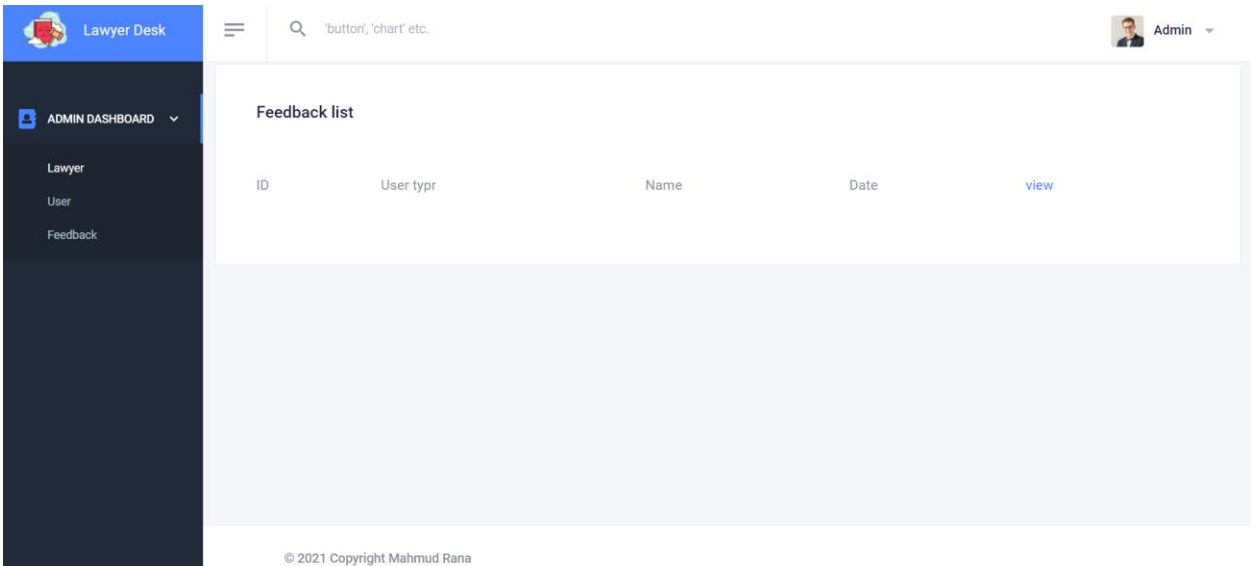

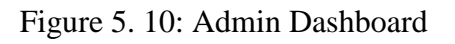

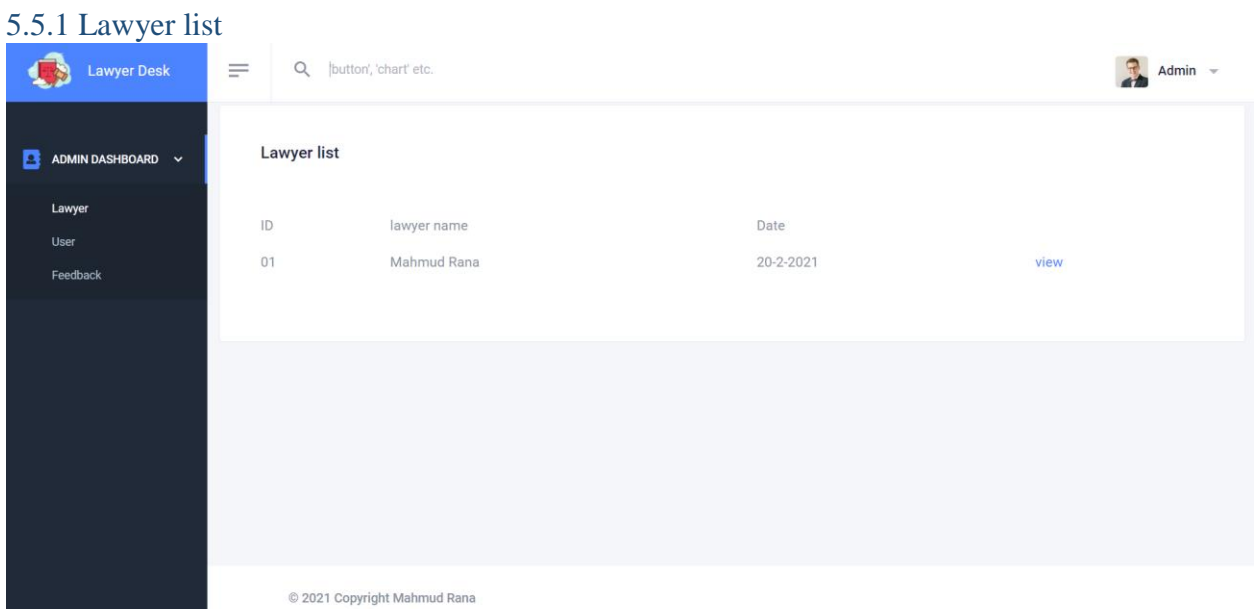

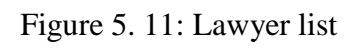

#### 5.5.2 User list

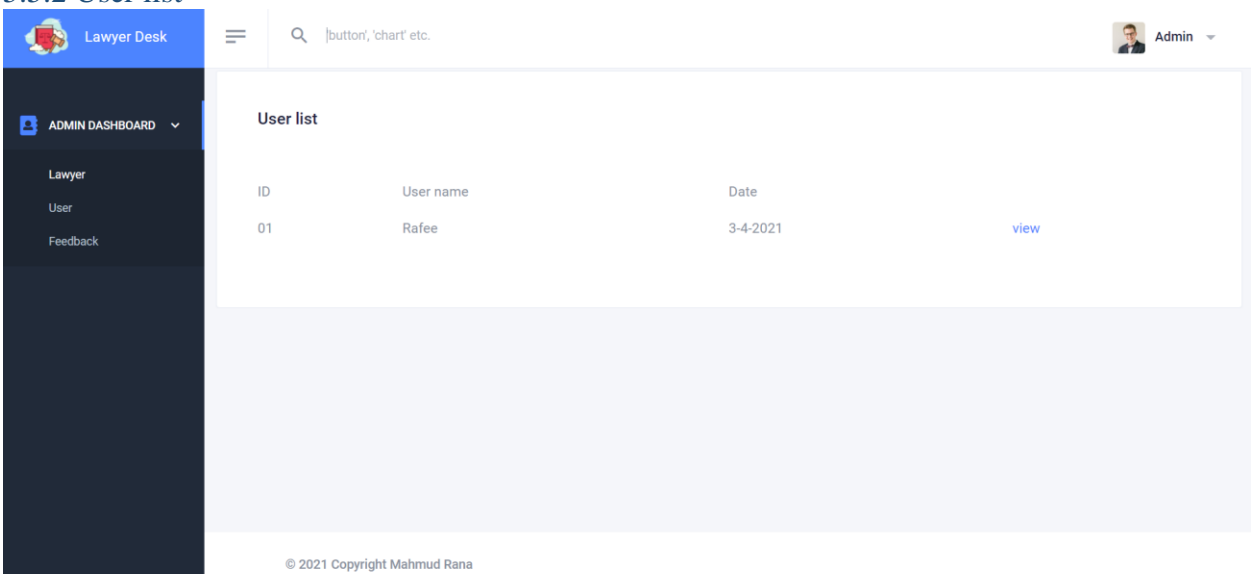

Figure 5. 12: User list

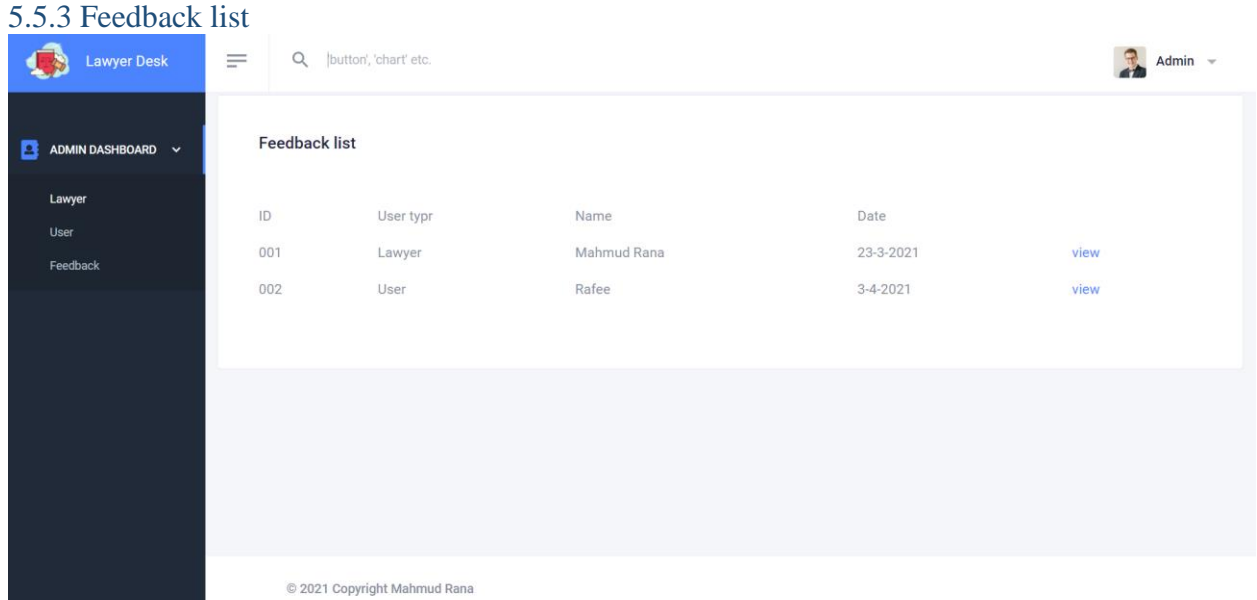

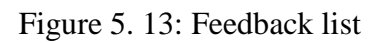

## 5.6 User Dashboard

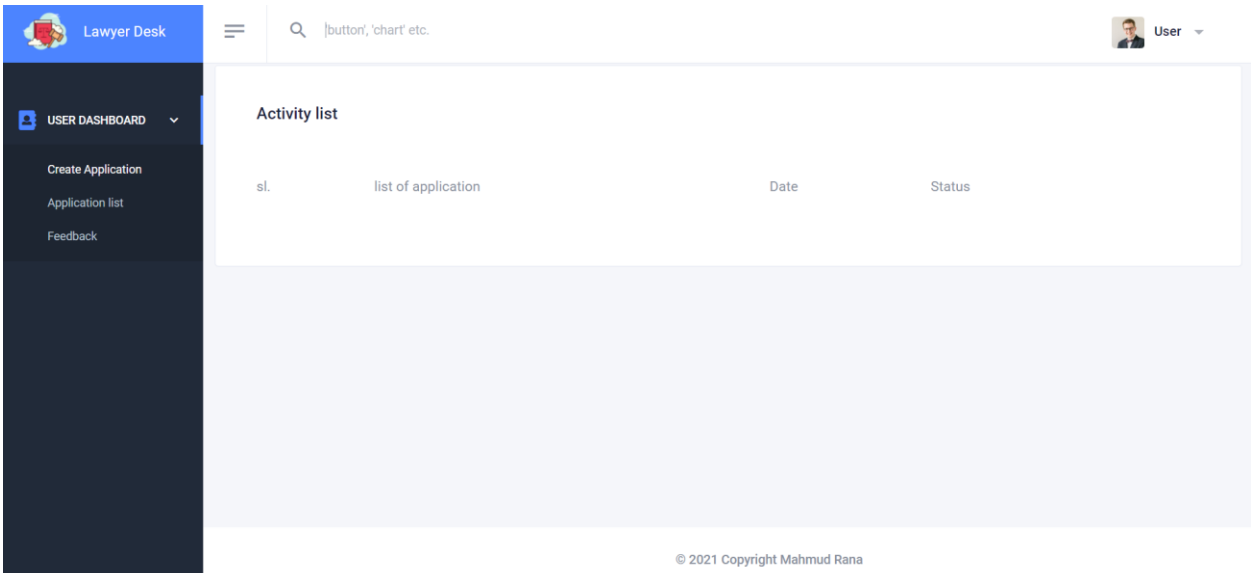

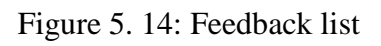

## 5.6.1 Create application

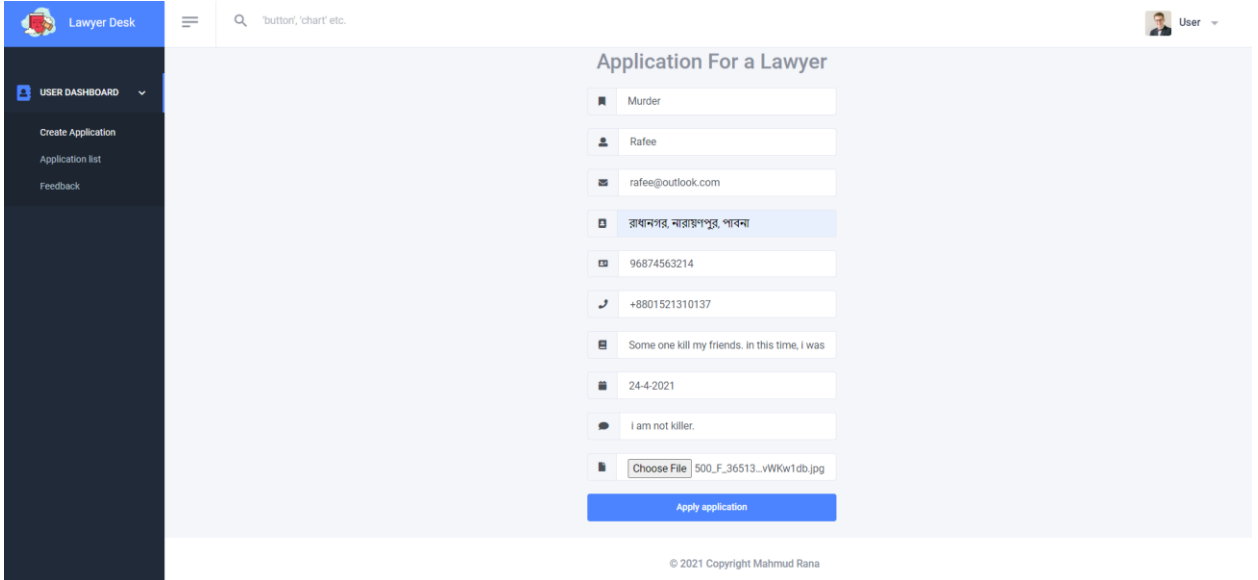

Figure 5. 15: Create application
# 5.6.2 Application list

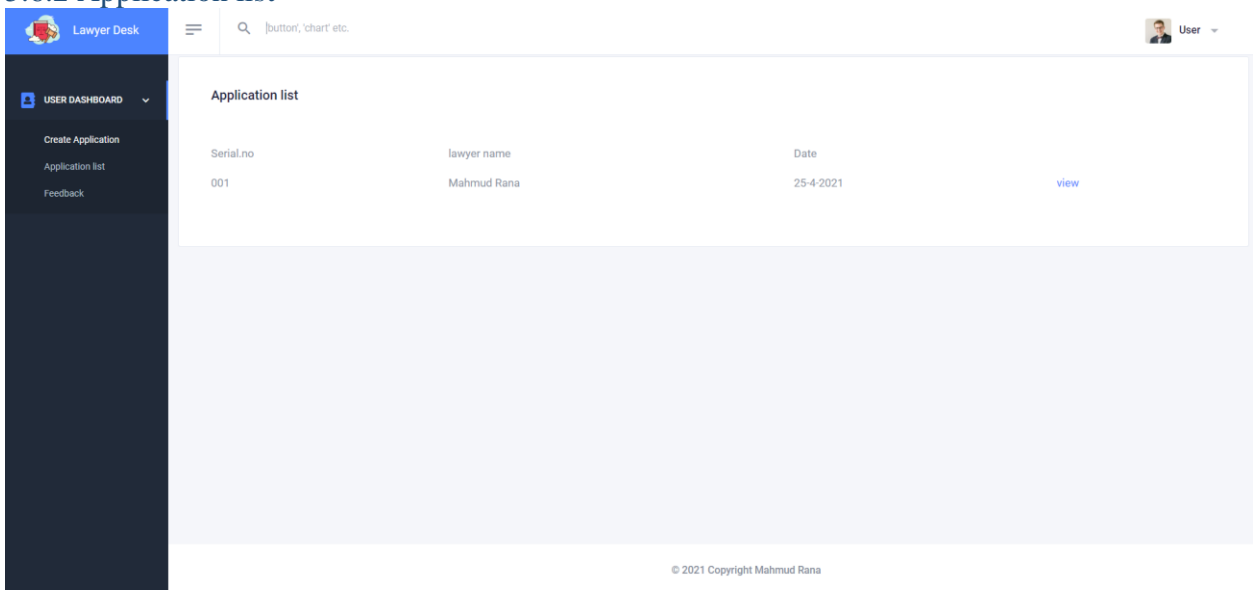

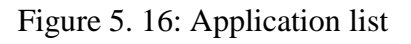

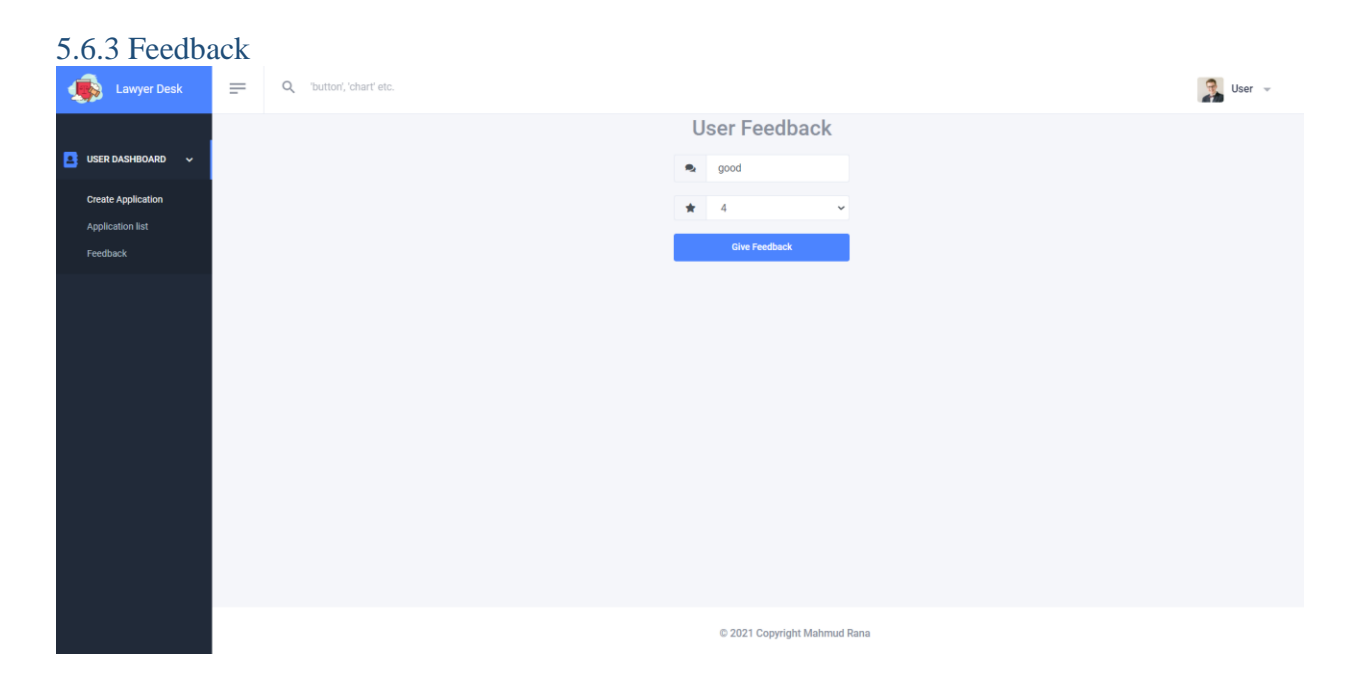

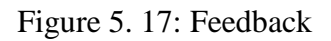

# Chapter-06: Conclusion

# 6.1 Critical Evolution

User should know the basic English language knowledge and basic application operation. User and Lawyer both should be registered and only than they can log in and operate the application.

# 6.2 Limitation

Every application has some limitations as does this application.

- $\triangleright$  Notification alert can't see at real time.
- $\triangleright$  Editing profile photo is limited.
- $\triangleright$  Mobile verification hasn't set yet.
- $\triangleright$  Uploading photo is not save real size

# 6.3 Future Scope

Many more features can be added in the future through this system. One of its features is the facility of direct bank transaction, police verification, Visa Card Master Card and other card bill payment facilities. It may be used as a government website in the future.

# Appendices

Tumitin

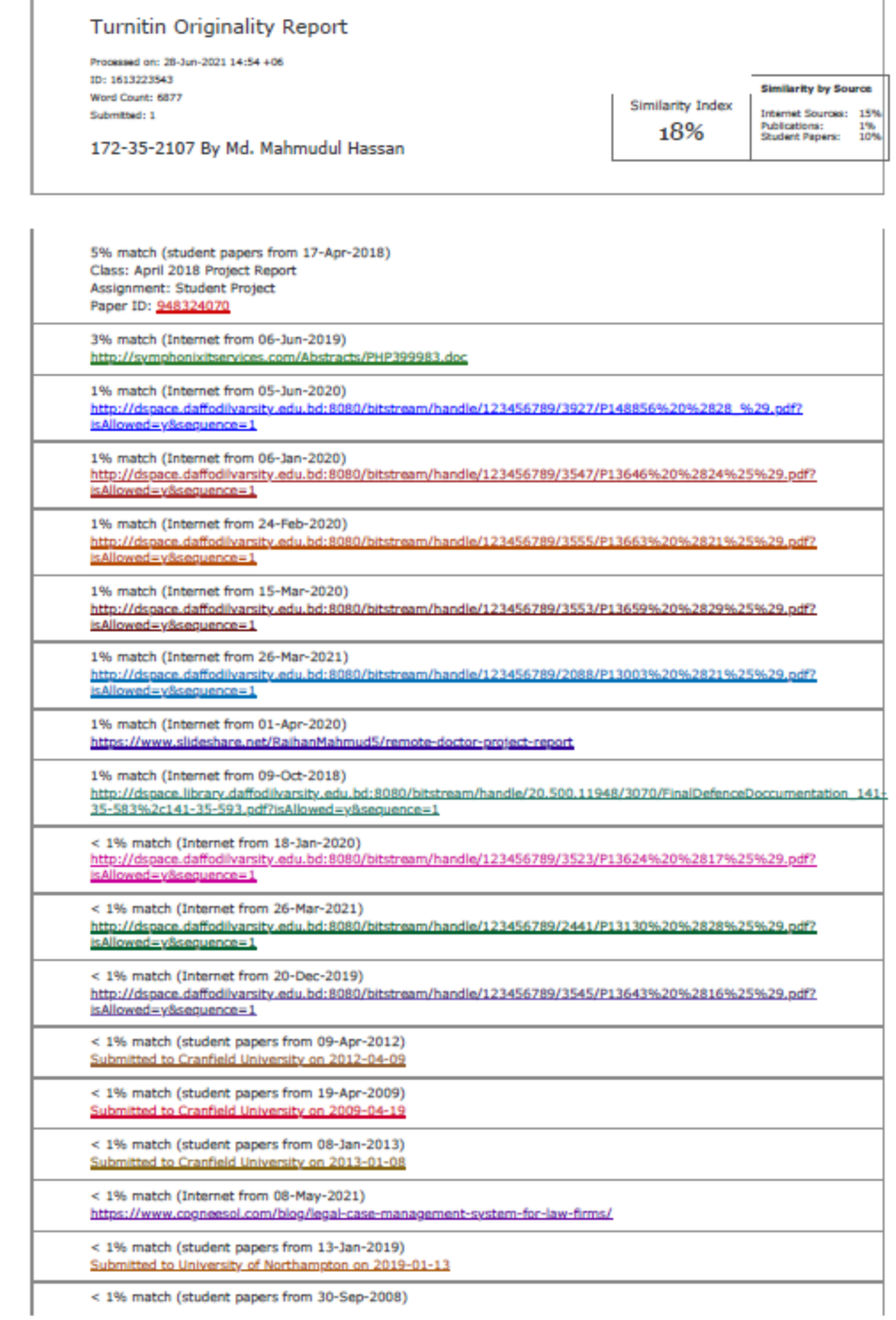

https://www.turnitin.com/newreport\_printview.asp?eq=1&eb=1&esm=10&old=1613223543&sid=0&n=0&m=2&svr-47&r-66.03780287917382&lang=en... 1/9

6/28/2021

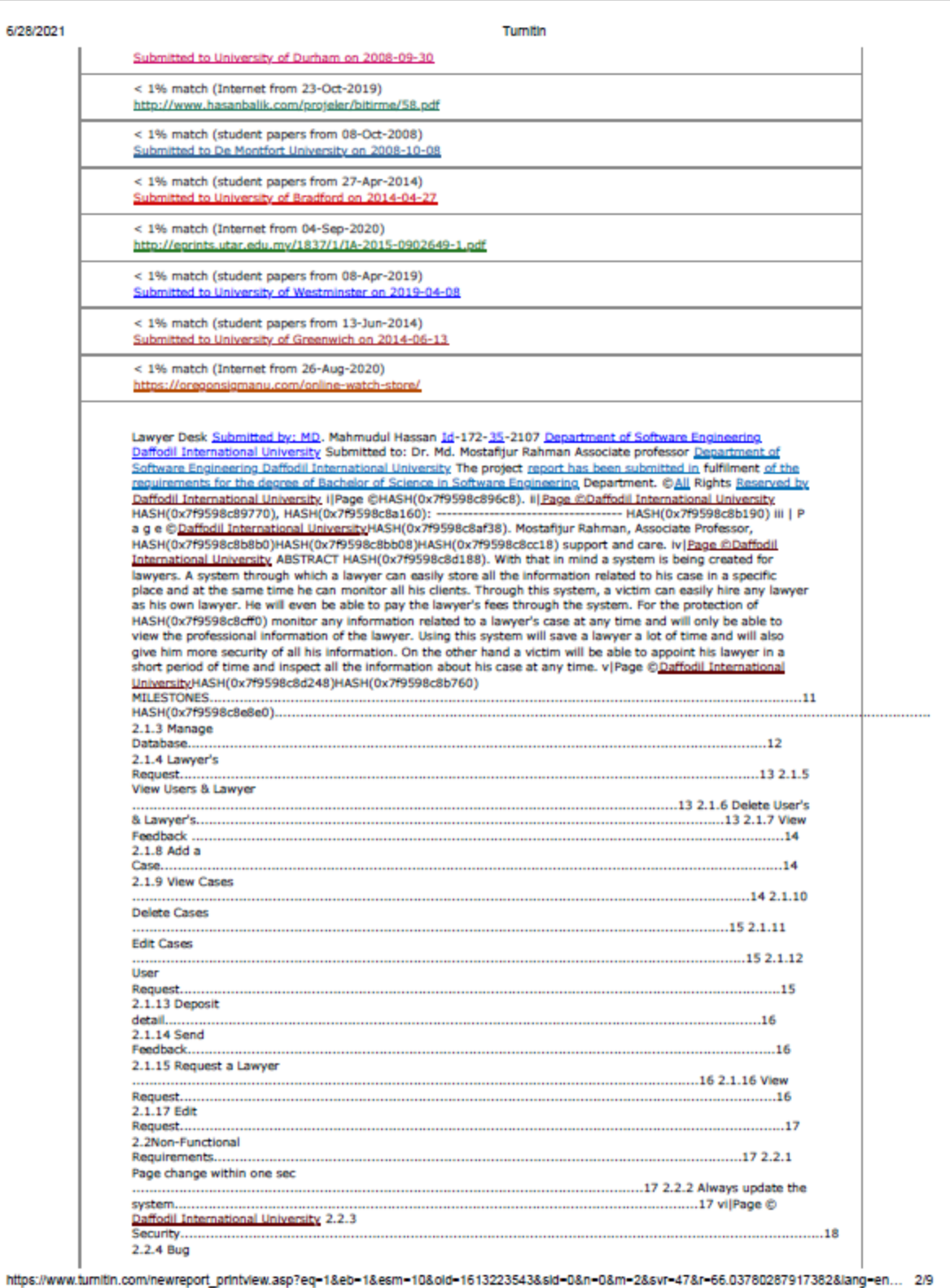

Tumitin

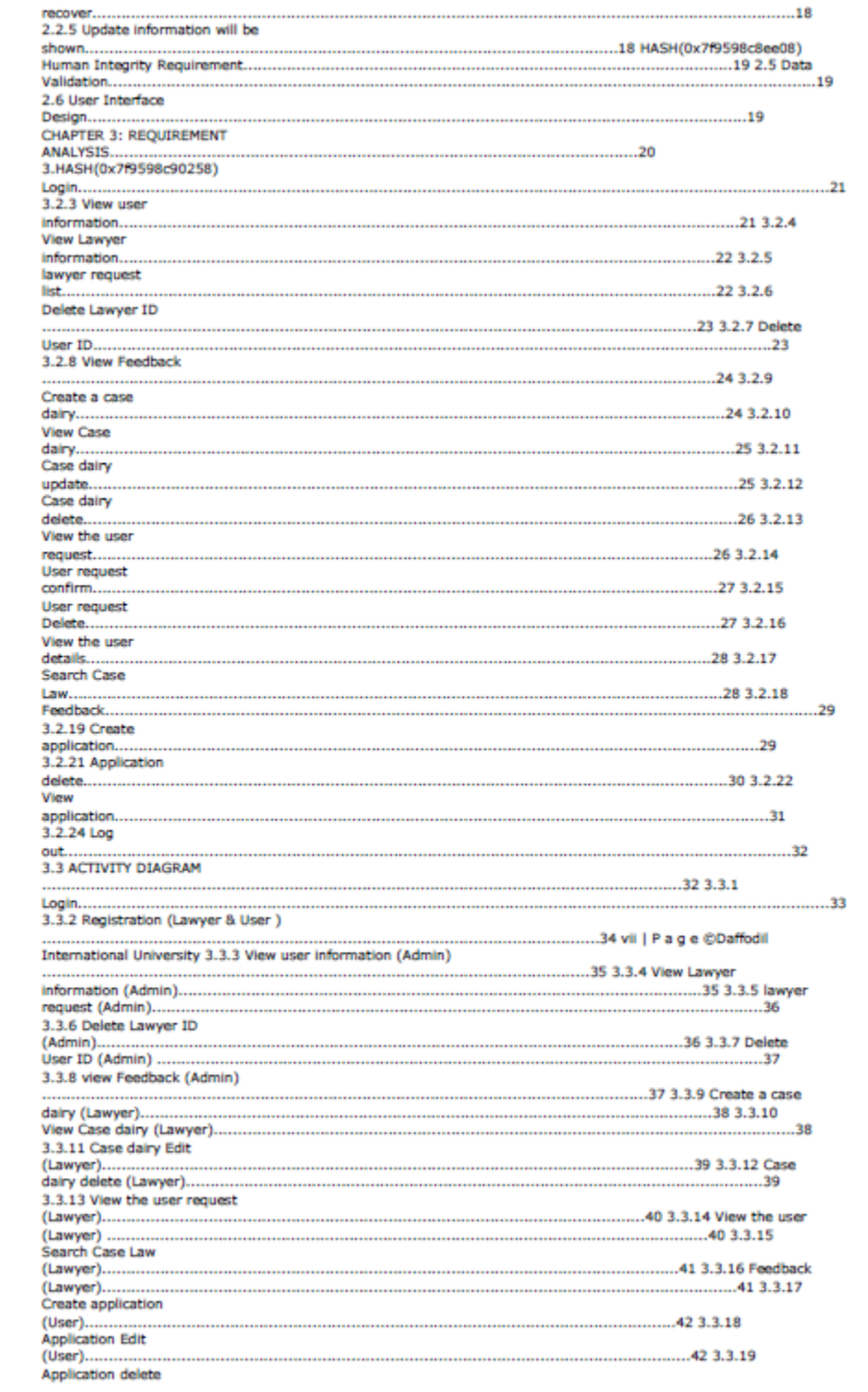

https://www.turnitin.com/newreport\_printview.asp?eq=1&eb=1&esm=10&oid=1613223543&sid=0&n=0&m-2&svr=47&r=66.03780287917382&iang=en... 3/9

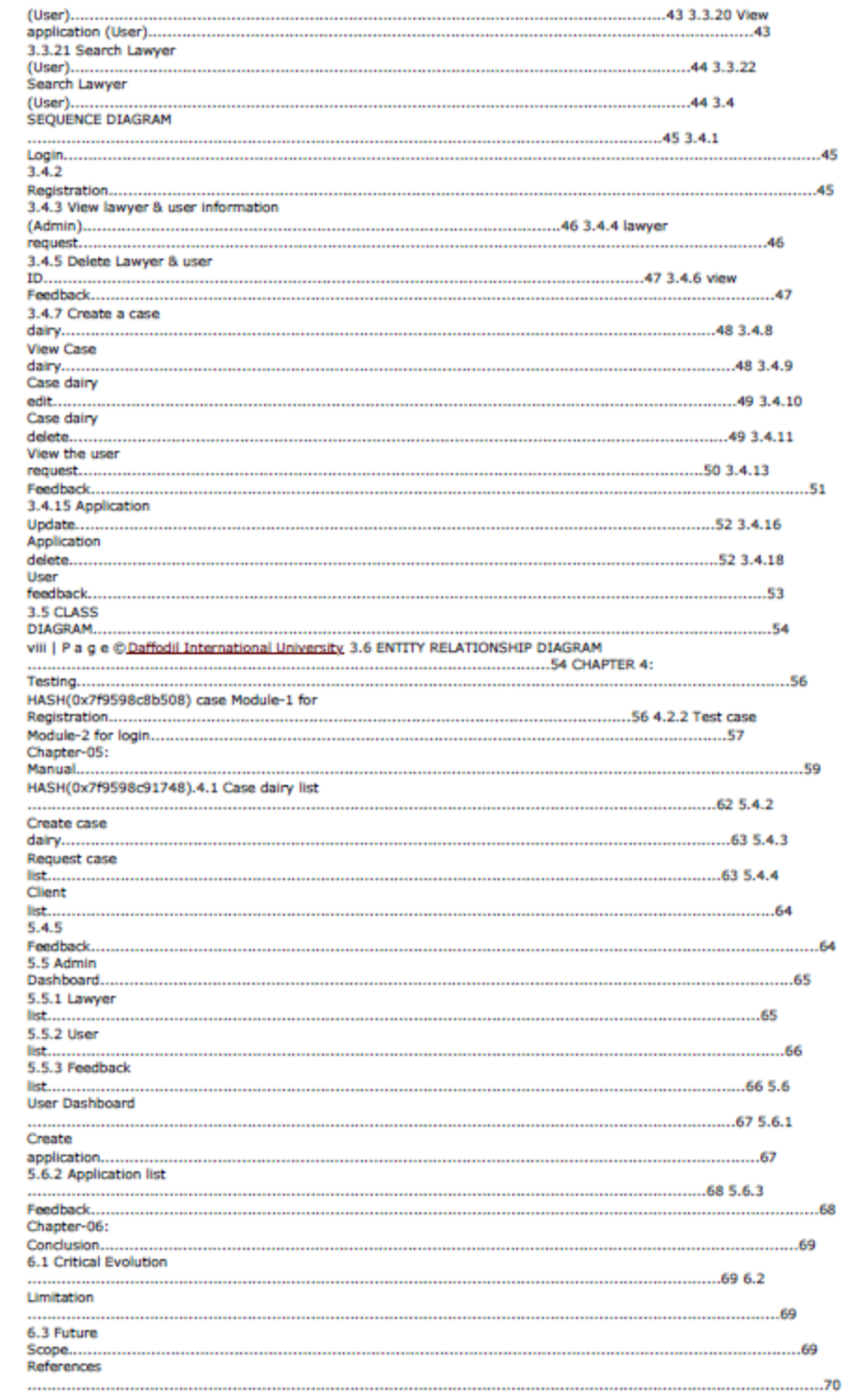

Turnitin

https://www.turnitin.com/newreport\_printview.asp?eq=1&eb=1&esm=10&old=1613223543&sid=0&n=0&m=2&svr-47&r-66.03780287917382&lang-en... 4/9

Tumitin

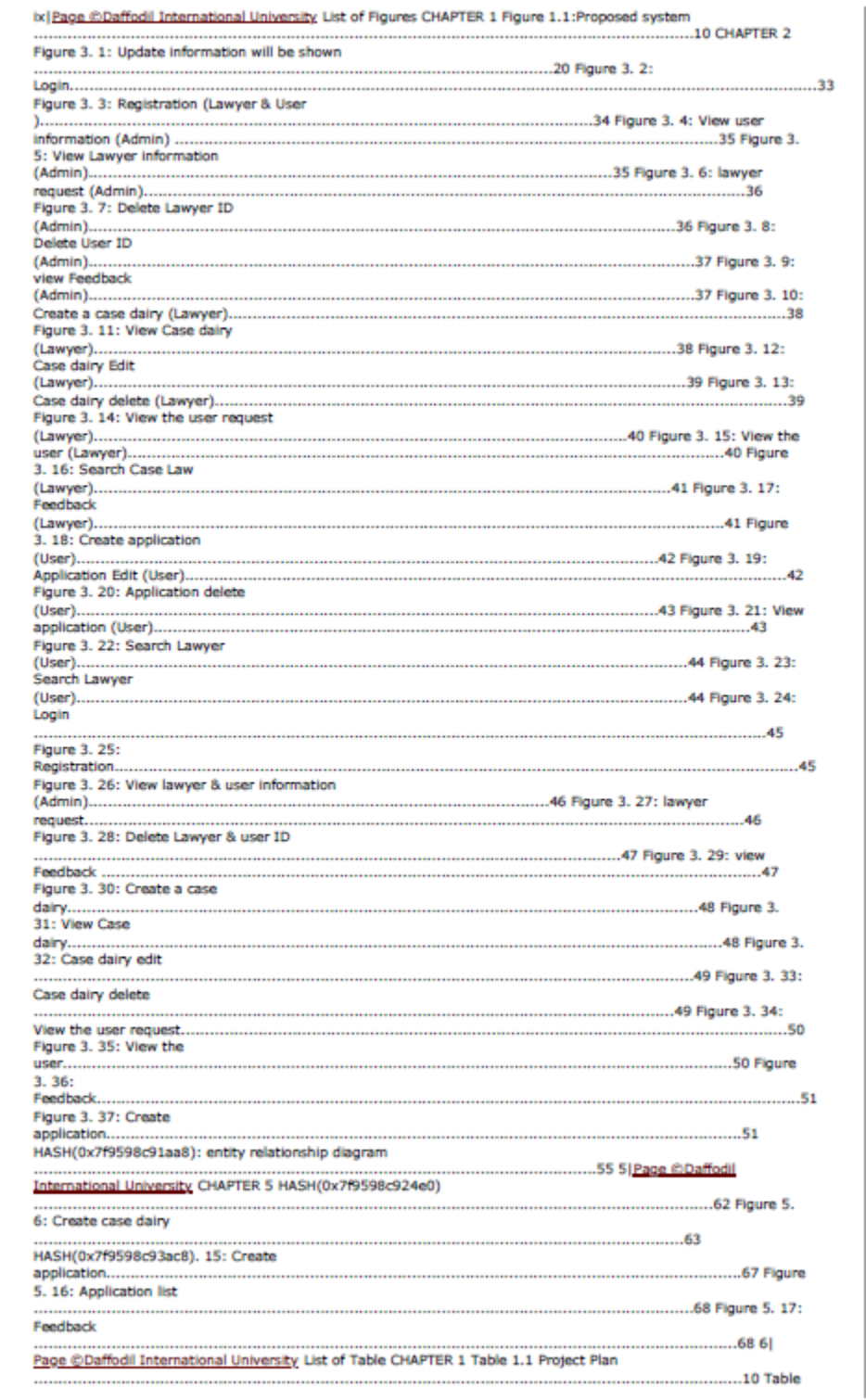

https://www.turnitin.com/newreport\_printview.asp?eq=1&eb=1&esm=10&old=1613223543&sid=0&n=0&m=2&svr-47&r-66.03780287917382&lang=en... 5/9

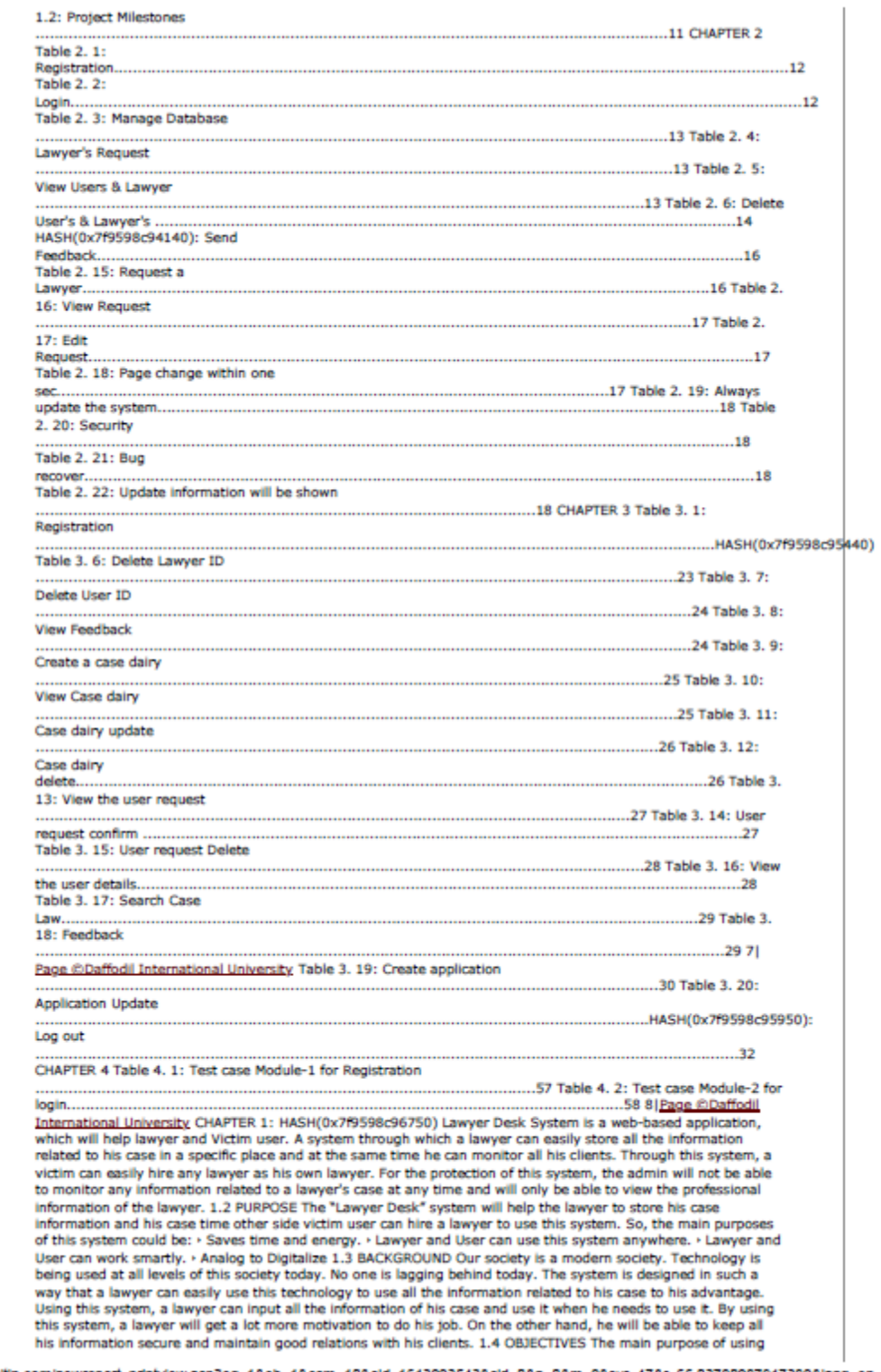

Tumitin

https://www.turnitin.com/newreport\_printview.asp?eq=1&eb=1&esm=10&oid=1613223543&sid=0&n=0&m=2&svr=47&r=66.03780287917382&lang=en... 6/9

#### Tumitin

this system is to make the work of a lawyer easy and secure. Through this system, a lawyer can file all his information one by one. Even if a lawyer is away from his client, he can use this system to help his client. A lawyer will be able to reduce the time it takes to write a case diary because of the use of this system and he will be able to use the time he has spent on other tasks. On the other hand, keep all his information secure so that no one can see his information. He can use his information only when he needs it. 1.5 STAKEHOLDER Our project stakeholders are following people. 1. Admin 2. Lawyer 9 | Page @Daffodil International University 3. End user 1.6 PROPOSED SYSTEM Floure 1.1: Proposed system 1.7 PROJECT PLAN Table 1.1 Protect Plan Task name Resource name Start Finish Duration(days) Planning PM, BA 2-2-21 11-2-21 10 Requirement RE.RA 12-2-21 23-2-21 12 System design UI design 24-2-21 13-3-21 18 Database design DB design 13-3-21 28-3-21 15 Deve Develop 29-3-21 12-5-21 45 Testing Test 13-5-21 19-5-21 5 Implementation Implementation 20-5-21 25-6-21 5 Delivery PM, implementation 26-6-21 27-6-21 1 10 Page @Daffodil International University 1.8 MILESTONES Table 2.2: Project Milestones Task no Task name Duration 01 Planning 10 02 Requirement gathering and analysis 12 03 System design 18 04 Database design 15 05 Development 45 06 Testing 5 07 Implementation 5 08 Relies 1 111 11 Page @Daffodil International UniversityHASH(0x7f9598c96a68) Functionality requirements refers to the functions included in the system to understand the functionality requirements application. If an application is created, then of course functional requirements are required. Here I am HASH(0x7f9598c96b10) Registration FR-01 Registration Descriptions Lawyer and User register their information for authentication Stakeholders Lawyer& User Priority High Table 2. 1: Registration 2.1.2 Login FR-02 Login Descriptions Admin, Lawyer and User logged in when they access the system. Stakeholders Admin, Lawyer & User Priority High Table 2. 2: Login 2.1.3 Mana Database FR-03 Manage Database Descriptions Admin manage database with create, view, update, delete. Admin can always monitor database. 12 Page @Daffodil International University Stakeholders Admin. Priority High Table 2. 3: Manage Database 2.1.4 Lawyer's Request FR-04 Lawyer's Request Descriptions HASH(0x7f9598c96648). Priority High Table 2. 4: Lawyer's Request 2.1.5 View Users & Lawyer FR-05 View Users & Lawyer Descriptions HASH(0x7f9598c98ea0) Stakeholders Admin. Priority High Table 2. 5: View Users & Lawyer 2.1.6 Delete User's & Lawyer's FR-06 Delete User's & Lawyer's Descriptions Admin can delete a user and lawyer if required. 13|Pa @Daffodil International University Stakeholders Admin. Priority High Table 2. 6: Delete User's 8. Lawyer's 2.1.7<br>View Feedback FR-07 HASH(0x7f9598c97458)'s. Stakeholders Admin. Priority High Table 2. 7: View Feedback 2.1.8 Add a Case FR-08 HASH(0x7f9598c993c8). Priority High Table 2. 8: Add a Case 2.1.9 View Cases FR-9 View Cases Descriptions HASH(0x7f9598c996f8). Stakeholders Lawyer. 14 Page @Daffodil International University<br>Priority High Table 2. 9: View Cases 2.1.10 Delete Cases FR-10 Delete Cases Descriptions Lawyer can delete a ise if required. Stakeholders Lawyer. Priority High Table 2. 10: Delete Cases 2.1.11 Edit Cases FR-11 Edit Cases Descriptions Lawyer can edit a user case if required. Stakeholders Lawyer. Priority High Table 2. 11: Edit<br>Cases 2.1.12 User Request FR-12 User Request Descriptions HASH(0x7f9598c999c8). Priority High 15(Page @Daffodil International University Table 2. 12: User Request 2.1.13 Deposit detail FR-13 Deposit deta Descriptions The lawyer can see his deposit fees details. Stakeholders Lawyer. Priority High Table 2. 13: Deposit<br>detail 2.1.14 Send Feedback FR-14 HASH(0x7f9598c9a918) Priority High Table 2. 14: Send Feedback 2.1.15 Request a Lawyer FR-15 HASH(0x7f9598c9ac30). Priority High Table 2. 15: Request a Lawyer 2.1.16 View Request 16 Page @Daffodil International University FR-16 HASH(0x7f9598c9b068). Stakeholders User. Priority<br>High Table 2. 16: View Request 2.1.17 Edit Request FR-17 Edit Request Descriptions HASH(0x7f9598c9b2c0). Stakeholders User. Priority High Table 2. 17: Edit Request 2.2Non-Functional Requirements 2.2.1 Page change within one sec FR-1 Page change within one sec Descriptions Each page will respond within one second. Stakeholders Admin, lawyer & User. Table 2. 18: Page change within one sec 2.2.2 Always update the system 17| hal University FR-2 Always update the system Descriptions Admin update the system and notify the users and lawyer through email. Stakeholders Admin Table 2. 19: Always update the system 2.2.3 Security FR-3 Security Descriptions System will be available to users in both offline and online with condition ders Admin, lawyer & User. Table 2. 20: Security 2.2.4 Bug recover FR-4 Bug recover Descriptions If any kind of bugs found then it will be fixed soon. Stakeholders Admin Table 2. 21: Bug recover 2.2.5 Update information will be shown FR-5 Update information will be shown Descriptions Update information will be shown on the home page or landing page to any user. Stakeholders Admin, lawyer & User. Table 2. 22: Update Information will be shown 18) Page @Daffodil International University 2.3 Security Requirements · SR-01: Log In as a Victim user. 2.3.1 Access Requirements · SR-01: Log In as a Victim user. 2.3.1 Access Requirements This s Different modules > To the authenticated user 2.3.2 Integrity Requirements To prevent credential information from stolen, all passwords are stored in encrypted form. The requirements significantly reduces the value of stolen credentials, it's not easy to decrypt the password. 2.4 Usability and Human Integrity Requirement The<br>system is easy to use for all the end users. 2.5 Data Validation In this stage all data are tested for validation User Interface Design It is important to consult the system user about the necessities for user interface design. 19 Page @Daffodil International UniversityHASH(0x7f9598c9b6f8): Update information will be shown 3.2 HASH(0x7f9598c9c428) Insert Lawyer and User information into database Precondition A valid username, email password and other information Success and End Condition Registration successful Failed End Condition Cannot store data in database Primary actors Secondary actors Lawyer, User System Triggers Registration Description<br>Lawyer or User should enter valid username, email, password and information in the registration field Alternative flows N/A Quality requirements N/A Table 3. 1: Registration 3.2.2 Login Use case title Login Goal Log in successful Precondition Lawyer and user have to enter a valid email and password Success and End Condition Log in successfully Failed End Condition Log in failed Primary actors Secondary actors Lawyer, User, Admin Triggers Manage application Description Lawyer or User or admin have to enter a valid email and password to enter their system Alternative flows N/A Quality requirements N/A Table 3. 2: Login 3.2.3 View user information 21| Page @Daffodil International University Use case title View user information Goal Successful view to user information Precondition Only admin can enter this feature Success and End Condition All user information view successfully Failed End Condition Empty database Primary actors Secondary actors Admin Triggers View user information Description Admin can see user information Alternative flows N/A Quality requirements N/A Table 3. 3: View user information 3.2.4 View Lawyer information Use case title View Lawyer information Goal Successful view to lawyer Information Precondition Only admin can enter this feature Success and End Condition All lawyer information view successfully Failed End Condition Empty database Primary actors Secondary actors Admin Triggers View lawyer information Description Admin can see Lawyer information Alternative flows N/A Quality requirements N/A Table 3. 4: View Lawyer information 3.2.5 lawyer request list 22 Page @Daffodil Inter University Use case title lawyer request list Goal Successful view lawyer request list Precondition Only admin can enter this feature Success and End Condition All lawyer request list view successfully Failed End Condition Empty database Primary actors Secondary actors Admin Triggers View lawyer request list Description Admin can see Lawyer request list Alternative flows N/A Quality requirements N/A Table 3. 5: lawyer request list 3.2.6 Delete

https://www.tumitin.com/newreport\_printvlew.asp?eq=1&eb=1&esm=10&old=1613223543&sid=0&n=0&m=2&svr-47&r-66.03780287917382&lang-en... 7/9

#### Tumitin

Lawyer ID Use case title Delete Lawyer ID Goal Successful delete lawyer ID Precondition Only admin can enter this feature Success and End Condition lawyer ID delete successfully Failed End Condition Deletion failed Primary actors Secondary actors Admin Triggers Delete Lawyer ID Description Admin can delete Lawyer ID Alternative<br>flows N/A Quality requirements N/A Table 3. 6: Delete Lawyer ID 3.2.7 Delete User ID Use case title Delete User ID 23 Page @Daffodil International University Goal Successful delete User ID Precondition Only admin can enter this feature Success and End Condition User ID delete successfully Failed End Condition Deletion failed Primary actors Secondary actors Admin Triggers Delete User ID Description Admin can delete User ID Alternative flows N/A Quality requirements N/A Table 3. 7: Delete User ID 3.2.8 View Feedback Use case title View Feedback Goal Successful view feedback Precondition Only admin can enter this feature Success and End Condition All feedback<br>view successfully Failed End Condition Empty database Primary actors Secondary actors Admin Triggers View feedback Description Admin can view all the feedback Alternative flows N/A Quality requirements N/A Table 3. 8: View Feedback 3.2.9 Create a case dairy Use case title Create a case dairy Goal Successful store all the information to a case dairy 241Page @Daffodil International University Precondition Only lawyer can enter this feature Success and End Condition Create a case dairy successfully Failed End Condition Failed to store Primary actors Secondary actors Lawyer Triggers Create a case dairy Description Lawyer can input valid information for his case and store database. Alternative flows N/A Quality requirements N/A Table 3, 9: Create a case dairy 3.2.10 View Case dairy Use case title View Case dairy Goal Successful view Case dairy Precondition Only lawyer can enter this feature Success and End Condition All Case dairy view successfully Failed End Condition Failed to view case dairy Primary actors Secondary actors Lawyer Triggers View Case dairy Description Lawyer can view all case details in this case dairy. Alternative flows N/A Quality requirements N/A Table 3. 10: View Case dairy 3.2.11 Case dairy update Use case title Case dairy update Goal Case dairy update Successful Precondition Only lawy can enter this feature 25 Page @Daffodil International University Success and End Condition Case dairy update successfully Failed End Condition Failed to update case dairy Primary actors Secondary actors Lawyer Triggers Update Case dairy Description Lawyer can update case details in this case dairy. Alternative flows N/A Quality requirements N/A Table 3. 11: Case dairy update 3.2.12 Case dairy delete Use case title Case dairy delete Goal Case dairy delete Successful Precondition Only lawyer can enter this feature Success and End Condition Case dairy delete successfully Failed End Condition Failed to delete case dairy Primary actors Secondary actors Lawyer Triggers Delete Case dairy Description Lawyer can delete case details in his case list. Alternative flows N/A Quality requirements N/A Table 3. 12: Case dairy delete 3.2.13 View the user request Use case title View the user request Goal View all user request Successful Precondition Only lawyer can enter this feature Success and End Condition User request list view successfully 26 Page @Daffodil International University Failed End Condition Failed to view user request Primary actors Secondary actors Lawyer Triggers View all user request Description Lawyer can see user request list. Alternative flows N/A Quality requirements N/A Table 3. 13: View the user request 3.2.14 User request confirm Use case title User request confirm Goal View confirm user request Successful Precondition Only lawyer can enter this feature Success and End Condition User request confirm successfully Failed End Condition Failed to confirm user request Primary actors Secondary actors Lawyer Triggers Confirm user request Description Lawyer can confirm user request. Alternative flows N/A Quality requirements<br>N/A Table 3. 14: User request confirm 3.2.15 User request Delete Use case title User request Delete Goal User request Delete Successful Precondition Only lawyer can enter this feature Success and End Condition User request delete successfully Failed End Condition Failed to delete user request 27|Page @Daffodil International University Primary actors Secondary actors Lawyer Triggers Delete user request Description Lawyer can delete user request. Alternative flows N/A Quality requirements N/A Table 3. 15: User request Delete 3.2.16 View the user details Use case title View the user details Goal View the user details Successful Precondition Only lawyer can enter this feature Success and End Condition User request delete successfully Failed End Condition Failed to view user details Primary actors Secondary actors Lawyer Triggers View the user details Description Lawyer can view user details for his user. Alternative flows N/A Quality requirements N/A Table 3. 16: View the user details 3.2.17 Search Case Law Use case title Search Case Law Goal View Search Case Law Successful Precondition Only lawyer can enter this feature Success and End Condition Search successfully Failed End Condition Failed to Searc Primary actors Lawyer 28 Page @Daffodil International University Secondary actors Triggers Search law Description Lawyer can view case for the search. Alternative flows N/A Quality requirements N/A Table 3, 17: Search Case Law 3.2.18 Feedback Use case title Feedback Goal Give Feedback Successful Precondition Lawye and user can enter this feature Success and End Condition Give feedback successfully Failed End Condition Failed to give feedback Primary actors Secondary actors Lawyer, User Triggers Give feedback Description Lawyer and user can give feedback Alternative flows N/A Quality requirements N/A Table 3. 18: Feedback 3.2.19 Create application Use case title Create application Goal Create application Successful Precondition Only User can ente this feature Success and End Condition Create application successfully Failed End Condition Failed to Create application Primary actors Secondary actors User 29 Page @Daffodil International University Triggers Create application Description User can Create application. Alternative flows N/A Quality requirements N/A Table 3. 19: Create application 3.2.20 Application Update Use case title Application Update Goal Application Update Successful Precondition Only User can enter this feature Success and End Condition Update application successfully Failed End Condition Failed to update application Primary actors Secondary actors User Triggers Application Update Description User can update application. Alternative flows N/A Quality requirements N/A Table 3, 20: Application Update 3.2.21 Application delete Use case title Application delete Goal Application delete Successful Precondition Only User can enter this feature Success and HASH(0x7f9598c9ced8)30|Page @Daffodil International University Description User can delete application. Alternative flows N/A Quality requirements N/A Table 3, 21: Application delete 3.2.22 View application Use case title View application Goal View application Successful Precondition Only User can enter this feature Success and End Condition View application successfully Failed End Condition Failed to view application Primary actors Secondary actors User Triggers Application view Description User can view application. Alternative flows N/A Quality requirements N/A Table 3. 22: View application 3.2.23 Search Lawyer Use case title Search Lawyer Goal Search Lawyer Successful Precondition Only User can enter this feature Success and End Condition View application successfully Failed End Condition Failed to Search Lawyer Primary actors Secondary actors User Triggers Search Lawyer Description User can Search Lawyer. 31 Page @Daffodil International University Alternative flows N/A Quality requirements N/A Table 3. 23: Search Lawyer 3.2.24 Log out Use case title Log out Goal Exit from the system Precondition First registration and log in have to be done Success and End Condition Log out successfully HASH(0x7f9598c9cff8) Lawyer, User, admin Triggers Registration and log in Description To log out form the system user or lawyer have to register and log in to the system first. Alternative flows N/A Quality requirements N/A Table 3. 24: Log out 3.3 HASH(0x7f9598c9e2e0)33(Page<br>©Daffodil International University 3.3.2 Registration (Lawyer & User) Figure 3. 3: Registration (Lawyer & User) 34 Page @Daffodil International University 3.3.3 View user information (Admin) Figure 3. 4: View use

https://www.turnitin.com/newreport\_printview.asp?eq=1&eb=1&esm=10&old=1613223543&sid=0&n=0&m=2&svr-47&r=66.03780287917382&lang=en... 8/9

### Tumitin

Information (Admin) 3.3.4 View Lawyer Information (Admin) Figure 3. 5: View Lawyer Information (Admin) 35 Page @Daffodil International University 3.3.5 lawyer request (Admin) Figure 3. 6: lawyer request (Admin) 3.3.6 Delete Lawyer ID (Admin) Figure 3. 7: Delete Lawyer ID (Admin) 36 Page @Daffodil International<br>University 3.3.7 Delete User ID (Admin) Figure 3. 8: Delete User ID (Admin) 3.3.8 view Feedback (Admin) Figure 3. 9: view Feedback (Admin) 37 Page @Daffodil International University 3.3.9 Create a case dairy (Lawyer) Figure 3. 10: Create a case dairy (Lawyer) 3.3.10 View Case dairy (Lawyer) Figure 3. 11: View Case dairy<br>(Lawyer) 38 Page @Daffodil International University 3.3.11 Case dairy Edit (Lawyer) Figure 3. 12: Case dairy Edit (Lawyer) 3.3.12 Case dairy delete (Lawyer) Figure 3. 13: Case dairy delete (Lawyer) 39 Page @Daffodil onal University 3.3.13 View the user request (Lawyer) Figure 3. 14: View the user request (Lawyer) 3.3.14 View the user (Lawyer) Figure 3. 15: View the user (Lawyer) 40 Page @Daffodil International University 3.3.15 Search Case Law (Lawyer) Figure 3. 16: Search Case Law (Lawyer) 3.3.16 Feedback (Lawyer) Figure 3. 17: Feedback (Lawyer) 41 Fage @Daffodil International University 3.3.17 Create application (User) Figure 3. 18:<br>Create application (User) 3.3.18 Application Edit (User) Figure 3. 19: Application Edit (User) 42 Page @Daffod nal University 3.3.19 Application delete (User) Figure 3. 20: Application delete (User) 3.3.20 View application (User) Figure 3. 21: View application (User) 43 Page @Daffodil International University 3.3.21 Search<br>Lawyer (User) Figure 3. 22: Search Lawyer (User) 3.3.22 Search Lawyer (User) Figure 3. 23: Search Lawyer (User) 44 Page @Daffodil International University 3.HASH(0x7f9598c9f8S8). 24: Login 3.4.2 Registration Figure 3. 25: Registration 45 Page @Daffodil International University 3.4.3 View lawyer & user information (Admin) Figure 3. 26: View lawyer & user information (Admin) 3.4.4 lawyer request Figure 3. 27: lawyer request 46/Page @Daffodil International University 3.4.5 Delete Lawyer & user ID Figure 3. 28: Delete Lawyer & user ID 3.4.6 view Feedback Figure 3. 29: view Feedback 47JPage @Daffodil International University 3.4.7 Create a case dairy<br>Figure 3. 30: Create a case dairy 3.4.8 View Case dairy Figure 3. 31: View Case dairy 48JPage @Daffodil International University 3.4.9 Case dairy edit Figure 3. 32: Case dairy edit 3.4.10 Case dairy delete Figure 3. 33: Case dairy delete 49 (Page @Daffodil International University 3.4.11 View the user request Figure 3. 34: View the<br>user request 3.4.12 View the user Figure 3. 35: View the user 50 (Page @Daffodil International University 3. Feedback Figure 3. 36: Feedback 3.4.14 Create application Figure 3. 37: Create application 51 Page @Daffodil International University 3.4.15 Application Update Figure 3. 38: Application Update 3.4.16 Application delete Figure 3. 39: Application delete 52 Page @Daffodil International University 3.4.17 View application Figure 3. 40: w application 3.4.18 User feedback Figure 3. 41: User feedback 53 Page @Daffodil International Un ersity 3.5 HASH(0x7f9598ca02a8) 3. 43: entity relationship diagram 55)Page @Daffodil International University CHAPTER<br>4: Testing HASH(0x7f9598ca12c8) > Registration > Log in > Create case dairy > Feedback 4.1.2 Features not to be tested This is necessary to identify the featured that need not to be tested because it helps to avoid unnecessary confusions if some part should be tested or not. 4.2 Test case 4.2.1 HASH(0x7f9598ca1040): This section covers<br>the functionality of registering new users. Test execute date :30-05-2021 Precondition: User has no preconditio Dependencies: Enter input required information. HASH(0x7f9598ca1a00) for any required filed Display error message p Display error message 56 Page @Daffodil International University 2 Enter different email format instead ofxyz@gmail.com Test@gmail mr@gmail.com Display error message "Invalid Email Address" p Display error message "Invalid Email Address" 3 Enter existing email rana@gmail.com Display error message "Emai already exist" p Display error message "Email already exist" 4 New user registration N/A Display message "Registration successful" p Display message "Registration successful" p Display message "Registration successful" p D Registration 4.2.HASH(0x7f9598ca1dc0): This section covers the functionality of registering new users. Test execute date : 30-05-2021 Precondition: User has no precondition. Dependencies: Enter input required information, HASH(0x7f9598ca2d18)HASH(0x7f9598ca3270) Mahmud Mahmud Accept p Accept 57IPage @Daffodil International University 3 Enter wrong value for username and password Rana Mahmud Username and Password doesn't match p Username and password doesn't match 4 After giving input click "submit" button N/A Direct on user/lawyer owner page p Direct on user/lawyer owner page Table 4. 2: Test case Module-2 for login 58 Page @Daffodil International University Chapter-05: Manual HASH(0x7f9598ca3408)59 Page @Daffodil ational University 5.2 Login Screen Figure 5. 2: login Screen 60 Page @Daffodil International University 5.3 Sign up Screen Figure 5. 3: login Screen 61 (Page @Daffodil International University 5.4 lawyer Dashboard Figure<br>5. 4: login Screen 5.4.1 Case dairy list Figure 5. 5: Case dairy list 62 (Page @Daffodil International Univer 5.4.2 Create case dairy Figure 5. 6: Create case dairy 5.4.3 Request case list Figure 5. 7: Request case list 63 Page @Daffodil International University 5.4.4 Client list Figure 5. 8: Client list 5.4.5 Feedback Figure 5. 9: Feedback 64 Page @Daffodil International University 5.5 Admin Dashboard Figure 5. 10: Admin Dashboard 5.5.1 Lawyer list Figure 5. 11: Lawyer list 65 Page @Daffodil International University 5.5.2 User list Figure 5. 12: User list 5.5.3 Feedback list Figure 5. 13: Feedback list 66 Page @Daffodil International University 5.6 User Dashboard<br>Figure 5. 14: Feedback list 5.6.1 Create application Figure 5. 15: Create application 67 Page @Daffodil International University 5.6.2 Application list Figure 5. 16: Application list 5.6.3 Feedback Figure 5. 17: Feedback 68 Page @Daffodil International University Chapter-06: Conclusion 6.1 Critical Evolution User should know the basic English language knowledge and basic application operation. User and Lawyer both should be registered and only than they can log in and operate the application. 6.2 Limitation Every application has some limit does this application. • Notification alert can't see at real time. • Editing profile photo is limited. • Mobile verification hasn't set yet. > Uploading photo is not save real size 6.3 Future Scope Many more features can be added in the future through this system. One of its features is the facility of direct bank transaction, police verification, Visa Card Master Card and other card bill payment facilities. It may be used as a govern nent website in the future. 691Page @Daffodil International University References Documentation Idea: Thomas T. Barker, (1998). Writing Software Documentation. Retrieved from https://cutt.ly/djMAyO3 System Requirement Specification: Andreas Rüping, ISBN: 978-0-470-85617-8, (September 11, 2003). Agile Documentation: A Pattern Guide to Producing Lightweight Documents for Software Projects (1st Chapter, Topic-19, P-(26-28)). Retrieved from https://cutt.ly/ajMSGj2 Tools and technologies: + PHP >= 7.1.3 + Laravel -v5.8 + mysqlnd -v 7.4.13 · XAMPP -v7.4.13 · HTML5 · Bootstrap 5 · Phpstorm -v 2020.3.2 Project Idea: http://advocate-diary.com http://lawyercasediary.com Git hub link: https://github.com/mahmudulhassanrana/Lawyer\_desk 70|Page @Daffodil International University

https://www.turnitin.com/newreport\_printvlew.asp?eq=1&eb=1&esm=10&oid=1613223543&sid=0&n=0&m=2&svr=47&r=66.03780287917382&lang=en... 9/9

# References

Documentation Idea:

Thomas T. Barker, (1998). Writing Software Documentation. Retrieved from <https://cutt.ly/djMAyO3>

System Requirement Specification:

Andreas Rüping, ISBN: 978-0-470-85617-8, (September 11, 2003). Agile Documentation: A Pattern Guide to Producing Lightweight Documents for Software Projects (1st Chapter, Topic-19, P-(26-28)). Retrieved from https://cutt.ly/ajMSGj2

Tools and technologies:

- $\triangleright$  PHP >= 7.1.3
- $\triangleright$  Laravel -v5.8
- $\triangleright$  mysqlnd –v 7.4.13
- $\triangleright$  XAMPP –v7.4.13
- > HTML5
- $\triangleright$  Bootstrap 5
- $\triangleright$  Phpstorm –v 2020.3.2

Project Idea:

[http://advocate-diary.com](http://advocate-diary.com/) [http://lawyercasediary.com](http://lawyercasediary.com/)

Git hub link:

https://github.com/mahmudulhassanrana/Lawyer\_desk